# CONFIGURING RADIO SETTINGS **16**

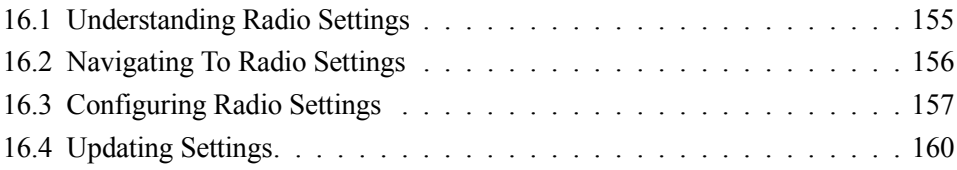

The following sections describe how to configure Radio Settings on the 9160 Wireless Gateway:

## 16.1 Understanding Radio Settings

Radio settings directly control the behaviour of the radio device in the access point, and its interaction with the physical medium; that is, how/what type of electromagnetic waves the AP emits. You can specify whether the radio is on or off, radio frequency (RF) broadcast channel, beacon interval (amount of time between AP beacon transmissions), transmit power, IEEE 802.11 mode in which the radio operates, and so on.

The 9160 Wireless Gateway is available as a single or dual-band access point with one or two radios.

The single band access point can broadcast in the following modes:

- IEEE *802.11b*
- IEEE *802.11g*

The dual-band access point is capable of broadcasting in the following modes:

- IEEE *802.11b* mode
- IEEE *802.11g* mode
- IEEE *802.11a* mode

The IEEE mode, along with other radio settings, are configured as described in "Navigating To Radio Settings" on page 156 and "Configuring Radio Settings" on page 157.

# 16.2 Navigating To Radio Settings

To specify radio settings, navigate to *Advanced, Radio* tab, and update the fields as described in Table 16.1 on page 157.

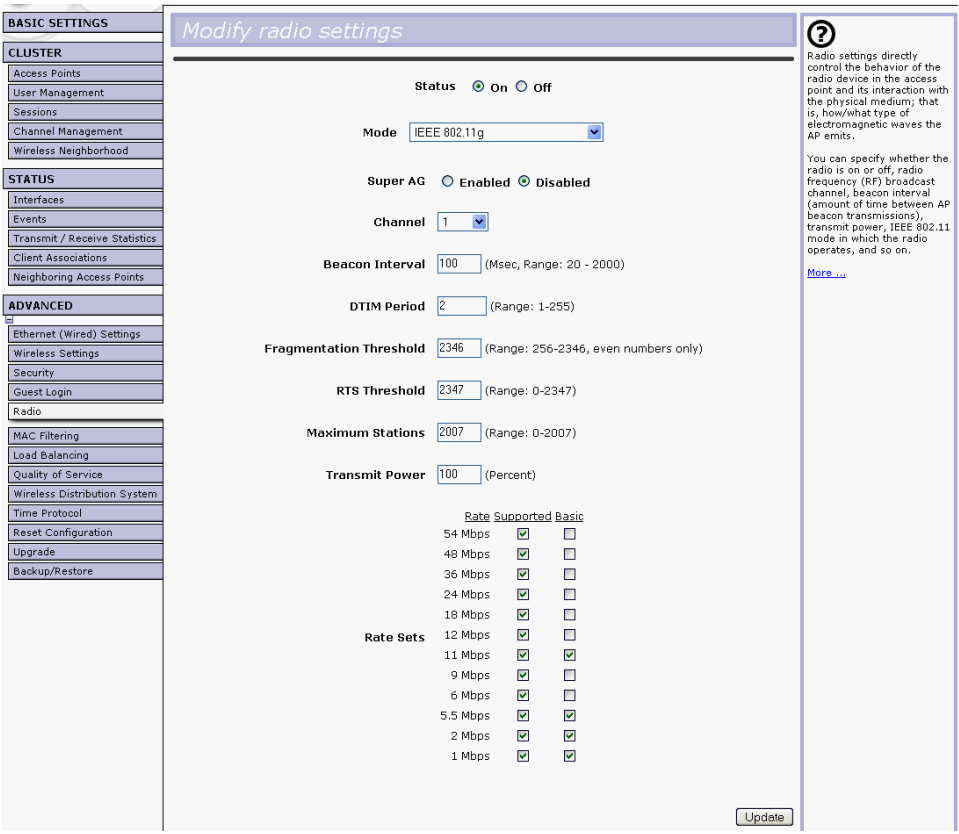

# 16.3 Configuring Radio Settings

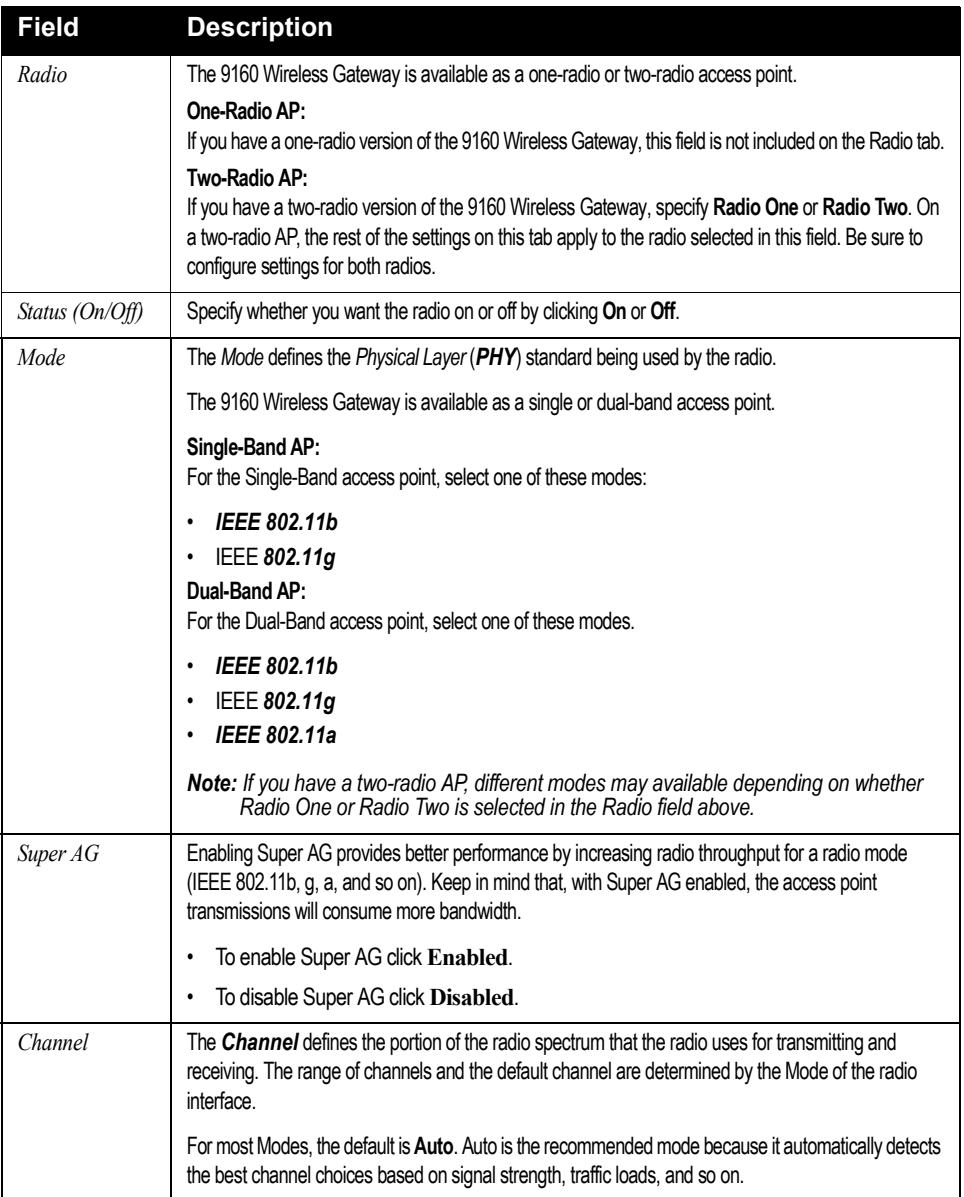

Table 16.1 Radio Settings

#### *Chapter 16: Configuring Radio Settings Configuring Radio Settings*

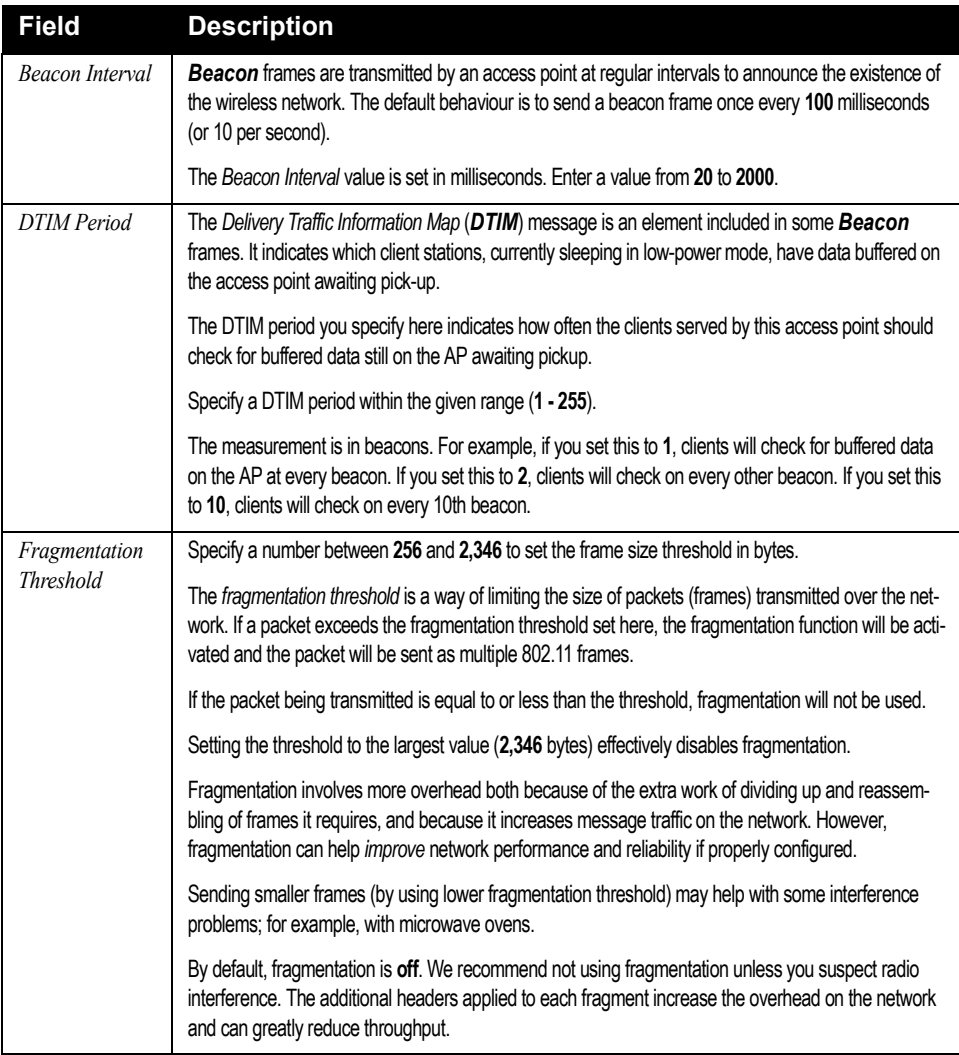

#### Table 16.1 Radio Settings

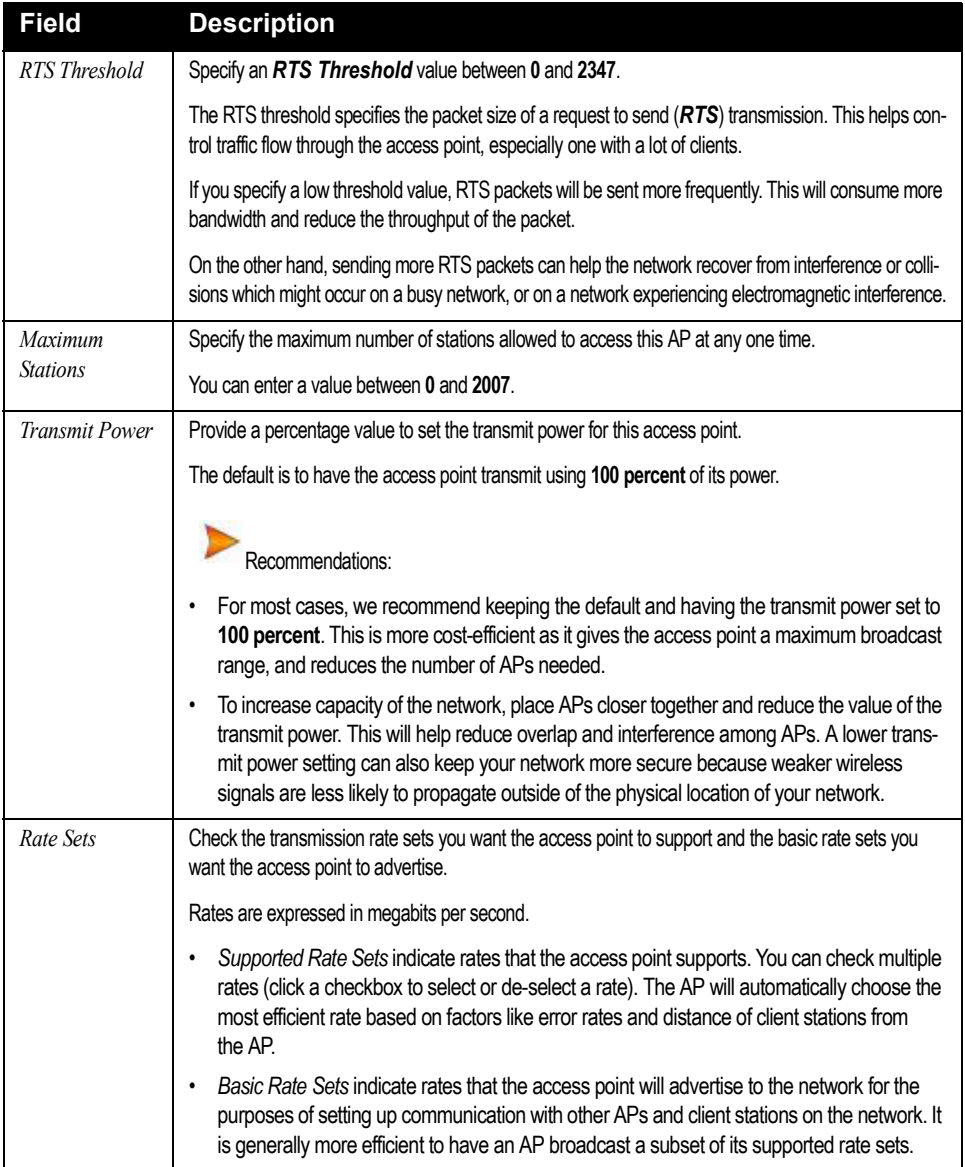

#### Table 16.1 Radio Settings

## 16.4 Updating Settings

To apply your changes, click **Update**.

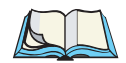

*Note: If you are using the two-radio version of the 9160 Wireless Gateway, keep in mind that both Radio One and Radio Two are configured on this tab. The displayed settings apply to either Radio One or Radio Two, depending on which radio you choose in the* Radio *field (first field on tab). When you have configured settings for one of the radios, click Update and then select and configure the other radio. Be sure to click Update to apply the second set of configuration settings for the other radio.*

# MAC ADDRESS FILTERING THE T

## 17.1 Navigating To MAC Filtering Settings. . . . . . . . . . . . . . . . . . . 163 17.2 Using MAC Filtering. . . . . . . . . . . . . . . . . . . . . . . . . . . . 164 17.3 Updating Settings. . . . . . . . . . . . . . . . . . . . . . . . . . . . . . 164

A *Media Access Control* (*MAC*) address is a hardware address that uniquely identifies each node of a network. All IEEE 802 network devices share a common 48-bit MAC address format, usually displayed as a string of 12 hexadecimal digits separated by colons, for example FE:DC:BA:09:87:65.

Each wireless network interface card (*NIC*) used by a wireless client has a unique MAC address.

You can control client access to your wireless network by switching on *MAC Filtering* and specifying a list of approved MAC addresses. When MAC Filtering is on, only clients with a listed MAC address can access the network.

The following sections describe how to use MAC address filtering on the 9160 Wireless Gateway.

# 17.1 Navigating To MAC Filtering Settings

To enable filtering by MAC address, navigate to the *Advanced, MAC Filtering* tab, and update the fields as described below.

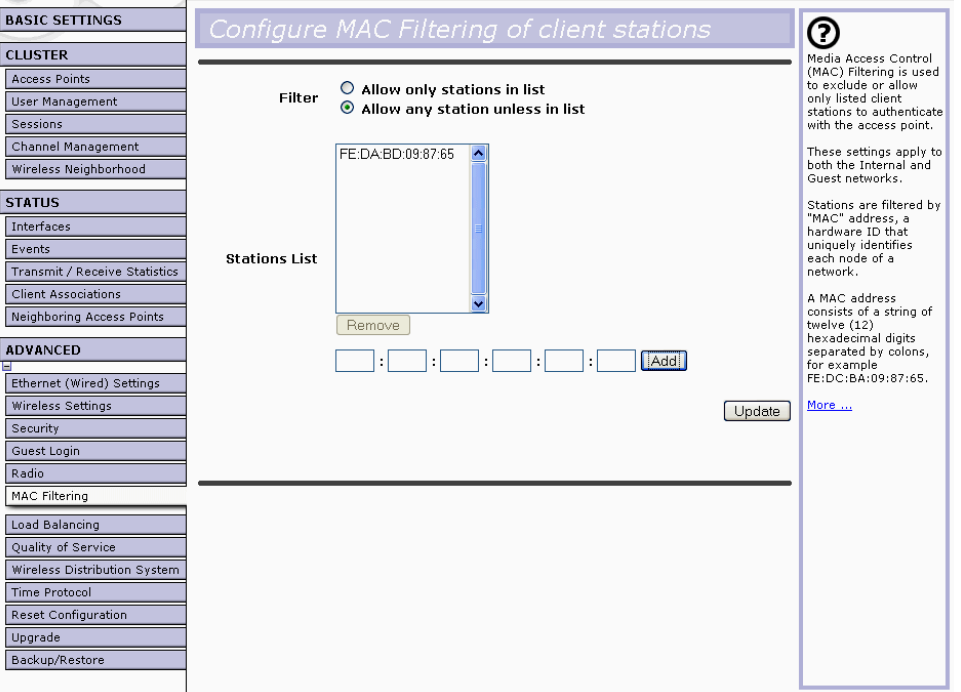

# 17.2 Using MAC Filtering

This page allows you to control access to the 9160 Wireless Gateway based on *Media Access Control* (MAC) addresses. Based on how you set the filter, you can *allow* only client stations with a listed MAC address or *prevent* access to the stations listed.

For the Guest interface, *MAC* Filtering settings apply to both *BSS*es.

On a two-radio AP, MAC Filtering settings apply to both radios.

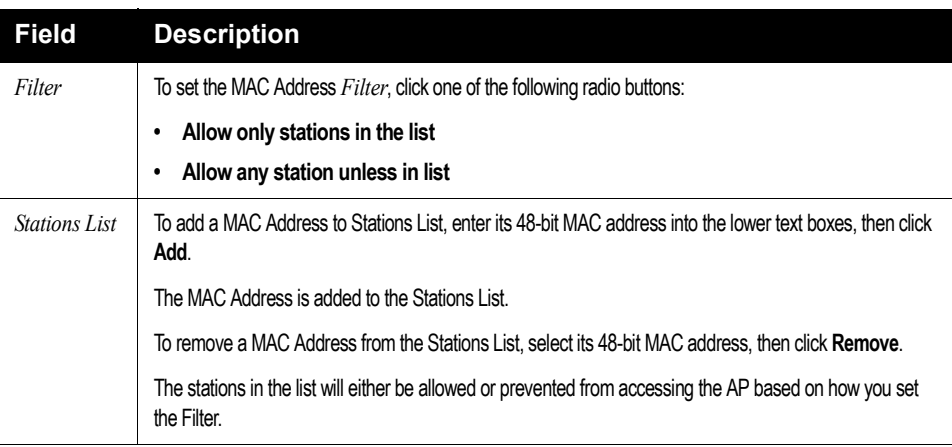

Table 17.1 MAC Filtering Settings

# 17.3 Updating Settings

To apply your changes, click **Update**.

# LOAD BALANCING 18

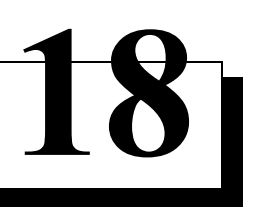

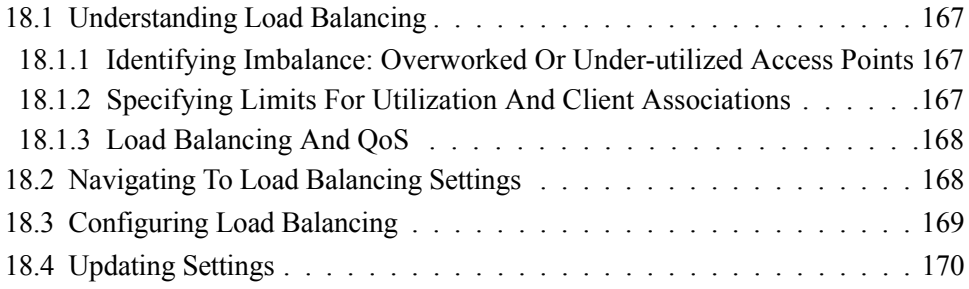

The 9160 Wireless Gateway allows you to balance the distribution of wireless client connections across multiple access points. Using load balancing, you can prevent scenarios where a single access point in your network shows performance degradation because it is handling a disproportionate share of the wireless traffic.

The following sections describe how to configure Load Balancing on your wireless network.

# 18.1 Understanding Load Balancing

Like most configuration settings on the 9160 Wireless Gateway, load balancing settings are shared among clustered access points.

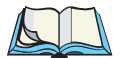

*Note: In some cases you might want to set limits for only one access point that is consistently over-utilized. You can apply unique settings to a particular access point if it is operating in standalone mode. (See ""Understanding Clustering" on page 56 and "Navigating To Access Points Management" on page 55.)*

#### 18.1.1 Identifying Imbalance: Overworked Or Under-utilized Access Points

A typical scenario is that a comparison of *Session Monitoring* data for multiple access points allows you to identify an access point that is consistently handling a disproportionately large percentage of wireless traffic. This can happen when location placement or other factors causes one access point to transmit the strongest signal to a majority of clients on a network. By default, that access point will receive most of the client requests while the other access points stay idle much of the time.

Imbalances in distribution of wireless traffic across access points will be evident in **Session Monitoring** statistics, which will show higher "Utilization" rates on overworked APs and conversely, higher "Idle" times on under-utilized APs. An AP that is handling more than its fair share of traffic might also show slower data rates or lower transmit/receive rates due to the overload.

#### 18.1.2 Specifying Limits For Utilization And Client Associations

You can correct for imbalances in network AP utilization by enabling load balancing and setting limits on utilization rates and number of client associations allowed per access point.

#### 18.1.3 Load Balancing And QoS

Load balancing also plays a part in contributing to *Quality of Service* (QoS) for *Voice Over IP* (VoIP) and other such time-sensitive applications competing for bandwidth and timely access to the air waves on a wireless network. For more information about configuring your network for QoS, see Chapter 19: "Quality of Service (QoS)".

# 18.2 Navigating To Load Balancing Settings

On the Administration UI, navigate to the *Advanced, Load Balancing* tab, and update the fields as described in the next section.

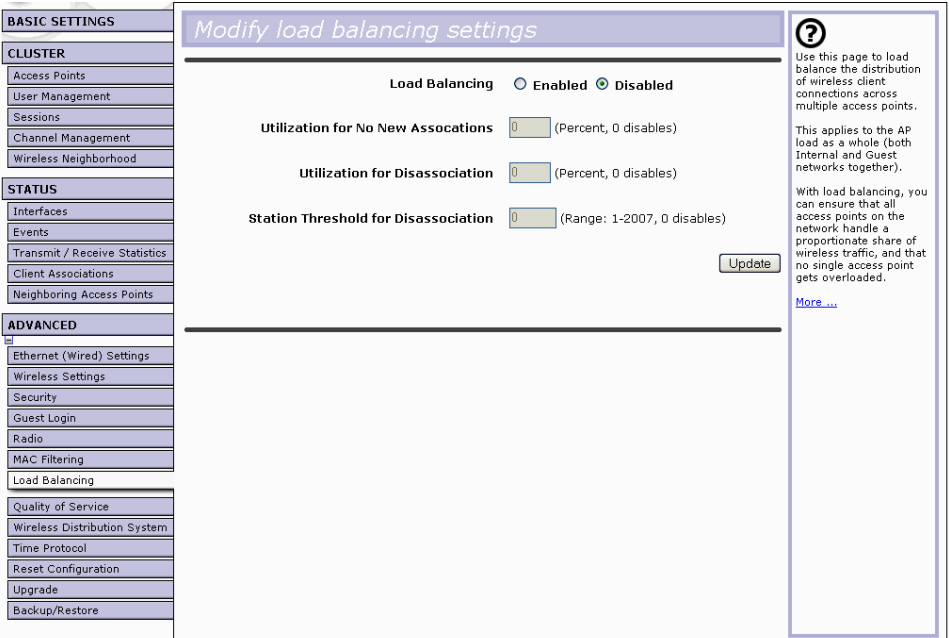

## 18.3 Configuring Load Balancing

To configure load balancing, *enable* **Load Balancing** and set limits and behaviour to be triggered by a specified utilization rate of the access point.

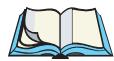

*Notes: To view the current Utilization Rates for access points, click* **Cluster, Sessions** *on the Administration Web pages. (See Chapter 8: "Session Monitoring".)*

*Even when clients are disassociated from an AP, the network will still provide continuous service to client stations if another access point is within range so that clients can re-connect to the network. Clients should automatically retry the AP they were originally connected to and other APs on the subnet. Clients who are disassociated from one AP should experience a seamless transition to another AP on the same subnet.*

*Load Balancing settings apply to the AP load as a whole. When Guest access is enabled, the settings apply to both Internal and Guest networks together.*

*On a two-radio access point, Load Balancing settings apply to both radios but the load of each radio is calculated independently and includes both the Internal and Guest network (when Guest access is enabled).*

| <b>Field</b>                                  | <b>Description</b>                                                                                                    |
|-----------------------------------------------|----------------------------------------------------------------------------------------------------|
| Load Balancing                                | To enable load balancing on this access point, click Enable.                                                                                       |
|                                               | To disable load balancing on this access point, click Disable.                                                                                     |
| Utilization for No New<br><i>Associations</i> | Utilization rate limits relate to wireless bandwidth utilization.                                                                                  |
|                                               | Provide a bandwidth utilization rate percentage limit for this access point to indicate when to<br>stop accepting new client associations.         |
|                                               | When the utilization rate for this access point exceeds the specified limit, no new client associ-<br>ations will be allowed on this access point. |
|                                               | If you specify 0 in this field, all new associations will be allowed regardless of the utilization rate.                                           |

Table 18.1 Load Balancing Settings

#### *Chapter 18: Load Balancing Updating Settings*

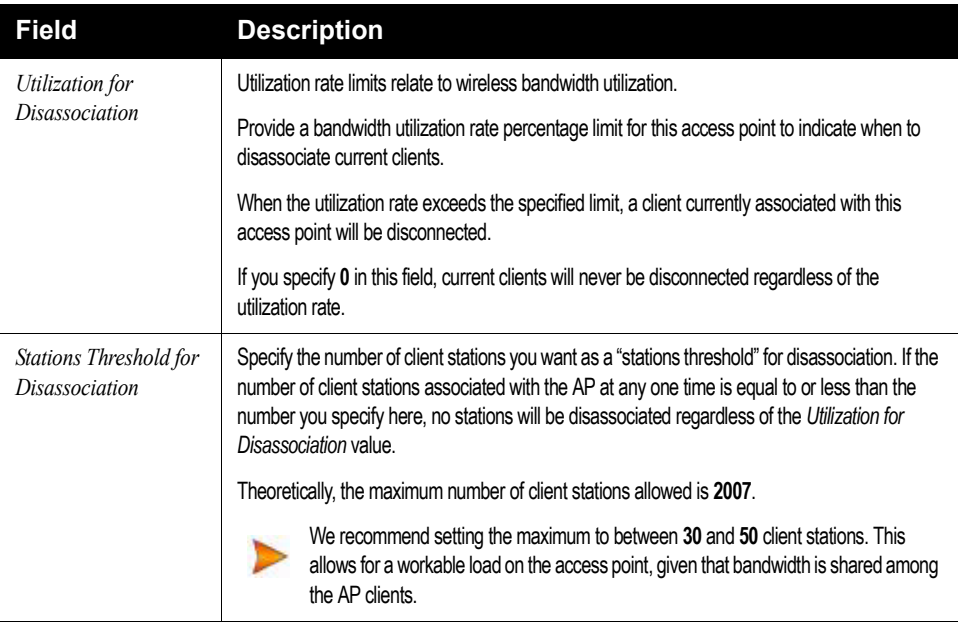

Table 18.1 Load Balancing Settings

# 18.4 Updating Settings

To apply your changes, click **Update Settings**.

# QUALITY OF SERVICE (QOS)

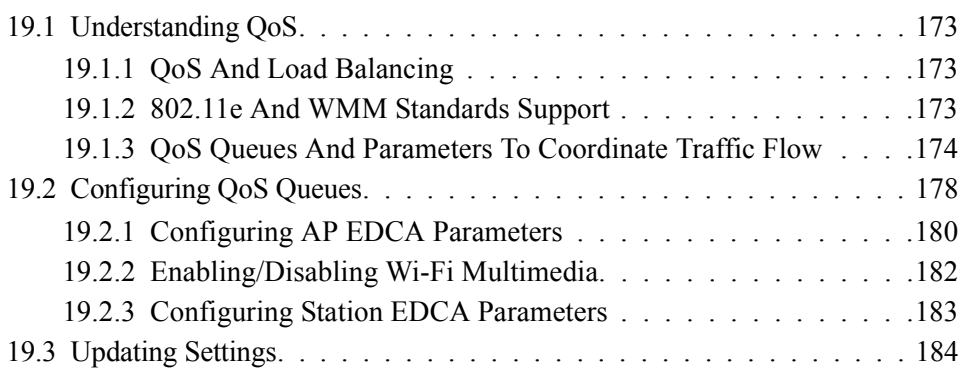

Quality of Service (*QoS*) provides you with the ability to specify parameters on multiple queues for increased throughput and better performance of differentiated wireless traffic like *Voice-over-IP* (VoIP), other types of audio, video, and streaming media, as well as traditional IP data over the 9160 Wireless Gateway.

The following sections describe how to configure Quality of Service queues on the 9160 Wireless Gateway.

# 19.1 Understanding QoS

A primary factor that affects QoS is network congestion due to an increased number of clients attempting to access the air waves and higher traffic volume competing for bandwidth during a busy time of day. The most noticeable degradation in service on a busy, overloaded network will be evident in time-sensitive applications like Video, *Voice-over-IP* (VoIP), and streaming media.

Unlike typical data files which are less affected by variability in QoS, Video, VoIP and streaming media must be sent in a specific order at a consistent rate and with minimum delay between *Packet* transmission. If the quality of service is compromised, the audio or video will be distorted.

### 19.1.1 QoS And Load Balancing

By using a combination of load balancing (see Chapter 18: "Load Balancing") and QoS techniques, you can provide a high quality of service for time-sensitive applications even on a busy network. Load balancing is a way of better distributing the traffic volume across access points. QoS is a means of allocating bandwidth and network access based on transmission priorities for different types of wireless traffic within a single access point.

### 19.1.2 802.11e And WMM Standards Support

*QoS* describes a range of technologies for controlling data streams on shared network connections. The *IEEE 802.11e* task group is in the process of defining a QoS standard for transmission quality and availability of service on wireless networks. QoS is designed to provide better network service by minimizing network congestion; limiting *Jitter*, *Latency*, and *Packet Loss*; supporting dedicated bandwidth for time-sensitive or mission critical applications, and prioritizing wireless traffic for channel access.

#### *Chapter 19: Quality of Service (QoS) QoS Queues And Parameters To Coordinate Traffic Flow*

As with all IEEE *802.11* working group standards, the goal is to provide a standard way of implementing QoS features so that components from different companies are interoperable.

The 9160 Wireless Gateway provides QoS based on the *Wireless Multimedia*  (*WMM*) specification and *Wireless Multimedia* (WMM) standards, which are implementations of a subset of *802.11e* features.

Both access points and wireless clients (laptops, consumer electronics products) can be WMM-enabled.

#### 19.1.3 QoS Queues And Parameters To Coordinate Traffic Flow

Configuring QoS options on the 9160 Wireless Gateway consists of setting parameters on existing queues for different types of wireless traffic. You can configure different minimum and maximum wait times for the transmission of packets in each queue based on the requirements of the media being sent. Queues automatically provide minimum transmission delay for Voice, Video, multimedia, and mission critical applications, and rely on best-effort parameters for traditional IP data.

For example, time-sensitive Voice, Video, and multimedia are given effectively higher priority for transmission (lower wait times for channel access), while other applications and traditional IP data which are less time-sensitive but often more data-intensive are expected to tolerate longer wait times.

The 9160 Wireless Gateway implements QoS based on the IEEE Wireless Multimedia (WMM) standard. A Linux-based queuing class is used to tag packets and establish multiple queues. The queues provided offer built-in prioritization and routing based on the type of data being transmitted.

The Administration UI provides a way for you to configure parameters on the queues.

#### 19.1.3.1 QoS Queues And Type Of Service (ToS) On Packets

QoS on the 9160 Wireless Gateway leverages *WMM* information in the *IP* packet header related to Type of Service (*ToS*). Every IP packet sent over the network includes a ToS field in the header that indicates how the data should be prioritized and transmitted over the network. The ToS field consists of a 3 to 7 bit value with each bit representing a different aspect or degree of priority for this data as well as other meta-information (low delay, high throughput, high reliability, low cost, and so on).

For example, the ToS for FTP data packets is likely to be set for maximum throughput since the critical consideration for FTP is the ability to transmit relatively large amounts of data in one go. Interactive feedback is a nice-to-have in this situation but certainly less critical. VoIP data packets are set for minimum delay because that is a critical factor in quality and performance for that type of data.

The access point examines the ToS field in the headers of all packets that pass through the AP. Based on the value in a packet's ToS field, the AP prioritizes the packet for transmission by assigning it to one of the queues. This process occurs automatically, regardless of whether you deliberately configure QoS or not.

A different type of data is associated with each queue. The queue and associated priorities and parameters for transmission are as follows:

- Data 0 (Voice). Highest priority queue, minimum delay. Time-sensitive data such as Voice over IP (VoIP) is automatically sent to this queue.
- Data 1 (Video). High priority queue, minimum delay. Time-sensitive data such as Video and other streaming media are automatically sent to this queue.
- Data 2 (Best Effort). Medium priority queue, medium throughput and delay. Most traditional IP data is sent to this queue.
- Data 3 (Background). Lowest priority queue, high throughput. Bulk data that requires maximum throughput and is not time-sensitive is sent to this queue (FTP data, for example).

Packets in a higher priority queue will be transmitted before packets in a lower priority queue. Interactive data in the queues labelled "Data 0" and "Data 1" is always sent first, best effort data in "Data 2" is sent next, and Background (bulk) data in "Data 3" is sent last. Each lower priority queue (class of traffic) gets bandwidth that is left over after the higher classes of traffic have been sent. At an extreme end if you have enough interactive data to keep the access point busy all the time, low priority traffic would never get sent.

Using the QoS settings on the Administration UI, you can configure *Enhanced Distributed Channel Access* (EDCA) parameters that determine how each queue is treated when it is sent by the access point to the client or by the client to the access point.

#### *Chapter 19: Quality of Service (QoS) QoS Queues And Parameters To Coordinate Traffic Flow*

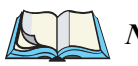

*Note: Wireless traffic travels:*

- *Downstream from the access point to the client station.*
- *Upstream from client station to access point.*
- *Upstream from access point to network.*
- *Downstream from network to access point.*

*With WMM enabled, QoS settings on the 9160 Wireless Gateway affect the first two of these; downstream traffic flowing from the access point to client station (AP EDCA parameters) and the upstream traffic flowing from the station to the access point (station EDCA parameters).*

*With WMM disabled, you can still set some parameters on the downstream traffic flowing from the AP to the client station (AP EDCA parameters).*

*The other phases of the traffic flow (to and from the network) are not under control of the QoS settings on the AP.*

#### 19.1.3.2 EDCF Control Of Data Frames And Arbitration Interframe Spaces

Data is transmitted over 802.11 wireless networks in *frames*. A *Frame* consists of a discrete portion of data along with some descriptive meta-information packaged for transmission on a wireless network.

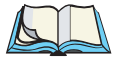

*Note: A Frame is similar in concept to a Packet, the difference being that a packet operates on the Network layer (layer 3 in the OSI model) whereas a frame operates on the Data-Link layer (layer 2 in the OSI model).*

Each frame includes a source and destination MAC address, a control field with protocol version, frame type, frame sequence number, frame body (with the actual information to be transmitted) and frame check sequence for error detection.

The 802.11 standard defines various *frame* types for management and control of the wireless infrastructure, and for data transmission. 802.11 frame types are: (1) *management frames*, (2) *control frames*, and (3) *data frames*. Management and control frames (which manage and control the availability of the wireless infrastructure) automatically have higher priority for transmission.

802.11e uses *interframe spaces* to regulate which frames get access to available channels and to coordinate wait times for transmission of different types of data. Management and control frames wait a minimum amount of time for transmission; they wait a *short interframe space* (SIF). These wait times are built-in to 802.11 as infrastructure support and are not configurable.

The 9160 Wireless Gateway supports the *Enhanced Distribution Coordination Function* (*EDCF*) as defined by the *802.11e* standard. EDCF, which is an enhancement to the *DCF* standard and is based on *CSMA/CA* protocol, defines the interframe space (IFS) between *data frames*. Data frames wait for an amount of time defined as the *arbitration interframe space* (AIFs) before transmitting.

This parameter is configurable.

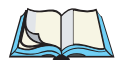

*Note: Sending data frames in AIFs allows higher priority management and control frames to be sent in SIFs first.*

The AIFs ensures that multiple access points do not try sending data at the same time but instead wait until a channel is free.

#### 19.1.3.3 Random Backoff And Minimum/Maximum Contention Windows

If an access point detects that the medium is in use (busy), it uses the DCF *random backoff* timer to determine the amount of time to wait before attempting to access a given channel again. Each access point waits some random period of time between retries. The wait time (initially a random value within a range specified as the *Minimum Contention Window*) increases exponentially up to a specified limit (*Maximum Contention Window*). The random delay avoids most of the collisions that would occur if multiple APs got access to the medium at the same time and tried to transmit data simultaneously. The more active users you have on a network, the more significant the performance gains of the backoff timer will be in reducing the number of collisions and retransmissions.

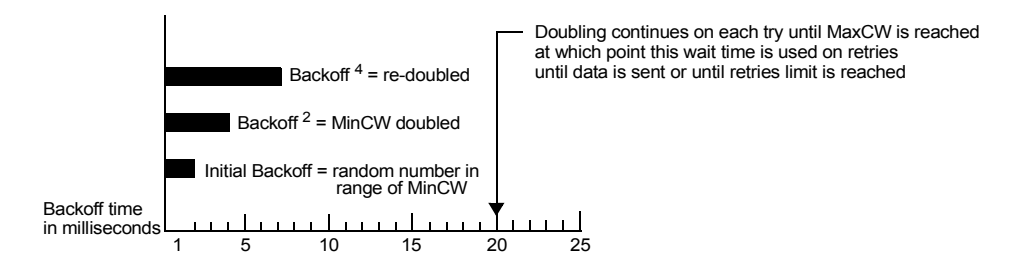

The random backoff used by the access point is a configurable parameter. To describe the random delay, a "Minimum Contention Window" (MinCW) and a "Maximum Contention Window" (MaxCW) is defined.

- The value specified for the *Minimum Contention Window* is the upper limit of a range for the initial random backoff wait time. The number used in the random backoff is initially a random number between 0 and the number defined for the Minimum Contention Window.
- If the first random backoff time ends before successful transmission of the data frame, the access point increments a retry counter, and doubles the value of the random backoff window. The value specified in the *Maximum Contention Window* is the upper limit for this doubling of the random backoff. This doubling continues until either the data frame is sent or the Maximum Contention Window size is reached.

#### 19.1.3.4 Packet Bursting For Better Performance

The 9160 Wireless Gateway includes 802.11e based *packet bursting* technology that increases data throughput and speed of transmission over the wireless network. Packet bursting enables the transmission of multiple packets without the extra overhead of header information. The effect of this is to increase network speed and data throughput. The size of packet bursts allowed (maximum burst length) is a configurable parameter.

#### 19.1.3.5 Transmission Opportunity (TXOP) Interval For Client Stations

The *Transmission Opportunity* (TXOP) is an interval of time when a Wi-Fi Multimedia (WMM) client station has the right to initiate transmissions onto the wireless medium (WM).

# 19.2 Configuring QoS Queues

To set up queues for QoS, navigate to the *Advanced, Quality of Service* tab, and configure settings as described below.

#### *Chapter 19: Quality of Service (QoS) Configuring QoS Queues*

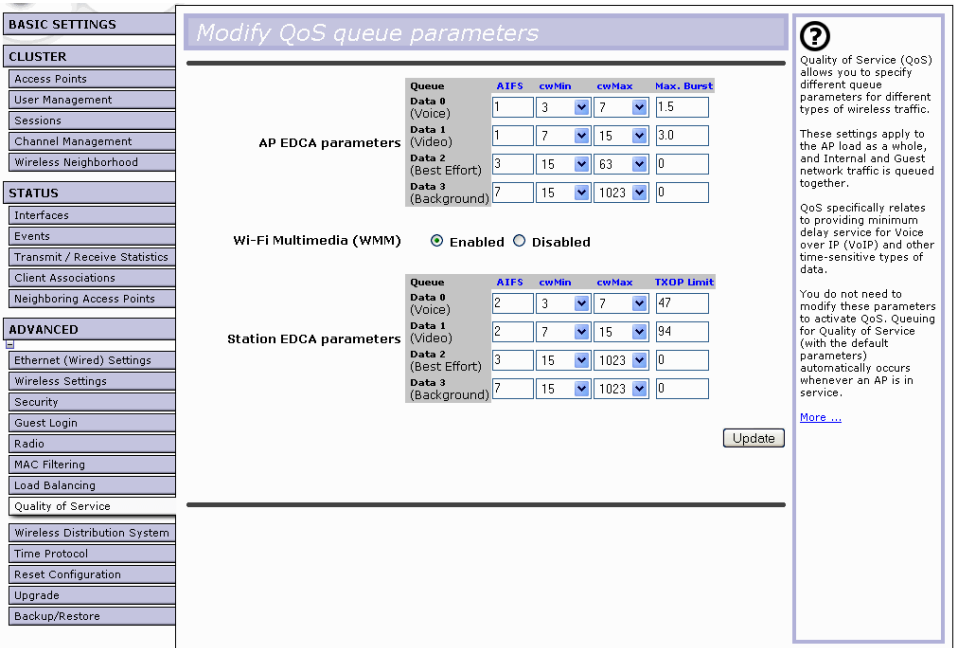

Configuring Quality of Service (*QoS*) on the 9160 Wireless Gateway consists of setting parameters on existing queues for different types of wireless traffic, and effectively specifying minimum and maximum wait times (via *Contention Windows*) for transmission. The settings described here apply to data transmission behaviour on the access point only, not to that of the client stations.

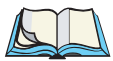

*Notes: For the Guest interface, QoS queue settings apply to the access point load as a whole (both BSSes together).*

*On a two-radio access point these settings apply to both radios but the traffic for each radio is queued independently. (The exception to this is guest traffic as noted below.)*

*Internal and Guest network traffic is always queued together within each radio. This is the case on both one-radio and two-radio APs.*

Configuring Quality of Service includes:

- "Configuring AP EDCA Parameters" on page 180.
- "Enabling/Disabling Wi-Fi Multimedia" on page 182.
- "Updating Settings" on page 184.

#### 19.2.1 Configuring AP EDCA Parameters

*AP Enhanced Distributed Channel Access (EDCA) Parameters* affect traffic flowing from the access point to the client station.

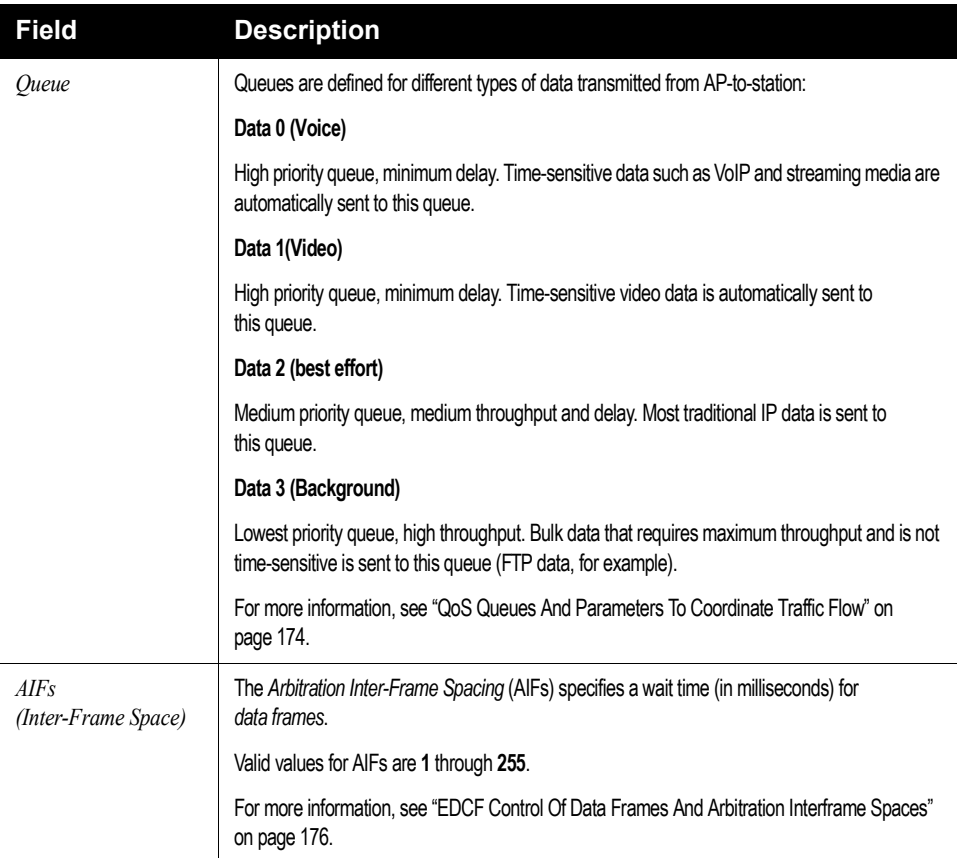

Table 19.1 AP EDCA Parameters

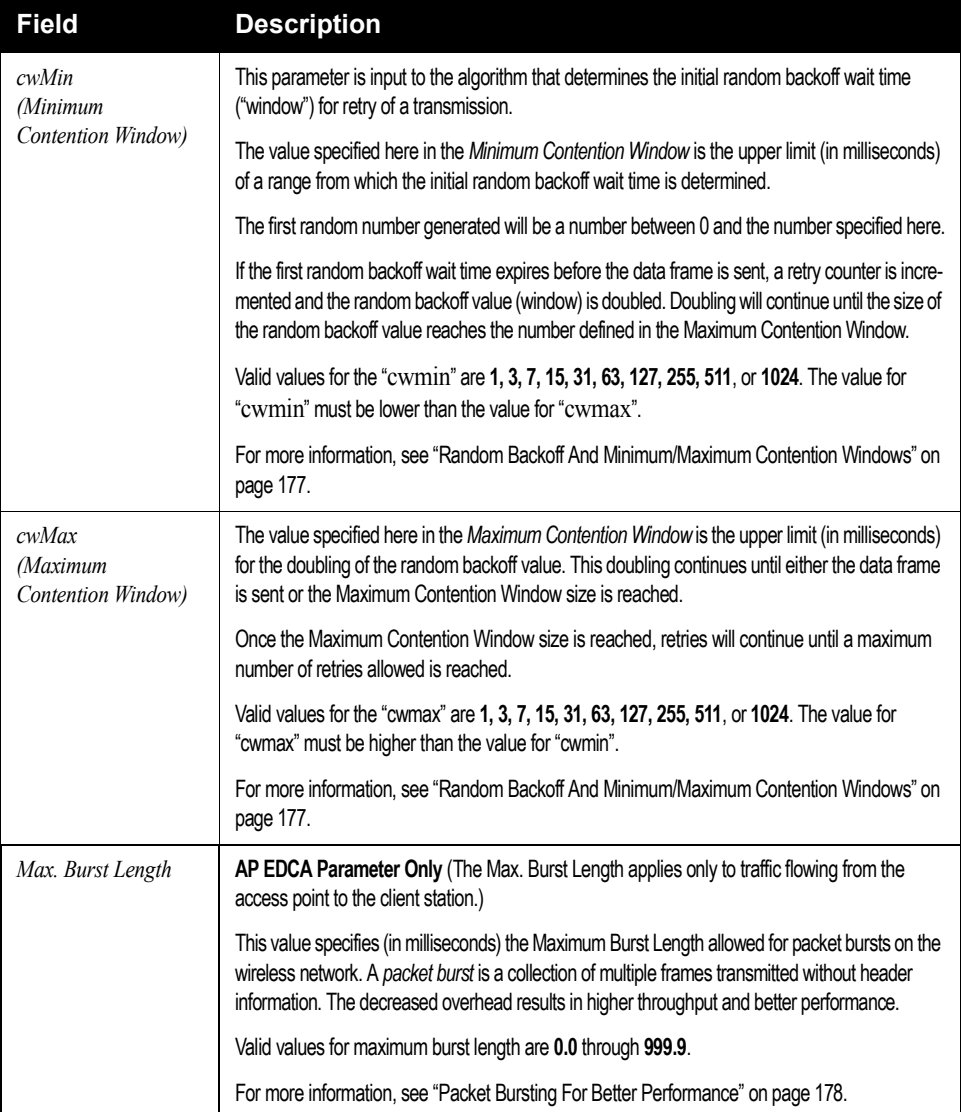

#### Table 19.1 AP EDCA Parameters

#### 19.2.2 Enabling/Disabling Wi-Fi Multimedia

By default, Wi-Fi MultiMedia (WMM) is enabled on the access point. With WMM enabled, QoS prioritization and coordination of wireless medium access is on. With WMM enabled, QoS settings on the 9160 Wireless Gateway control *downstream* traffic flowing from the access point to client station (AP EDCA parameters) and the *upstream* traffic flowing from the station to the access point (station EDCA parameters).

Disabling WMM will deactivate QoS control of station EDCA parameters on *upstream* traffic flowing from the station to the access point

With WMM disabled, you can still set some parameters on the downstream traffic flowing from the access point to the client station (AP EDCA parameters).

- To disable WMM extensions, click **Disabled**.
- To enable WMM extensions, click **Enabled**.

#### 19.2.3 Configuring Station EDCA Parameters

*Station Enhanced Distributed Channel Access (EDCA) Parameters* affect traffic flowing from the client station to the access point.

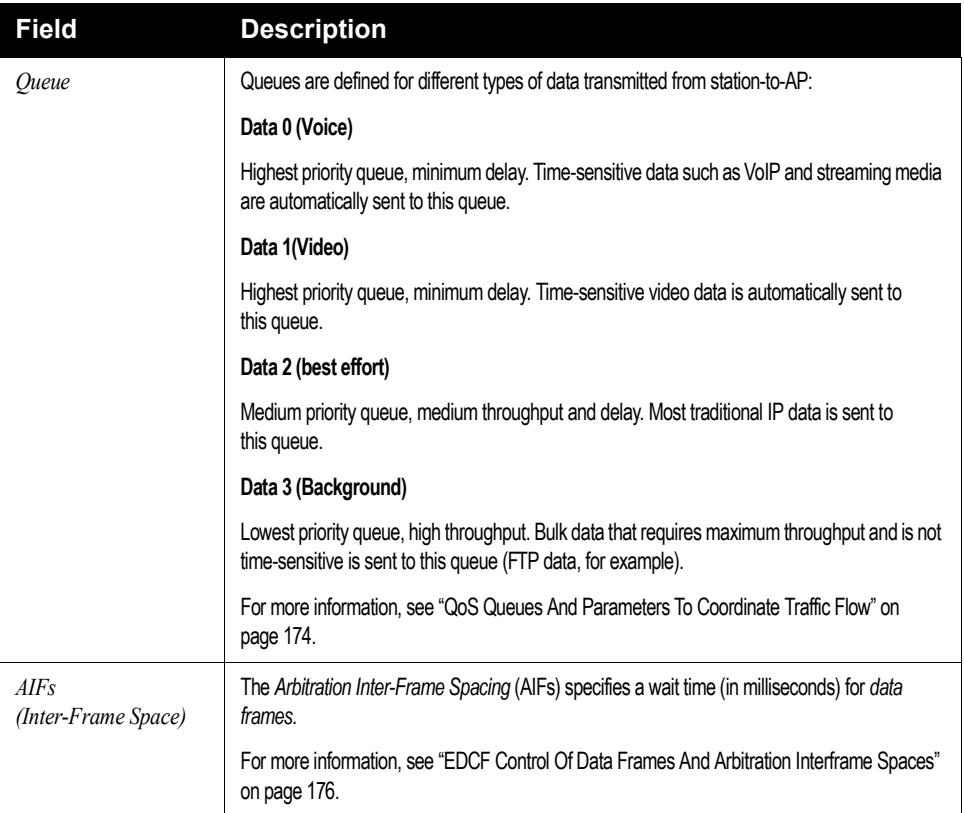

Table 19.2 Station EDCA Parameters

#### *Chapter 19: Quality of Service (QoS) Updating Settings*

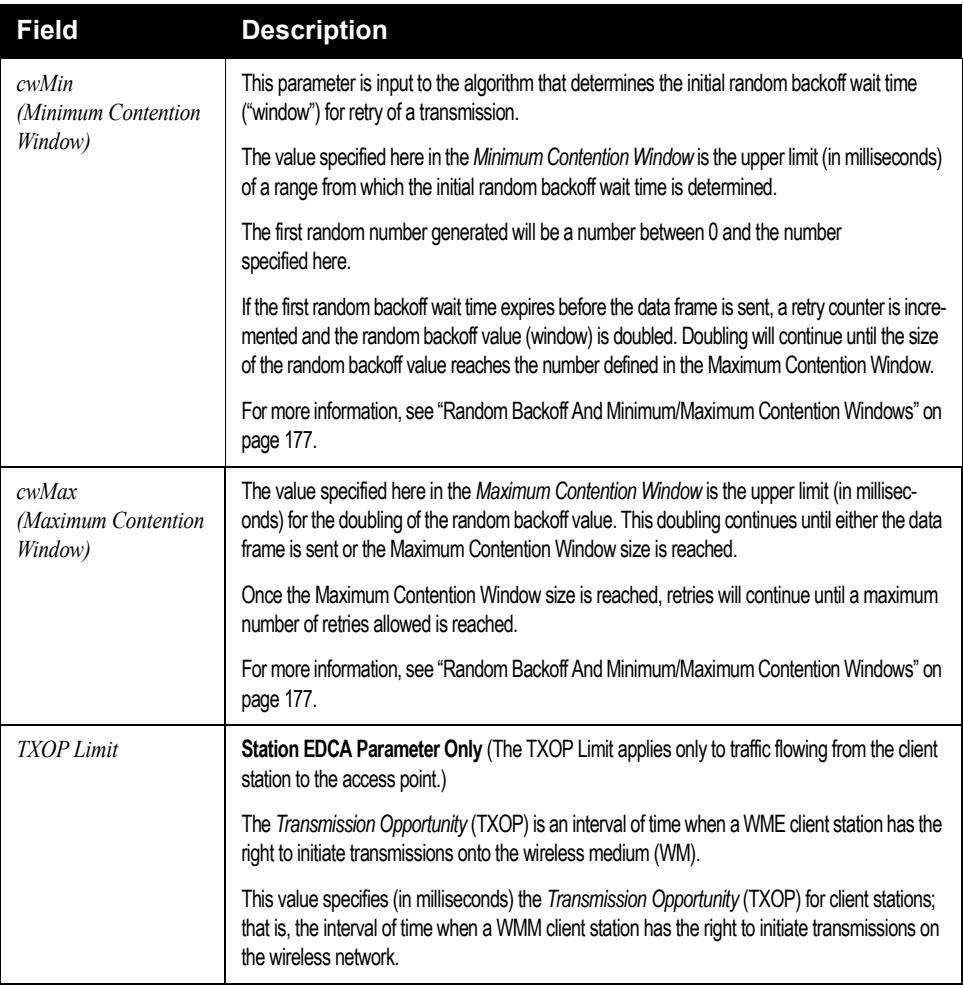

#### Table 19.2 Station EDCA Parameters

# 19.3 Updating Settings

To apply your changes, click **Update Settings**.

# WIRELESS DISTRIBUTION SYSTEM 20

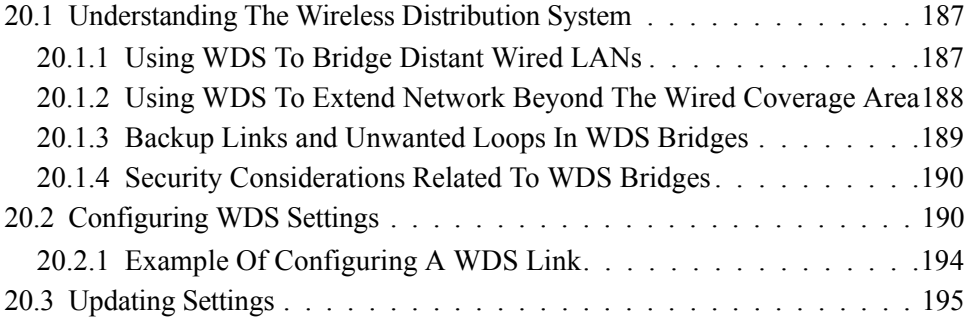

The 9160 Wireless Gateway lets you connect multiple access points using a Wireless Distribution System (*WDS*). WDS allows access points to communicate with one another wirelessly in a standardized way. This capability is critical in providing a seamless experience for roaming clients and for managing multiple wireless networks. It can also simplify the network infrastructure by reducing the amount of cabling required.

The following sections describe how to configure the WDS on the 9160 Wireless Gateway.

# 20.1 Understanding The Wireless Distribution System

A *Wireless Distribution System* (*WDS*) is an *802.11f* technology that wirelessly connects access points, known as Basic Service Sets (*BSS*), to form what is known as an *Extended Service Set* (*ESS*).

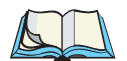

*Note: A BSS generally equates to an access point (deployed as a single-AP wireless "network"), except in cases where multi-BSSID features make a single access point look like two or more access points to the network. In such cases, the access point has multiple unique BSSIDs.*

#### 20.1.1 Using WDS To Bridge Distant Wired LANs

In an *ESS*, a network of multiple access points, each access point serves part of an area which is too large for a single access point to cover. You can use WDS to bridge distant Ethernets to create a single *LAN*. For example, suppose you have one access point which is connected to the network by Ethernet and serving multiple client stations in the Conference Room (LAN Segment 1), and another Ethernet-wired access point serving stations in the West Wing offices (LAN Segment 2). You can bridge the Conference Room and West Wing access points with a WDS link to create a single network for clients in both areas (see Figure 20.1 on page 188).

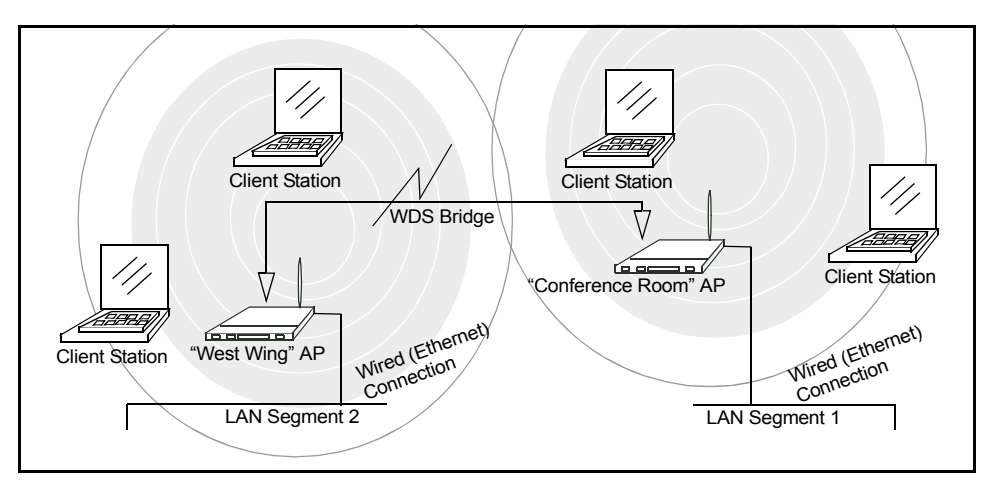

Figure 20.1 Bridged Distant Wired LANs

#### 20.1.2 Using WDS To Extend Network Beyond The Wired Coverage Area

An *ESS* can extend the reach of the network into areas where cabling would be difficult, costly, or inefficient.

For example, suppose you have an access point which is connected to the network by Ethernet and serving multiple client stations in one area ("East Wing" in our example), but cannot reach others which are out of range. Suppose also that it is too difficult or too costly to wire the distant area with Ethernet cabling. You can solve this problem by placing a second access point closer to second group of stations ("Poolside" in our example) and bridge the two APs with a WDS link. This *extends* your network wirelessly by providing an extra hop to get to distant stations (see Figure 20.2 on page 189).
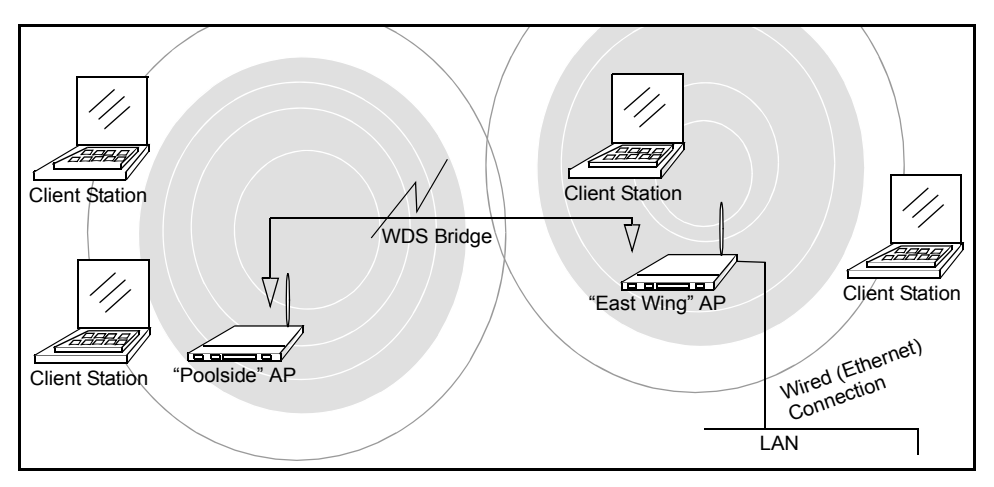

Figure 20.2 Extended Network Beyond The Wired Coverage Area

### 20.1.3 Backup Links and Unwanted Loops In WDS Bridges

Another use for WDS bridging, the creation of backup links, is not supported in this release of the 9160 Wireless Gateway. The topic is included here to emphasize that you should not try to use WDS in this way; backup links will result in unwanted, endless loops of data traffic

If an access point provides *Spanning Tree Protocol* (*STP*), WDS can be used to configure backup paths between access points across the network. For example, between two access points you could have both a primary path via Ethernet and a secondary (backup) wireless path via a WDS link. If the Ethernet connection goes down, STP would reconfigure its map of the network and effectively fix the down network segment by activating the backup wireless path.

The 9160 Wireless Gateway does not provide STP for this release. Without STP, it is possible that both connections (paths) may be active at the same time, and result in an endless loop of traffic on the LAN.

Therefore, be sure not create loops with either WDS bridges or combinations of Wired (Ethernet) connections and WDS bridges.

For more information, see the "Do not create loops" note under "Configuring WDS Settings" on page 190.

## 20.1.4 Security Considerations Related To WDS Bridges

Static *Wired Equivalent Privacy* (*WEP*) is a data encryption protocol for 802.11 wireless networks. Both access points in a given WDS link must be configured with the same security settings. For static WEP, either a static 64-bit (40-bit secret key  $+$ 24-bit initialization vector (IV)) or 128-bit (104-bit secret key + 24-bit IV) Shared Key is specified for data encryption.

You can enable Static *WEP* on the WDS link (bridge). When WEP is enabled, all data exchanged between the two access points in a WDS link is encrypted using a fixed WEP key that you provide.

Static WEP is the only security mode available for the WDS link, and it does not provide effective data protection to the level of other security modes available for service to client stations. If you use WDS on a *LAN* intended for secure wireless traffic you are putting your network at risk. Therefore, we recommend using WDS to bridge the Guest network only for this release. Do not use WDS to bridge access points on the Internal network unless you are not concerned about the security risk for data traffic on that network.

For more information about the effectiveness of different security modes, see Chapter 13: "Configuring Security". This topic also covers use of plain-text security mode for AP-to-station traffic on the Guest network, which is intended for less sensitive data traffic.

## 20.2 Configuring WDS Settings

To specify the details of traffic exchange from this access point to others, navigate to the *Advanced, Wireless Distribution System* tab, and update the fields as described below.

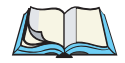

*Note: Figure 20.3 on page 191 shows the WDS settings page for the two-radio AP. The Administration Web page for the one-radio AP will look slightly different.*

#### *Chapter 20: Wireless Distribution System Configuring WDS Settings*

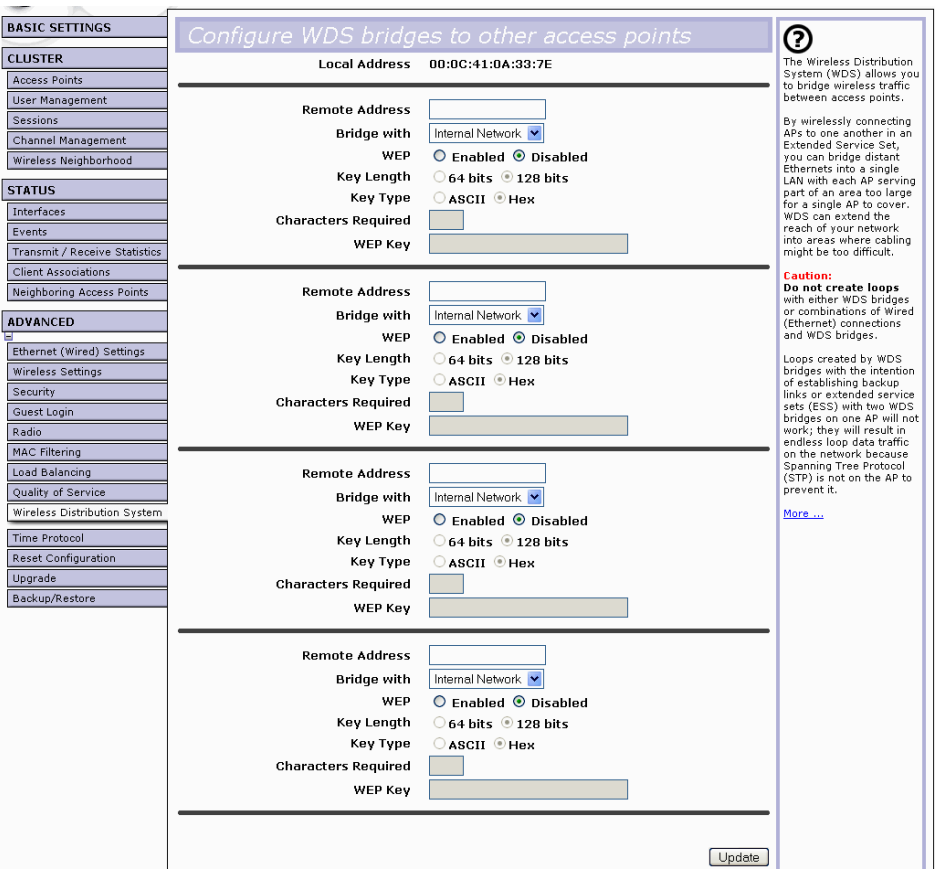

Figure 20.3 Wireless Distribution System Settings

The following notes summarize some critical guidelines regarding *WDS* configuration. Please read all the notes before proceeding with WDS configuration.

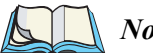

- *Notes:*
	- *The only security mode available on the WDS link is Static WEP, which is not particularly secure. Therefore, we recommend using WDS to bridge the Guest network only for this release. Do not use WDS to bridge access points on the Internal network unless you are not concerned about the security risk for data traffic on that network.*
- *When using WDS, be sure to configure WDS settings on both access points participating in the WDS link.*
- *You can have only one WDS link between any pair of access points. That is, a remote MAC address may appear only once on the WDS page for a particular access point.*
- *Both access points participating in a WDS link must be on the same Radio channel and using the same IEEE 802.11 mode. (See Chapter 16: "Configuring Radio Settings" for information on configuring the Radio mode and channel.)*
- *• Do not create loops with either WDS bridges or combinations of Wired (Ethernet) connections and WDS bridges. Spanning Tree Protocol (STP), which manages path redundancy and prevent unwanted loops, is not enabled for this release. Keep these rules in mind when working with WDS on this release of the 9160 Wireless Gateway:*

*Any two access points can be connected by only a single path; either a WDS bridge (wireless) or an Ethernet connection (wired), but not both.*

*Do not create "backup" links.*

*If you can trace more than one path between any pair of APs going through any combination of Ethernet or WDS links, you have a loop.*

*You can only extend or bridge either the Internal or Guest network but not both.*

To configure WDS on this access point, describe each AP intended to receive handoffs and send information to this AP. Each destination AP needs the following description, as shown in Table 20.4 on page 193.

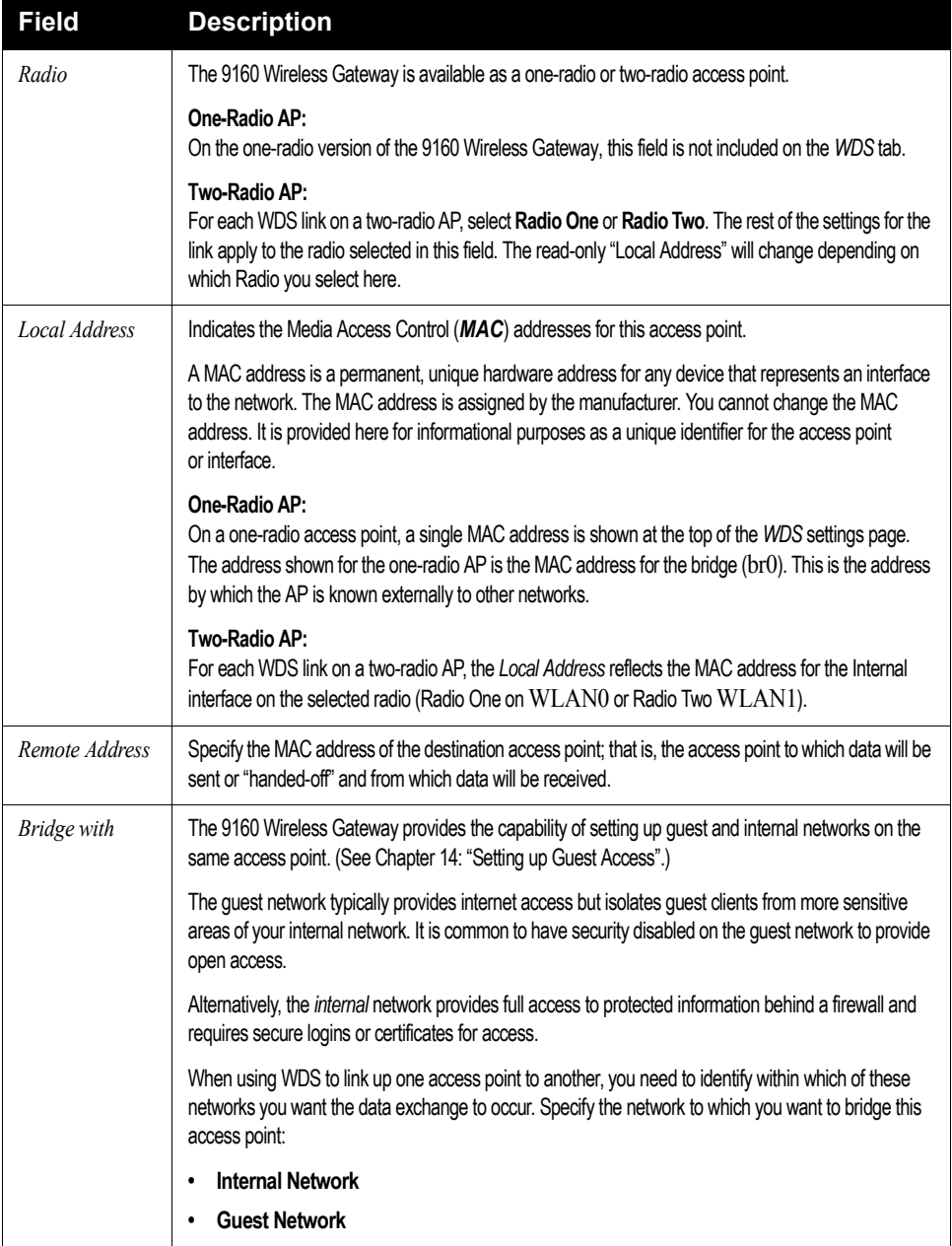

#### Table 20.4 Destination Access Point Settings

#### *Chapter 20: Wireless Distribution System Example Of Configuring A WDS Link*

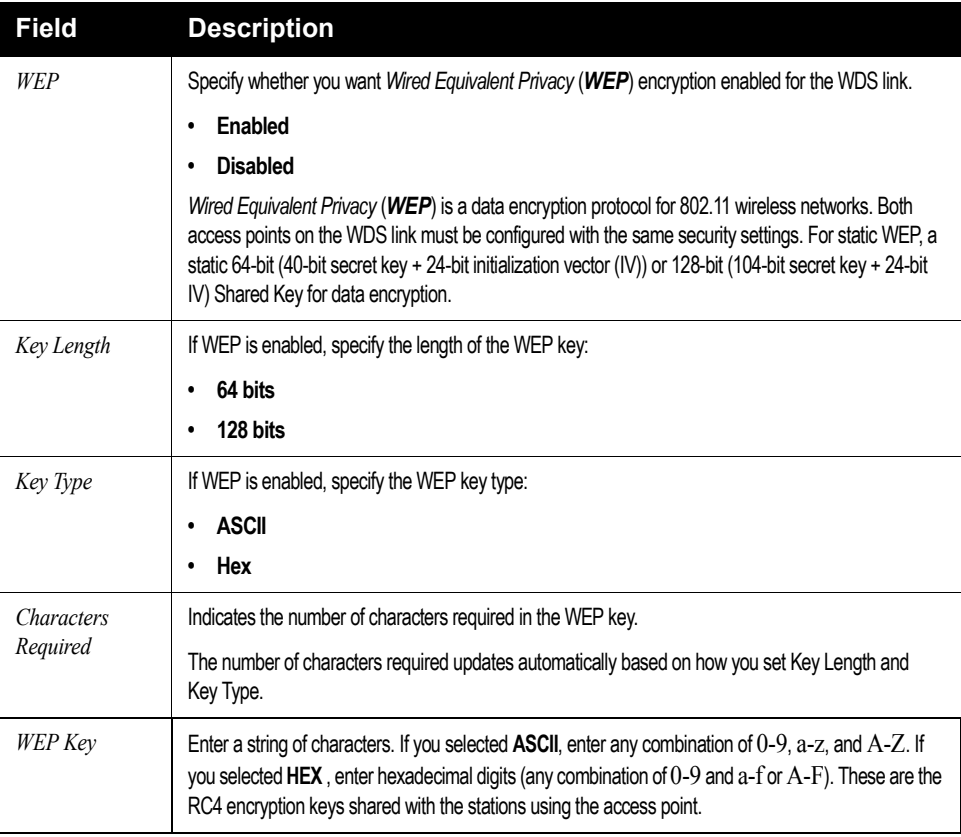

Table 20.4 Destination Access Point Settings

### 20.2.1 Example Of Configuring A WDS Link

When using WDS, be sure to configure *WDS* settings on both access points on the WDS link. For example, to create a WDS link between a pair of access points "**MyAP1**" and "**MyAP2**" do the following:

1. Open the Administration Web pages for MyAP1, by entering the IP address for MyAP1 as a URL in the Web browser address bar in the following form:

http://IPAddressOfAccessPoint

where *IPAddressOfAccessPoint* is the address of MyAP1.

2. Navigate to the WDS tab on MyAP1 Administration Web pages.

The MAC address for MyAP1 (the access point you are currently viewing) will show as the "Local Address" at the top of the page.

3. Configure a WDS interface for data exchange with MyAP2.

Start by entering the MAC address for MyAP2 as the "Remote Address" and fill in the rest of the fields to specify the network (guest or internal), security, and so on. Save the settings (click **Update**).

4. Navigate to the radio settings on the Administration Web pages (*Advanced, Radio*) to verify or set the mode and the radio channel on which you want MyAP1 to broadcast.

Remember that the two access points participating in the link, MyAP1 and MyAP2, must be set to the same Mode and be transmitting on the same channel.

For our example, let's say we're using IEEE 802.11b Mode and broadcasting on Channel 6. (We'd choose Mode and Channel from the drop-down menus on the Radio tab.)

- 5. Now repeat the same steps for MyAP2:
	- Open Administration Web pages for MyAP2 by using MyAP2's IP address in a URL.
	- Navigate to the WDS tab on MyAP2 Administration Web pages. (MyAP2's MAC address will show as the "Local Address".)
	- Configure a WDS interface for data exchange with MyAP1, starting with the MAC address for MyAP1.
	- Navigate to the radio settings for MyAP2 to verify that it is using the same mode and broadcasting on the same channel as MyAP1. (For our example Mode is 802.11b and the channel is 6.)
	- Be sure to save the settings by clicking **Update**.

## 20.3 Updating Settings

To apply your changes, click **Update**.

# NETWORK TIME PROTOCOL SERVER**21**

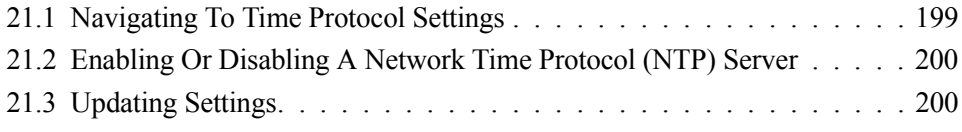

The *Network Time Protocol* (*NTP*) is an Internet standard protocol that synchronizes computer clock times on your network. NTP servers transmit *Coordinated Universal Time* (UTC, also known as *Greenwich Mean Time*) to their client systems. NTP sends periodic time requests to servers, using the returned time stamp to adjust its clock.

The timestamp will be used to indicate the date and time of each event in log messages.

See [http://www.ntp.org](http://www.ntp.org/) for more general information on NTP.

The following sections describe how to configure the 9160 Wireless Gateway to use a specified NTP server.

## 21.1 Navigating To Time Protocol Settings

To enable an *NTP* server, navigate to the *Advanced, Time Protocol* tab, and update the fields as described below.

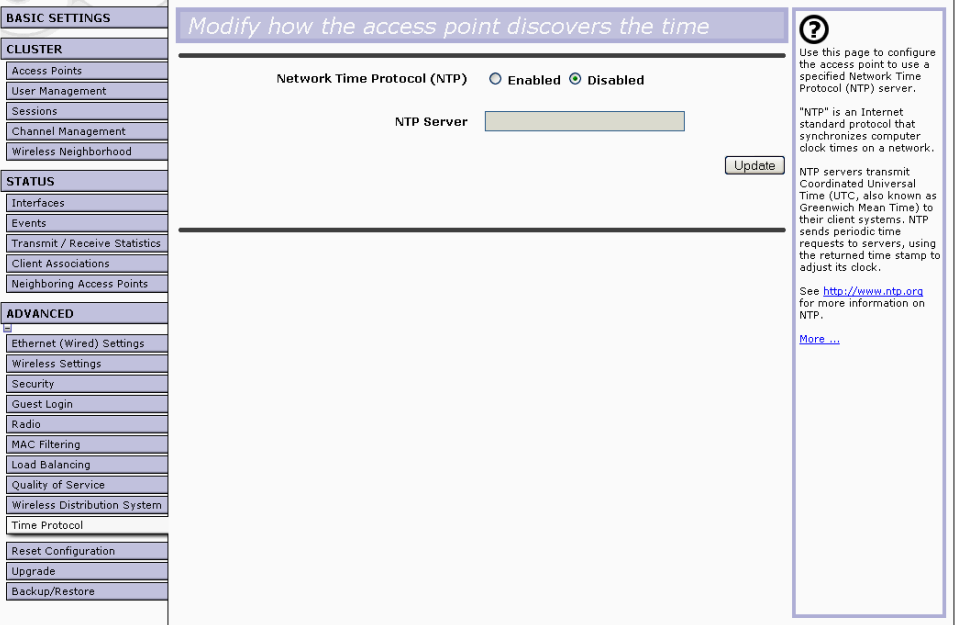

## 21.2 Enabling Or Disabling A Network Time Protocol (NTP) Server

To configure your access point to use a network time protocol (*NTP*) server, first **enable** the use of NTP, and then select the NTP server you want to use. (To shut down NTP service on the network, disable NTP on the access point.)

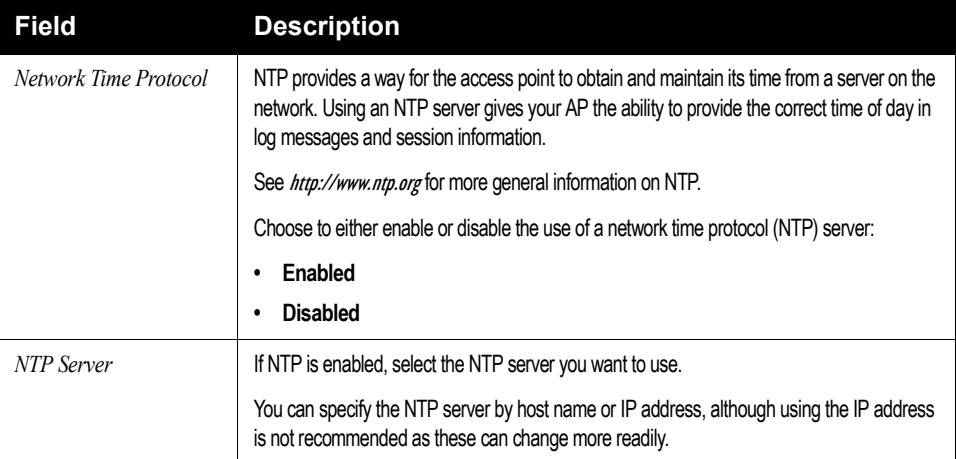

Table 21.1 NTP Settings

## 21.3 Updating Settings

To apply your changes, click **Update**.

## THE ADMINISTRATOR PASSWORD **22**

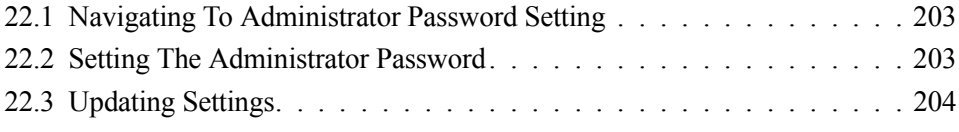

The administrator password controls access to the Administration Web pages for the 9160 Wireless Gateway. This setting is also available on the *Basic Settings* administration page. When you set the administration password in either place and apply the change, the new password is updated and shared by all access points in the cluster.

The following sections describe how to configure the Administrator password on the 9160 Wireless Gateway.

## 22.1 Navigating To Administrator Password Setting

To set the administrator password, navigate to the *Advanced, Password* tab, and update the fields as described below.

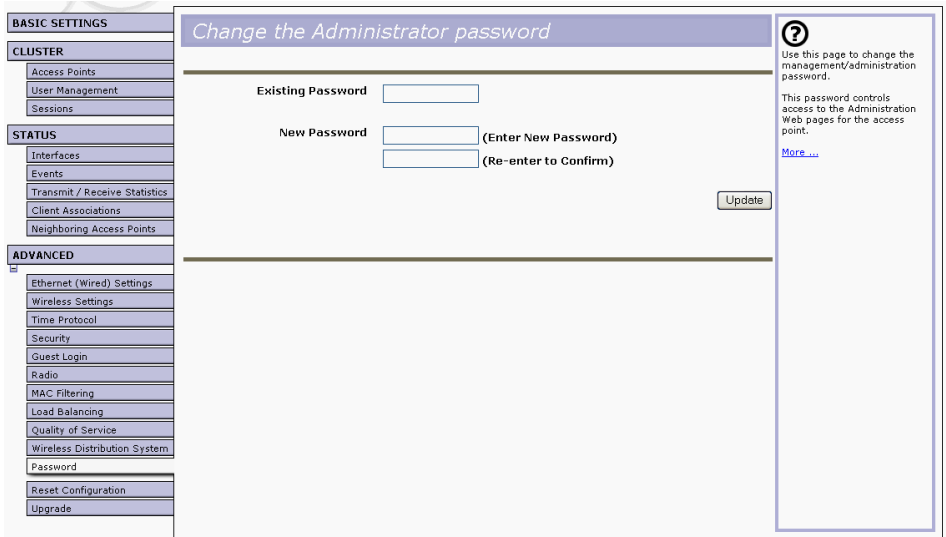

## 22.2 Setting The Administrator Password

To set a new administrator password, fill in the password and then re-confirm. The password setting requires that you know the existing password before you can change it. This is to prevent an unauthorized person from changing the password in a case where you leave an open browser unattended. See Table 22.1 on page 204.

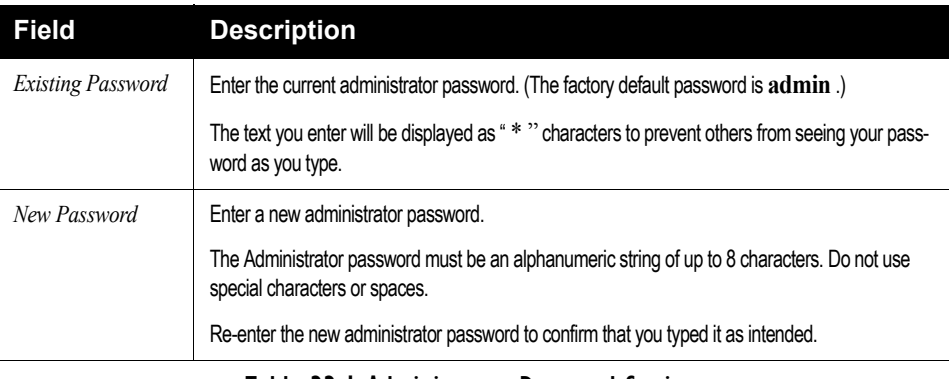

Table 22.1 Administrator Password Settings

## 22.3 Updating Settings

To apply your changes, click **Update**.

## MAINTENANCE AND MONITORING **23**

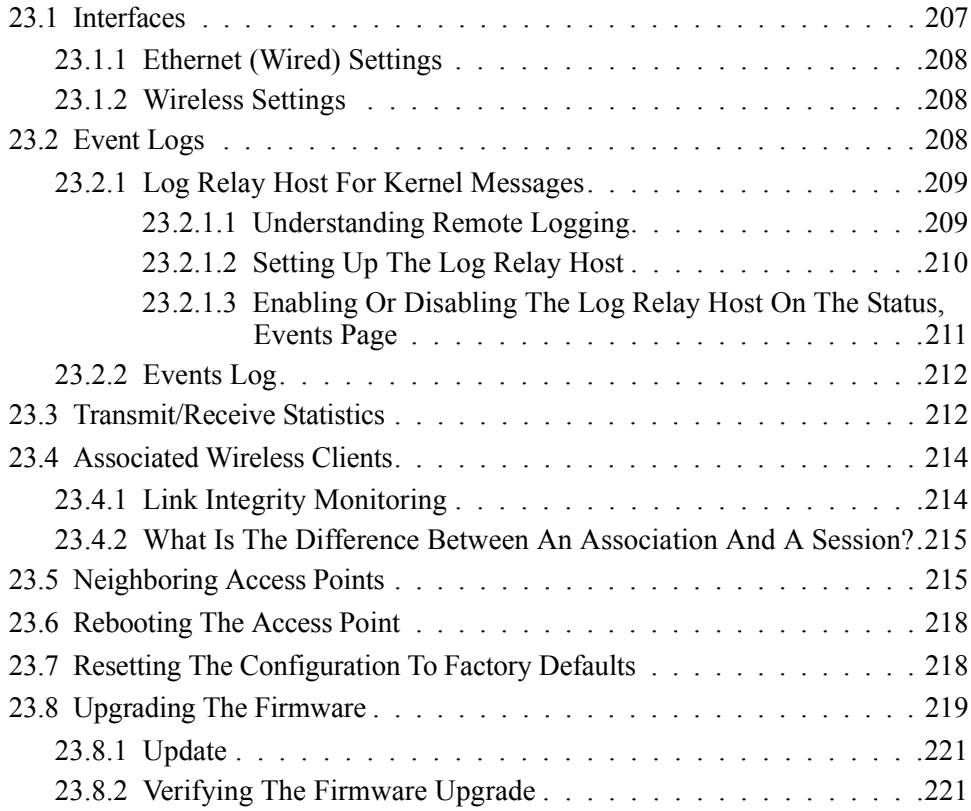

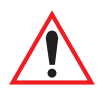

*Important: The maintenance and monitoring tasks described here all pertain to viewing and modifying settings on specific access points; not on a cluster configuration that is automatically shared by multiple access points. Therefore, it is important to ensure that you are accessing the Administration Web pages for the particular access point you want to configure. For information on this, see "Navigating To Configuration Information For A Specific AP And Managing Standalone APs" on page 63.*

## 23.1 Interfaces

To monitor wired LAN and wireless LAN (*WLAN*) settings, navigate to *Status, Interfaces* on the access point you want to monitor.

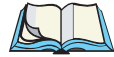

*Note: On a two-radio access point, current wireless settings for both Radio One and Radio Two are shown. On a one-radio access point, settings are shown for one radio. The* Interfaces *page for a two-radio AP is shown in the following figure.*

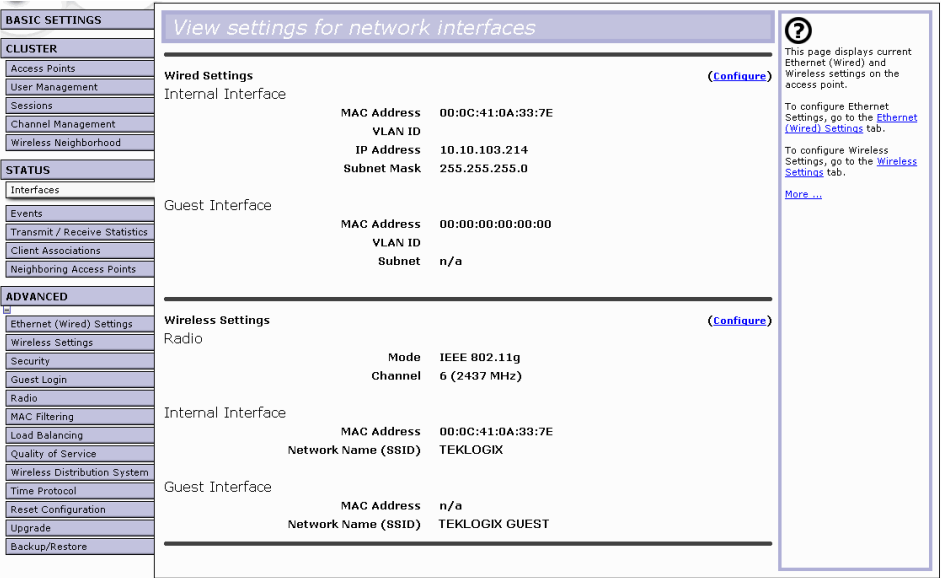

This page displays the current settings of the 9160 Wireless Gateway. It displays the *Ethernet (Wired) Settings* and the *Wireless Settings*.

## 23.1.1 Ethernet (Wired) Settings

The *Internal* interface includes the Ethernet *MAC Address*, *IP Address*, *Subnet Mask*, and Associated Network Wireless Name (*SSID*).

The *Guest* interface includes the *MAC Address*, *VLAN ID*, and Associated Network Wireless Name (*SSID*).

If you want to change any of these settings, click the **Configure** link.

## 23.1.2 Wireless Settings

The *Radio* interface includes settings for radio *Mode*, and *Channel*. Also shown here are *MAC addresses* (read-only) for internal and guest interfaces. (See Chapter 12: "Setting the Wireless Interface" and Chapter 16: "Configuring Radio Settings" for more information.)

If you want to change any of these settings, click the **Configure** link.

## 23.2 Event Logs

To view system events and kernel log for a particular access point, navigate to *Status, Events* on the Administration Web pages for the access point you want to monitor.

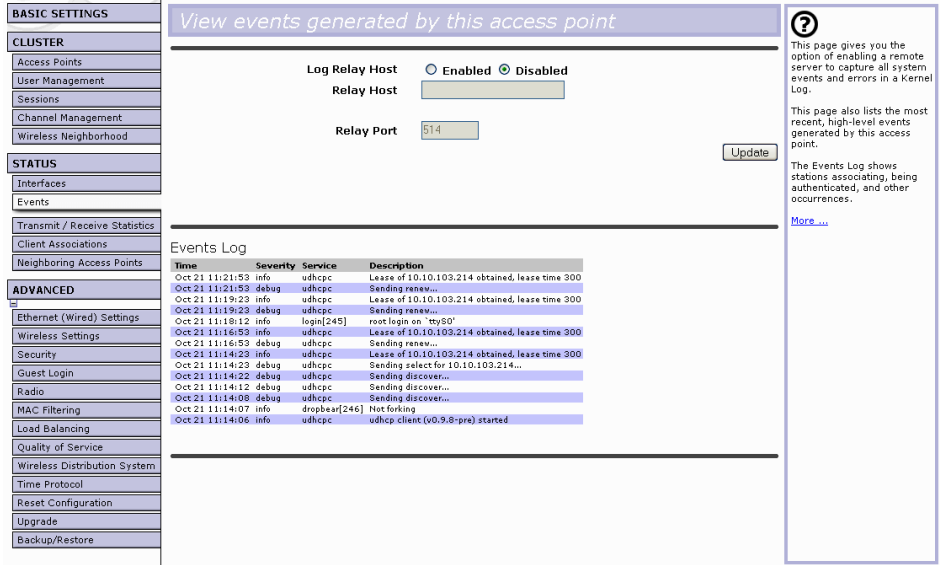

This page lists the most recent events generated by this access point (see "Events Log" on page 212).

This page also gives you the option of enabling a remote "log relay host" to capture all system events and errors in a Kernel Log. (This requires setting up a remote relay host first. See "Log Relay Host For Kernel Messages" on page 209).

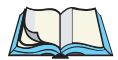

*Note: The 9160 Wireless Gateway acquires its date and time information using the network time protocol (NTP). This data is reported in UTC format (also known as Greenwich Mean Time). You need to convert the reported time to your local time.*

*For information on setting the network time protocol, see Chapter 21: "Network Time Protocol Server".*

## 23.2.1 Log Relay Host For Kernel Messages

- "Understanding Remote Logging" on page 209.
- "Setting Up The Log Relay Host" on page 210.
- "Enabling Or Disabling The Log Relay Host On The Status, Events Page" on page 211.

#### 23.2.1.1 Understanding Remote Logging

The Kernel Log is a comprehensive list of system events (shown in the System Log) and kernel messages, such as error conditions like dropping frames.

You cannot view Kernel Log messages directly from the Administration Web UI for an access point. You must first set up a remote server running a syslog process and acting as a syslog "log relay host" on your network. Then, you can configure the 9160 Wireless Gateway to send its syslog messages to the remote server.

Using a remote server to collect access point syslog messages affords you several benefits. You can:

- Aggregate syslog messages from multiple access points.
- Store a longer history of messages than kept on a single access point.
- Trigger scripted management operations and alerts.

### 23.2.1.2 Setting Up The Log Relay Host

To use Kernel Log relaying, you must configure a remote server to receive the syslog messages. This procedure will vary depending on the type of machine you use as the remote log host. The following is an example of how to configure a remote Linux server using the syslog daemon.

#### Example Of Using Linux syslogd

The following steps activate the syslog daemon on a Linux server. Make sure you have root user identity for these tasks.

1. Log on as root to the machine you want to use as your syslog relay host.

The following operations require root user permissions. If you are not already logged on as root, type su at the command line prompt to become root ("super user").

2. Edit /etc/init.d/sysklogd and add " $-r$ " to the variable SYSLOGD near the top of the file. The line you edit will look like this:

SYSLOGD= "-r"

Consult the man pages to get more information on syslogd command options. (Type man syslogd at the command line.)

3. If you want to send all the messages to a file, edit /etc/syslog.conf.

For example you can add this line to send all messages to a log file called "AP\_syslog":

 $*$  . \*  $-/\text{tmp/AP}$  syslog

Consult the man pages to get more information on syslog.conf command options. (Type man syslog.conf at the command line.)

4. Restart the syslog server by typing the following at the command line prompt:

/etc/init.d/sysklogd restart

*Note: The syslog process will default to use port 514. We recommend keeping this default port. However; If you choose to reconfigure the log port, make sure that the port number you assign to syslog is not being used by another process.*

#### 23.2.1.3 Enabling Or Disabling The Log Relay Host On The Status, Events Page

To enable and configure Log Relaying on the *Status, Events* page, set the *Log Relay* options as described below and then click **Update**.

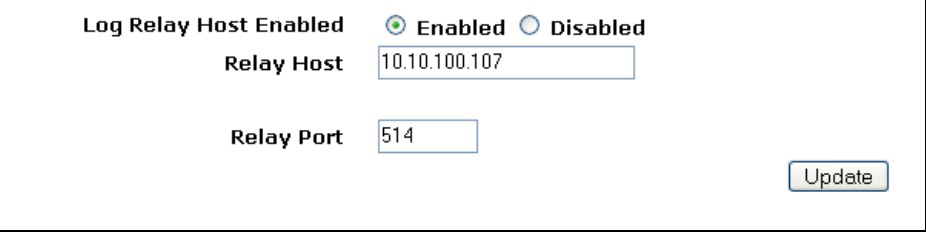

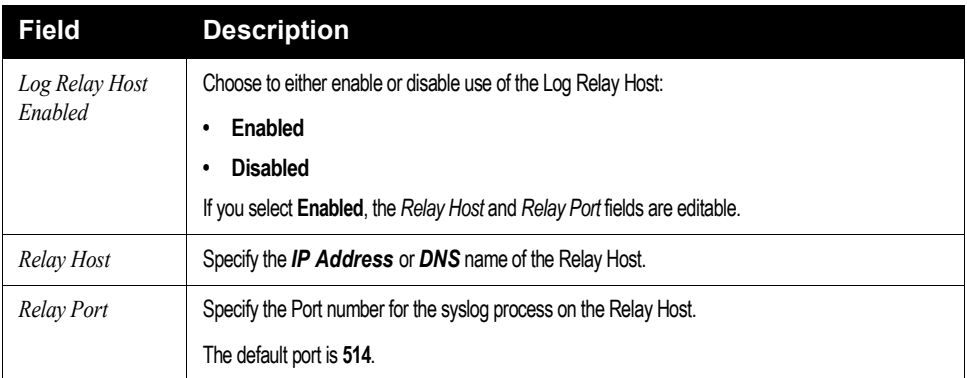

#### Table 23.1 Log Relay Host Settings

#### Update Settings

To apply your changes, click **Update**.

If you *enabled* the Log Relay Host, clicking **Update** will activate remote logging. The access point will send its kernel messages real-time for display to the remote log server monitor, a specified kernel log file, or other storage, depending on how you configured the Log Relay Host.

If you *disabled* the Log Relay Host, clicking **Update** will disable remote logging.

## 23.2.2 Events Log

The Events Log shows system events on the access point such as stations associating, being authenticated, and other occurrences. The real-time Events Log is always shown on the *Status, Events* Administration Web UI page for the access point you are monitoring.

## 23.3 Transmit/Receive Statistics

To view transmit/receive statistics for a particular access point, navigate to *Status, Transmit/Receive Statistics* on the Administration Web pages for the access point you want to monitor.

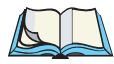

*Note: The following figure shows the* Transmit/Receive *page for a two-radio AP. The Administration Web page for the one-radio AP will look slightly different.*

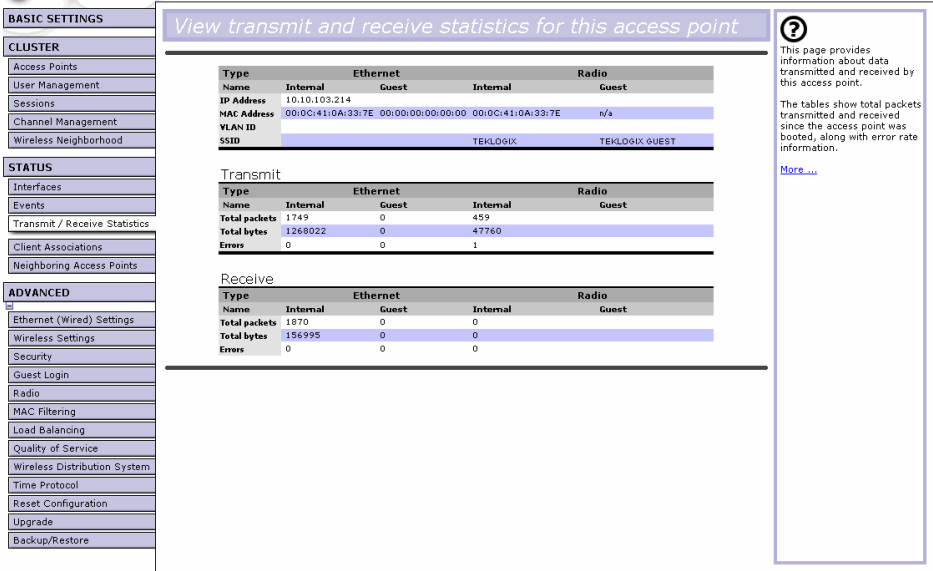

This page provides some basic information about the current access point and a realtime display of the transmit and receive statistics for this access point as described in Table 23.2 on page 213. All transmit and receive statistics shown are totals since the access point was last started. If the AP is rebooted, these figures indicate transmit/receive totals since the re-boot.

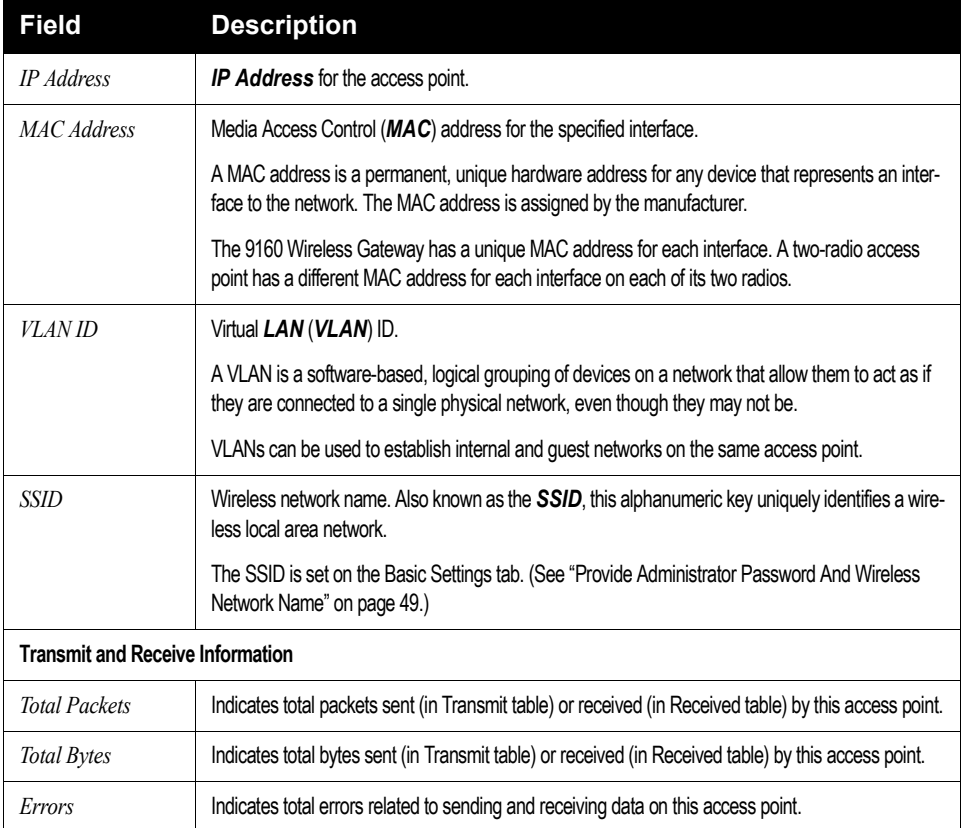

Table 23.2 Transmit/Receive Statistics

## 23.4 Associated Wireless Clients

To view the client stations associated with a particular access point, navigate to *Status, Client Associations* on the Administration Web pages for the access point you want to monitor.

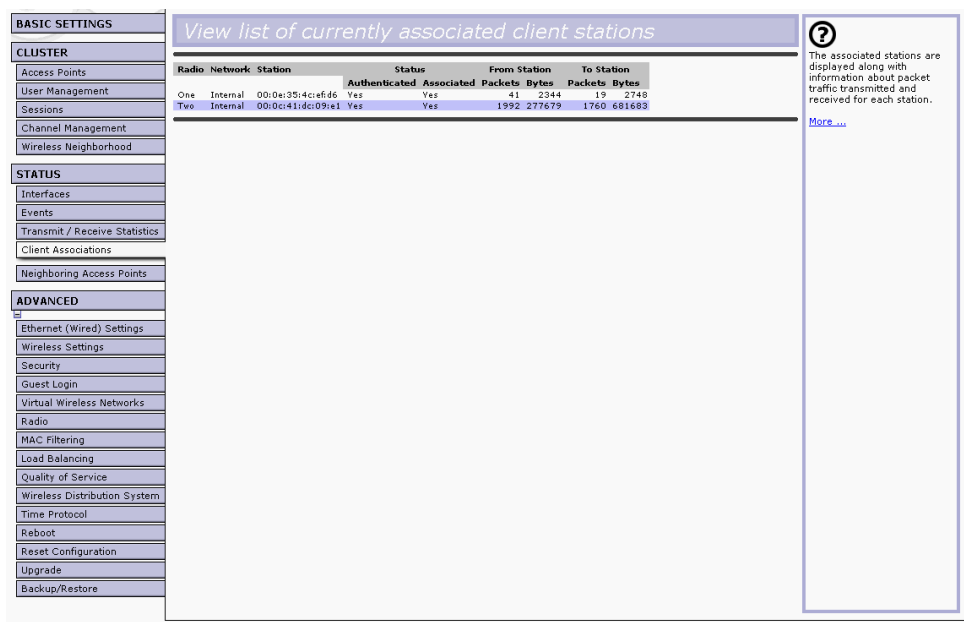

The associated stations are displayed, along with information about packet traffic transmitted and received for each station.

## 23.4.1 Link Integrity Monitoring

The 9160 Wireless Gateway provides *link integrity monitoring* to continually verify its connection to each associated client (even when there is no data exchange occurring). To do this, the AP sends data packets to clients every few seconds when no other traffic is passing. This allows the access point to detect when a client goes out of range, even during periods when no normal traffic is exchanged.The client connection drops off the list of associated clients within 300 seconds of a client disappearing, even if they do not disassociate (but went out of range).

#### 23.4.2 What Is The Difference Between An Association And A Session?

An *association* describes a client connection to a particular access point. A *session* describes a client connection to the network. A client network connection can shift from one clustered AP to another within the context of the same session. A client station can roam between APs and maintain the session.

For information on monitoring *sessions*, see "Understanding Session Monitoring Information" on page 76.

## 23.5 Neighboring Access Points

The status page for "neighboring access points" provides real-time statistics for all access points within range of the access point on which you are viewing the Administration Web pages.

To view information about other access points on the wireless network, navigate to *Status, Neighboring Access Points*.

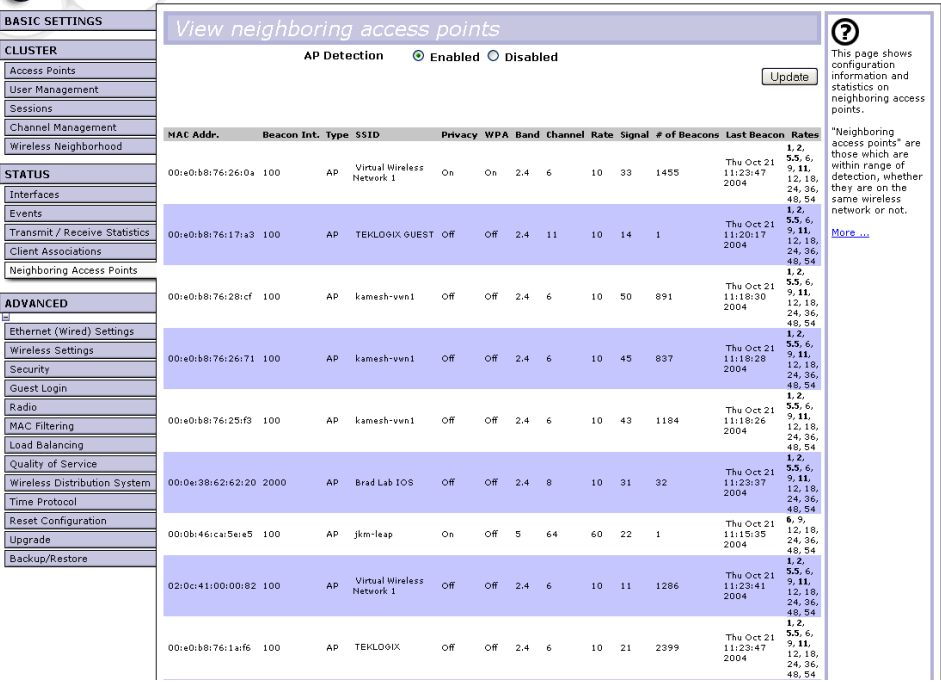

#### *Chapter 23: Maintenance And Monitoring Neighboring Access Points*

Information provided on neighboring access points is described in Table 23.3.

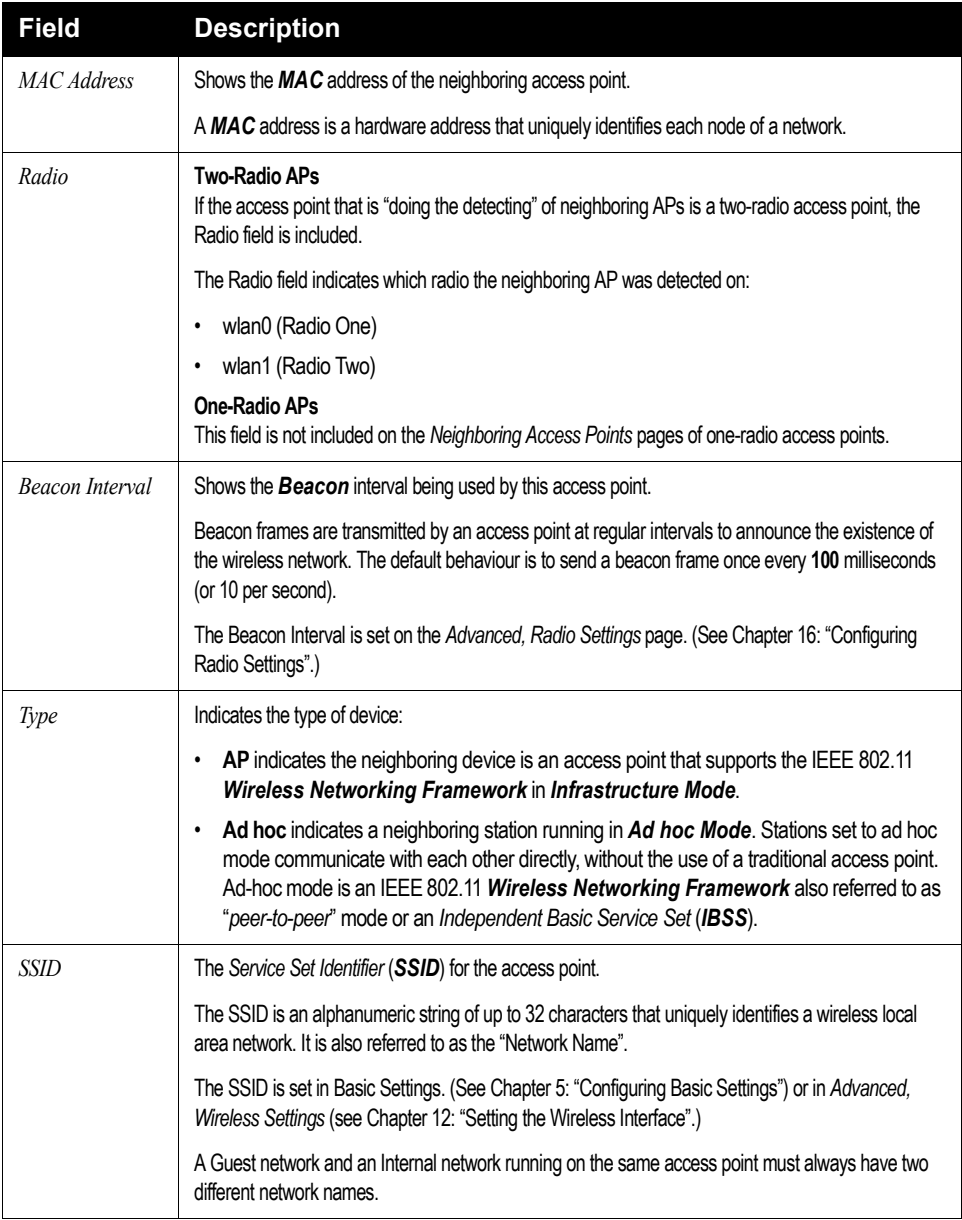

#### Table 23.3 Neighboring Access Point Statistics

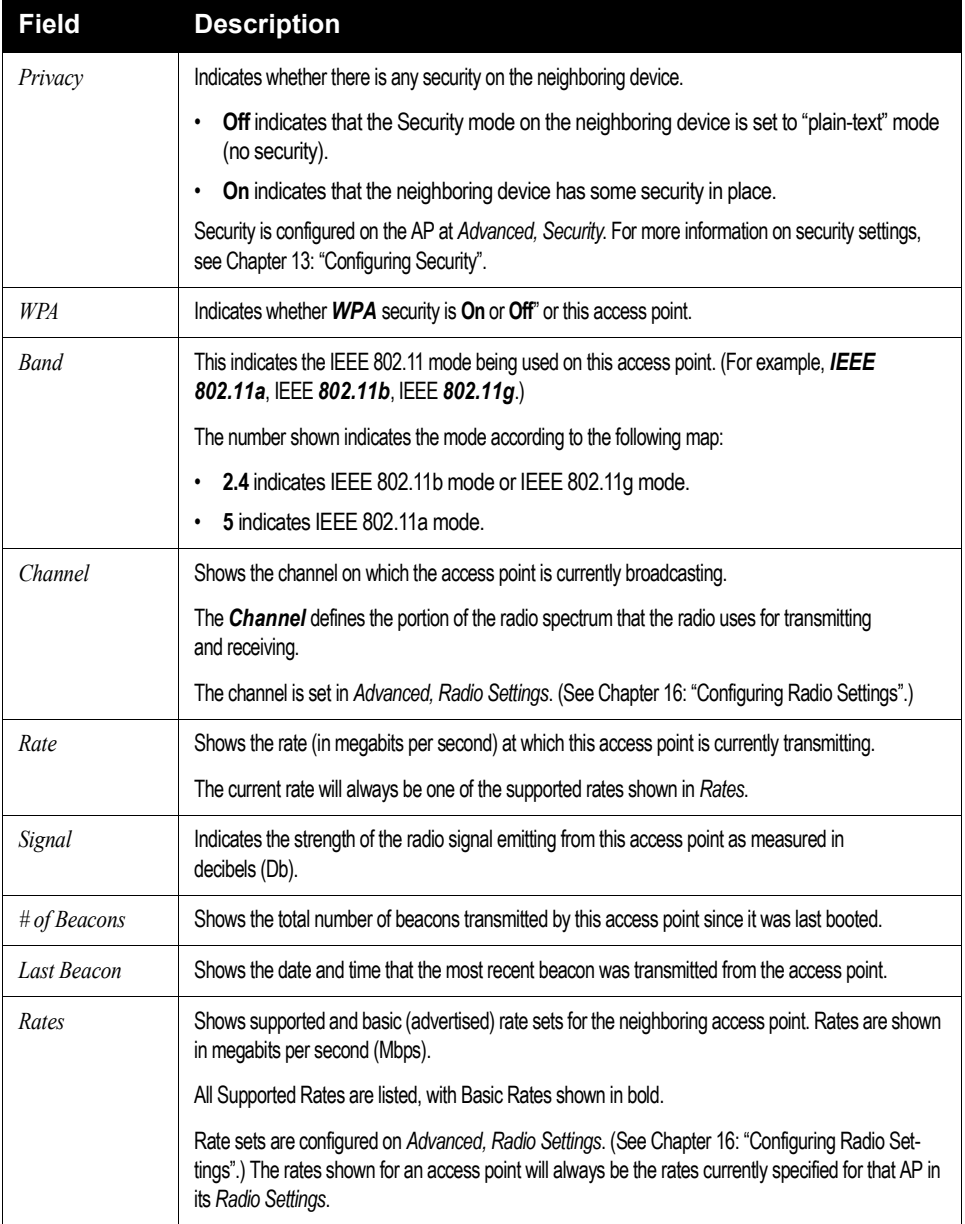

#### Table 23.3 Neighboring Access Point Statistics

## 23.6 Rebooting The Access Point

For maintenance purposes or as a troubleshooting measure, you can reboot the 9160 Wireless Gateway as follows.

1. Click the *Advanced, Reboot* tab.

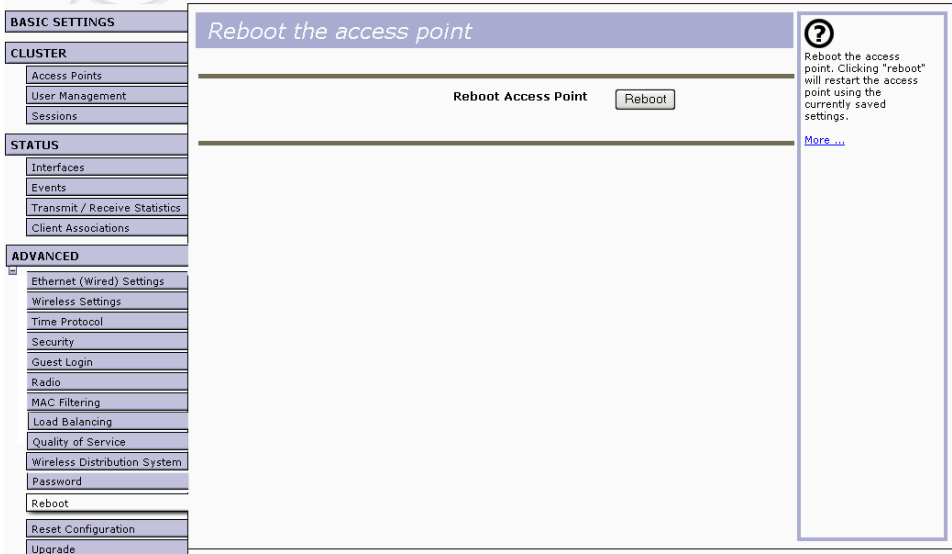

2. Click the **Reboot** button.

The AP reboots.

## 23.7 Resetting The Configuration To Factory Defaults

If you are experiencing extreme problems with the 9160 Wireless Gateway and have tried all other troubleshooting measures, use the *Reset Configuration* function. This will restore factory defaults and clear all settings, including settings such as a new password or wireless settings.

1. Click the *Advanced, Reset Configuration* tab.

#### *Chapter 23: Maintenance And Monitoring Upgrading The Firmware*

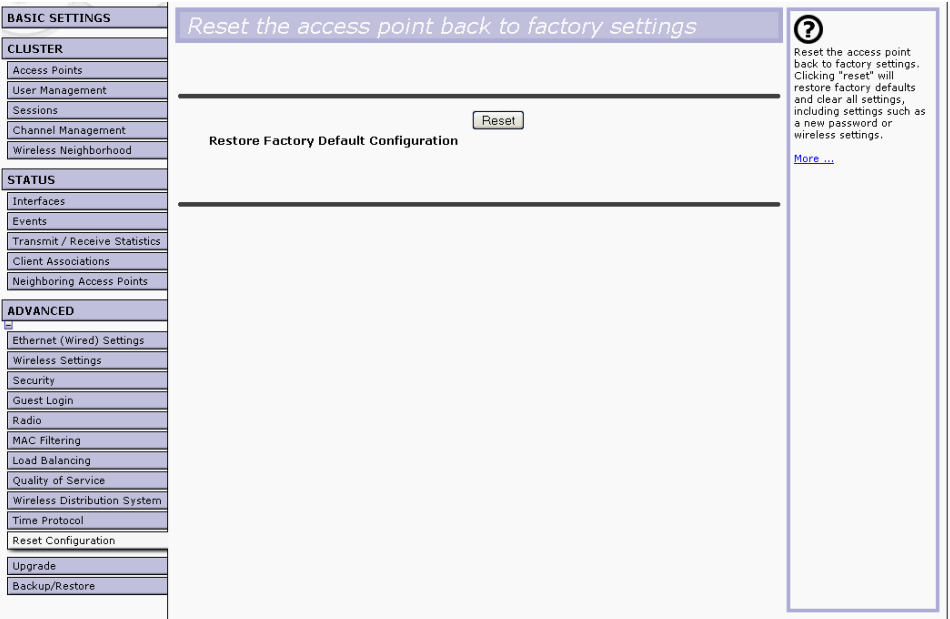

2. Click the **Reset** button.

Factory defaults are restored.

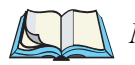

*Note: Keep in mind that if you do reset the configuration from this page, you are doing so for this access point only; not for other access points in the cluster.*

*For information on the factory default settings, see "Default Settings For The 9160 Wireless Gateway" on page 23.*

## 23.8 Upgrading The Firmware

As new versions of the 9160 Wireless Gateway firmware become available, you can upgrade the firmware on your devices to take advantage of new features and enhancements.

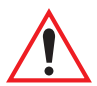

*Important: Do not upgrade the firmware from a wireless client that is associated with the access point you are upgrading. Doing so will cause the upgrade to fail. Furthermore, all wireless clients will be disassociated and no new associations will be allowed.* 

*If you encounter this scenario, the solution is to use a wired client to gain access to the access point:*

- *Create a wired Ethernet connection from a PC to the access point.*
- *Bring up the Administration UI.*

*Repeat the upgrade process using with the wired client.*

*Note: You must do this per access point; you cannot upgrade firmware automatically across the cluster.*

*Keep in mind that a successful firmware upgrade restores the access point configuration to the factory defaults. (See "Default Settings For The 9160 Wireless Gateway" on page 23.)*

To upgrade the firmware on a particular access point:

1. Navigate to *Advanced, Upgrade* on the Administration Web pages for that access point.

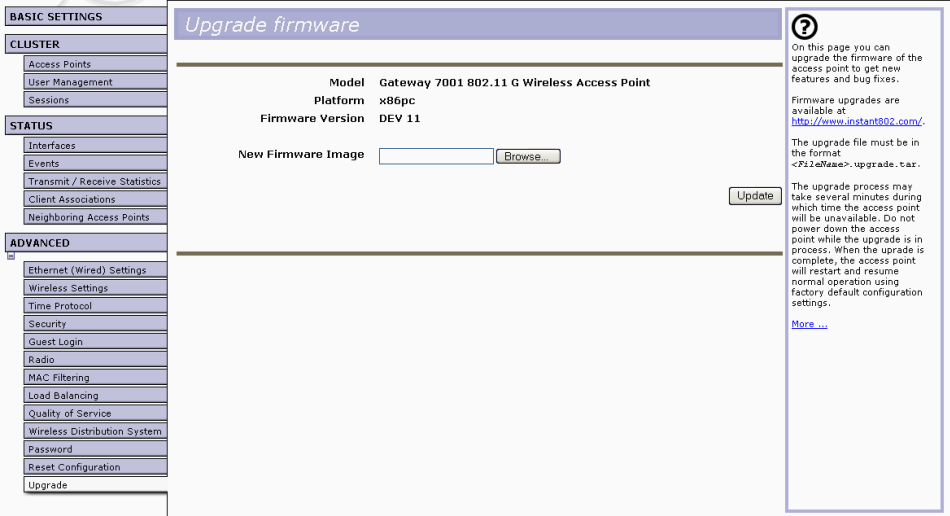

Information about the current firmware version is displayed and an option to upgrade a new firmware image is provided.

2. If you know the path to the *New Firmware Image* file, enter it in the textbox. Otherwise, click the **Browse** button and locate the firmware image file.

*Note: The firmware upgrade file supplied must be in the format*  $\le$  File-Name>.upgrade.tar. *Do not attempt to use* <FileName>.bin *files or files of other formats for the upgrade; these will not work.*

## 23.8.1 Update

Click **Update** to apply the new firmware image.

Upon clicking **Update** for the firmware upgrade, a popup confirmation window is displayed that describes the upgrade process.

Click **OK** to confirm the upgrade, and start the process.

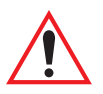

*Important: The firmware upgrade process begins once you click* **Update** *and then* **OK** *in the popup confirmation window.*

> *The upgrade process may take several minutes during which time the access point will be unavailable. Do not power down the access point while the upgrade is in process. When the upgrade is complete, the access point will restart and resume normal operation using the factory default configuration settings.*

## 23.8.2 Verifying The Firmware Upgrade

To verify that the firmware upgrade completed successfully, check the firmware version shown on the *Advanced, Upgrade* tab (and also on the *Basic Settings* tab). If the upgrade was successful, the updated version name or number will be indicated.

## BACKING UP THE CONFIGURATION 24

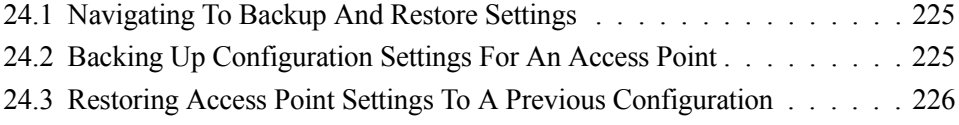
You can save a copy of the current settings on the 9160 Wireless Gateway to a backup configuration file. The backup file can be used at a later date to restore the access point to the previously saved configuration.

## 24.1 Navigating To Backup And Restore Settings

To backup or restore a configuration for an access point, navigate to the *Advanced, Backup and Restore* tab and use the interface as described below.

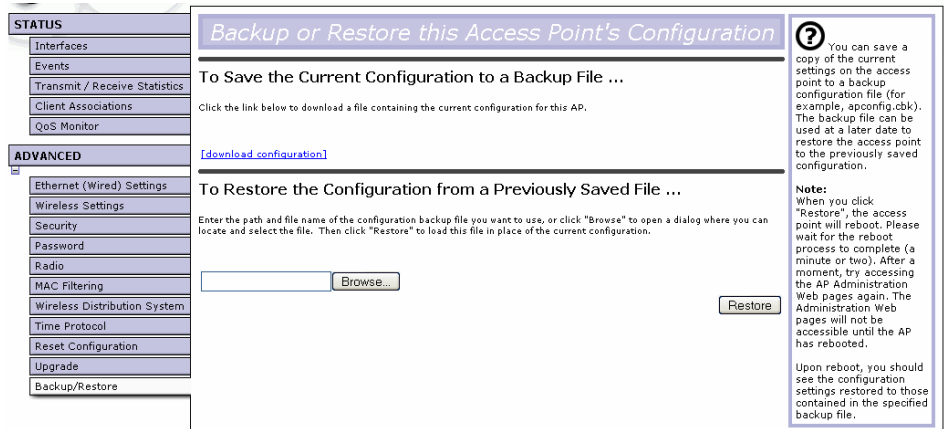

## 24.2 Backing Up Configuration Settings For An Access Point

To save a copy of the current settings on an access point to a backup configuration file (.cbk format):

1. Click the **download configuration** link.

A *File Download or Open* dialog is displayed.

- 2. Choose the **Save** option on this first dialog. This brings up a file browser.
- 3. Use the file browser to navigate to the directory where you want to save the file, and click **OK** to save the file.

You can keep the default file name ( $a$  $p$ config.cbk) or rename the backup file, but be sure to save the file with a .cbk extension.

## 24.3 Restoring Access Point Settings To A Previous **Configuration**

To restore the configuration on an access point to previously saved settings:

1. Select the backup configuration file you want to use, either by typing the full path and file name in the *Restore* field or click **Browse** and select the file.

(Only those files that were created with the Backup function and saved as .cbk backup configuration files are valid to use with Restore; for example, apconfig.cbk.)

2. Click the **Restore** button.

The access point will reboot.

*Note: When you click* **Restore***, the access point will reboot. A "reboot" confirmation dialog and follow-on "rebooting" status message will be displayed. Please wait for the reboot process to complete (a minute or two). After a moment, try accessing the Administration Web pages as described in the next step; they will not be accessible until the AP has rebooted.*

When the access point has rebooted, access the Administration Web pages either by clicking again on one of the tabs (if the UI is still displayed) or by typing the IP address of the 9160 Wireless Gateway as a URL in the address field of the Web browser. The URL for the Access Point should be entered as http://IPAddressOfAccessPoint.

Now you should see the configuration settings restored to the saved configuration from the Backup file you selected.

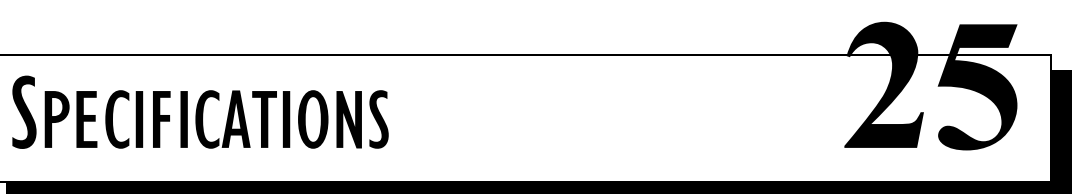

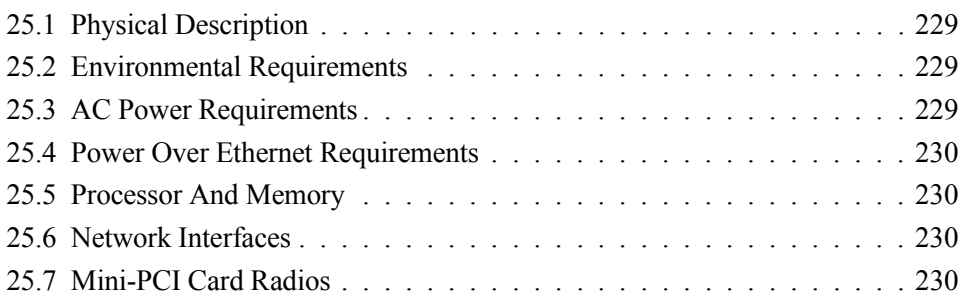

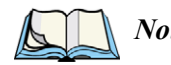

*Note: Performance specifications are nominal and subject to change without notice.*

## 25.1 Physical Description

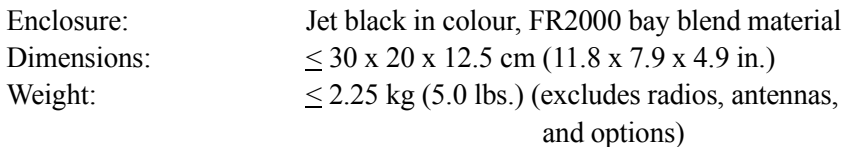

## 25.2 Environmental Requirements

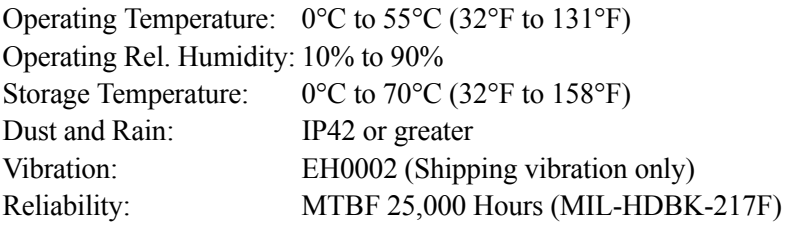

## 25.3 AC Power Requirements

AC universal input via a standard IEC320 connector. Disables Power over Ethernet (802.3af discovery) when connected.

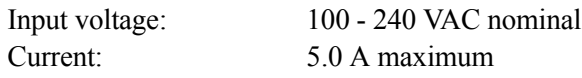

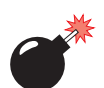

*Warning: A ground wire, not exceeding 3 m in length, must be connected between the ground screw (located on the quick-release mount) and a suitable earth ground bonding point on any 9160 connected to an antenna that is installed outdoors.*

## 25.4 Power Over Ethernet Requirements

Compliant with IEEE 802.3af (disabled when AC power is connected). Input voltage: 37 - 57 VDC On-board Power Supplies: 2.5W (Assume η=0.8 at full 12.5 watt from Ethernet) Dual 802.11b radios: 4W Main Logic Board: 6W

## 25.5 Processor And Memory

Intel IXP420 processor running at 266 MHz 8 MB Flash ROM 32 MB SDRAM

## 25.6 Network Interfaces

On-Board Ethernet: 10BaseT/100BaseT (10/100Mb/s) card with auto-negotiation, half and full duplex. Data rate is auto-sensed.

## 25.7 Mini-PCI Card Radios

Mini-PCI card 802.11A/G radio without integrated antenna Mini-PCI card 802.11G radio without integrated antenna Transmitter Power 100 mW for FCC countries; 50 mW for ETSI Frequency Range 2.4 - 2.5 GHz (802.11b/g); 5.1 - 5.5 GHz (802.11a) Data Rate 1, 2, 5.5, 6, 9, 11, 12, 24, 36, 54 Mb/s No. of Channels 11 802.11b/g - 12 802.11a (FCC) 13 802.11b/g - 19 802.11a (ETSI)

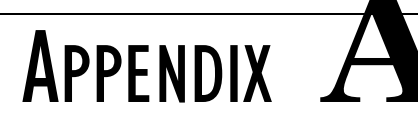

## SUPPORT SERVICES AND WORLDWIDE OFFICES

Psion Teklogix provides a complete range of product support services to its customers worldwide. These services include technical support and product repairs.

## A.1 Technical Support

Technical Support for Mobile Computing Products is provided via e-mail through the Psion Teklogix customer and partner extranets. To reach the website, go to www.psionteklogix.com and click on the appropriate Teknet link on the home page. Then click on the "Log-in" button or the "Register" button, depending on whether you have previously registered for Teknet. Once you have logged in, search for the "Support Request Form".

## A.2 Product Repairs

#### *International*

For technical support outside of Canada or the U.S.A., please contact your local Psion Teklogix office listed on our worldwide website:

#### http://www.psionteklogix.com

Click on the heading labelled "Contacts" to choose a Psion Teklogix technical support representative closest to you.

#### *Canada/U.S.A*

Canadian and U.S. customers can receive access to repair services, by calling the toll-free number below, or via our secure website (see *Technical Support*, above).

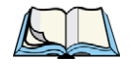

*Note: Customers calling the toll-free number should have their Psion Teklogix customer number or trouble ticket number available.*

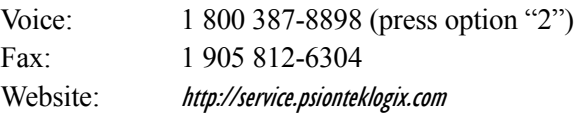

## A.3 Worldwide Offices

#### **COMPANY HEADQUARTERS AND CANADIAN SERVICE CENTRE**

#### **Psion Teklogix Inc.**

2100 Meadowvale Blvd. Mississauga, Ontario Canada L5N 7J9 Tel:+1 905 813 9900 Fax:+1 905 812 6300 E-mail:salescdn@psion.com

#### **NORTH AMERICAN HEADQUARTERS AND U.S. SERVICE CENTRE**

#### **Psion Teklogix Corp.**

1810 Airport Exchange Boulevard Suite 500 Erlanger, Kentucky USA 41018 Tel:+1 859 371 6006 Fax:+1 859 371 6422 E-mail:salesusa@psion.com

#### **INTERNATIONAL SUBSIDIARIES**

**(SEE ALSO WWW.PSIONTEKLOGIX.COM)**

#### **Psion Teklogix S.A.**

La Duranne 135 Rue Rene Descartes BP 421000 13591 Aix-En-Provence Cedex 3; France Tel:+33 4 42 90 88 09 Fax:+33 4 42 90 88 88 E-mail:tekeuro@psion.com

# APPENDIX **B**

## PORT PINOUTS AND CABLE DIAGRAMS

## B.1 Console Port

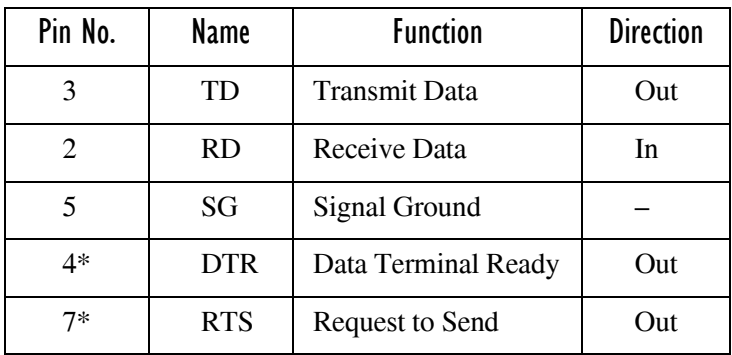

\* always pulled high

## B.2 Serial Cable Descriptions

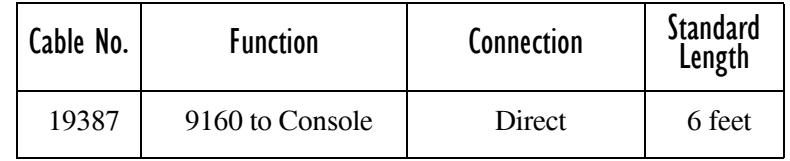

#### Console Port Cable No. 19387

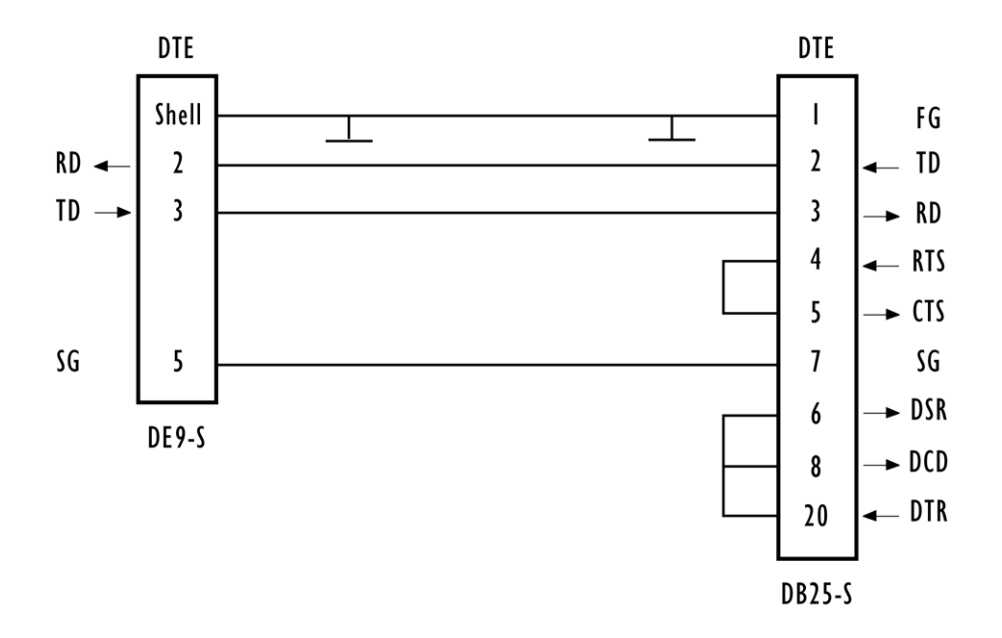

## B.3 RJ-45 Connector Pinouts (10BaseT/100BaseT Ethernet)

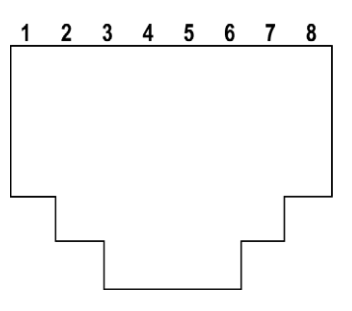

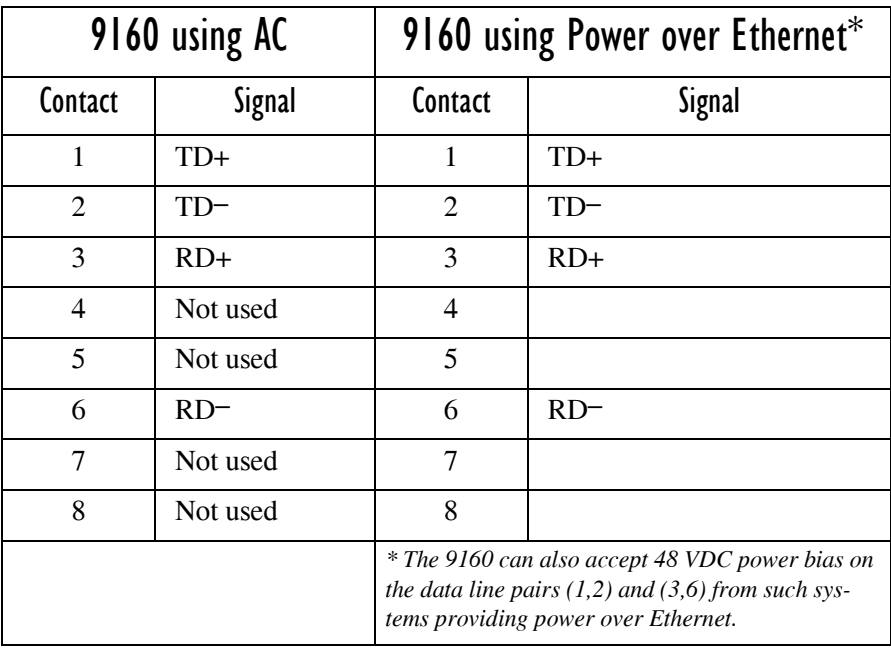

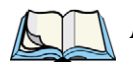

*Note: Usually, a straight-through connection is needed to connect Twisted-Pair (10BaseT or 100BaseT) to the hub.*

# APPENDIX **C**

## CONFIGURING SECURITY SETTINGS ON WIRELESS CLIENTS

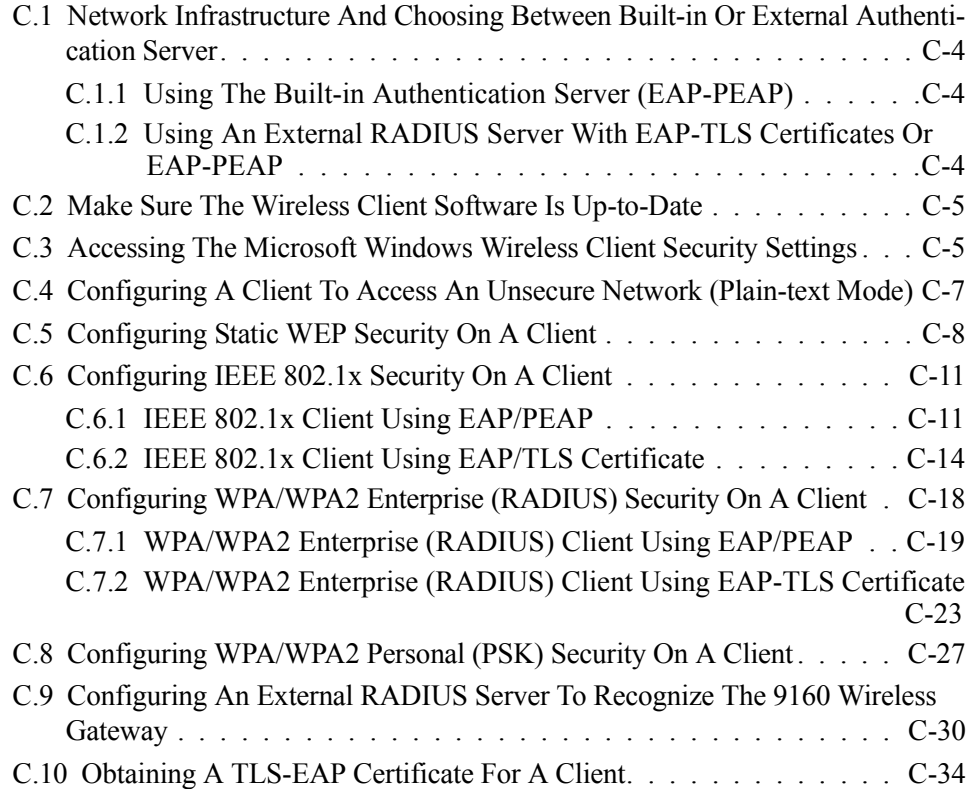

Typically, users will configure security on their wireless clients for access to many different networks (access points). The list of "Available Networks" will change depending on the location of the client and which APs are online and detectable in that location.<sup>1</sup> Once an AP has been detected by the client and security is configured for it, it remains in the client's list of networks but shows as either reachable or unreachable depending on the situation. For each network (AP) you want to connect to, configure security settings on the client to match the security mode being used by that network.

We describe security setup on a client that uses Microsoft<sup>®</sup> Windows<sup>®</sup> client software for wireless connectivity. The Windows client software is used as the example because of its widespread availability on Windows computers and laptops. These procedures will vary slightly if you use different software on the client (such as Funk Odyssey<sup>®</sup>), but the configuration information you need to provide is the same.

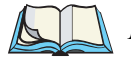

*Note: The recommended sequence for security configuration is (1) set up security on the access point, and (2) configure security on each of the wireless clients.*

> *We expect that initially, you will connect to an access point that has no security set (plain-text mode) from an unsecure wireless client. With this initial connection, you can go to the access point Administration Web pages and configure a security mode (*Advanced, Security*).*

> *When you re-configure the access point with a security setting and click*  **Update***, your wireless client will be disassociated and you will lose connectivity to the AP Administration Web pages. In some cases, you may need to make additional changes to the AP security settings before configuring the client. Therefore, you must have a backup Ethernet (wired) connection.*

The following sections describe how to set up each of the supported security modes on wireless clients of a network served by the 9160 Wireless Gateway.

<sup>&</sup>lt;sup>1</sup>The exception to this is if the access point is set to prohibit the broadcast of its network name. In this case the SSID will not show up in the list of Available Networks on the client. Instead, the client must have the exact network name configured in the network connection properties before it will be able to connect.

## C.1 Network Infrastructure And Choosing Between Built-in Or External Authentication Server

Network security configurations including *Public Key Infrastructures* (PKI), *Remote Authentication Dial-in User Server* (RADIUS) servers, and *Certificate Authority* (CA) can vary a great deal from one organization to the next in terms of how they provide *Authentication, Authorization,* and *Accounting* (AAA). Ultimately, the particulars of your infrastructure will determine how clients should configure security to access the wireless network. Rather than try to predict and address the details of every possible scenario, this document provides general guidelines about each type of client configuration supported by the 9160 Wireless Gateway.

## C.1.1 Using The Built-in Authentication Server (EAP-PEAP)

If you do not have a RADIUS server or PKI infrastructure in place and/or are unfamiliar with many of these concepts, we strongly recommend setting up the 9160 Wireless Gateways with security that uses the *Built-in Authentication Server* on the AP. This will mean setting up the AP to use either IEEE 802.1x or WPA/WPA2 Enterprise (RADIUS) security mode. (The built-in authentication server uses EAP-PEAP authentication protocol.)

- If the 9160 Wireless Gateway is set up to use IEEE 802.1x mode and the Built-in Authentication Server, then configure wireless clients as described in "IEEE 802.1x Client Using EAP/PEAP" on page C-11.
- If the 9160 Wireless Gateway is configured to use WPA/WPA2 Enterprise (RADIUS) mode and the Built-in Authentication Server, configure wireless clients as described in "WPA/WPA2 Enterprise (RADIUS) Client Using EAP/PEAP" on page C-19.

## C.1.2 Using An External RADIUS Server With EAP-TLS Certificates Or EAP-PEAP

We make the assumption that if you have an external RADIUS server and PKI/CA setup, you will know how to configure client security options appropriate to your security infrastructure beyond the fundamental suggestions given here. Topics covered here that particularly relate to client security configuration in a RADIUS - PKI environment are:

- "IEEE 802.1x Client Using EAP/TLS Certificate" on page C-14.
- "WPA/WPA2 Enterprise (RADIUS) Client Using EAP-TLS Certificate" on page C-23.
- "Configuring An External RADIUS Server To Recognize The 9160 Wireless Gateway" on page C-30.
- "Obtaining A TLS-EAP Certificate For A Client" on page C-34.

Details on how to configure an EAP-PEAP client with an external RADIUS server are not covered in this document.

## C.2 Make Sure The Wireless Client Software Is Up-to-Date

Before starting out, please keep in mind that service packs, patches, and new releases of drivers and other supporting technologies for wireless clients are being generated at a fast pace. A common problem encountered in client security setup is not having the right driver or updates to it on the client. For example, if you are setting up WPA on the client, make sure you have a driver installed that supports WPA, which is a relatively new technology. Even many client cards currently available do not ship from the factory with the latest drivers.

### C.3 Accessing The Microsoft Windows Wireless Client Security **Settings**

Generally, on Windows XP there are two ways to get to the security properties for a wireless client:

- 1. From the *Wireless Connection* icon on the Windows task bar:
	- Right-click on the Wireless connection icon in your Windows task bar and select **View available wireless networks**.
	- Select the SSID of the network to which you want to connect and click **Advanced** to bring up the *Wireless Network Connection Properties* dialog.

OR

- 2. From the Windows *Start* menu at the left end of the task bar:
	- From the Windows *Start* menu on the task bar, choose **Start, My Network Places** to bring up the Network Connections window.
- From the *Network Tasks* menu on the left, click **View Network Connections** to bring up the *Network Connections* window.
- Select the *Wireless Network Connection* you want to configure, rightmouse click and choose **View available wireless networks**.
- Select the SSID of the network to which you want to connect and click **Advanced** to bring up the Wireless Network Connection Properties dialog.

The *Wireless Networks* tab (which should be automatically displayed) lists *Available networks* and *Preferred networks*.

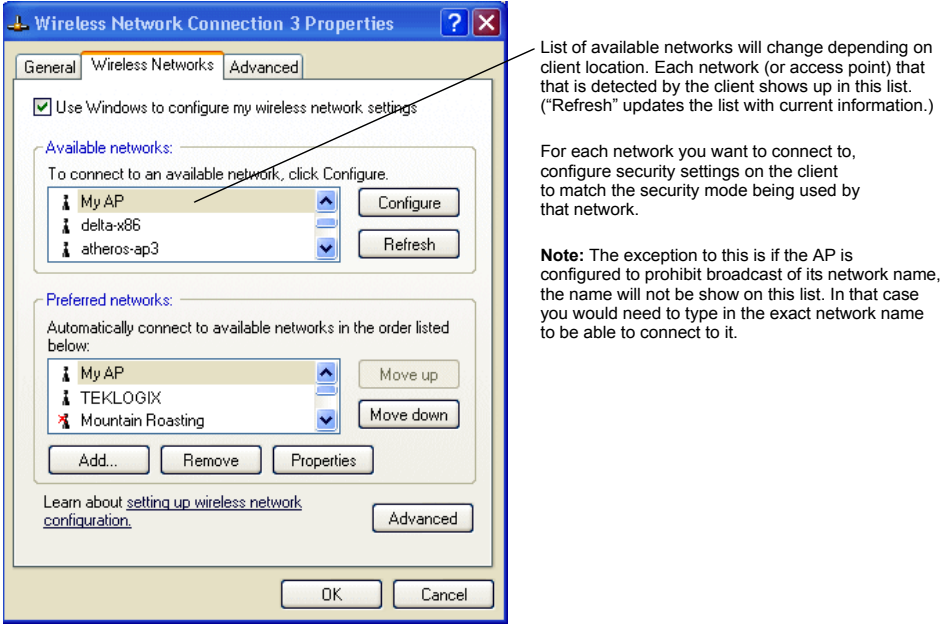

3. From the list of *Available networks*, select the SSID of the network to which you want to connect and click **Configure**.

This brings up the *Wireless Network Connection Properties* dialog with the *Association* and *Authentication* tabs for the selected network.

#### *Appendix C: Configuring Security Settings On Wireless Clients Configuring A Client To Access An Unsecure Network (Plain-text Mode)*

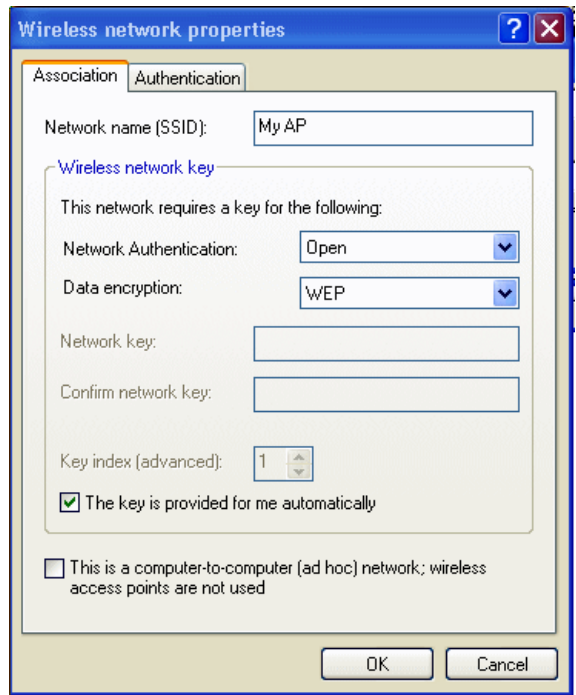

Use this dialog for configuring all the different types of client security described in the following sections. Make sure that the *Wireless Network Properties* dialog you are working in pertains to the Network Name (SSID) for the network you want to reach on the wireless client you are configuring.

### C.4 Configuring A Client To Access An Unsecure Network (Plain-text Mode)

If the access point or wireless network to which you want to connect is configured as "Plain-text" security mode (no security), you need to configure the client accordingly. A client using no security to connect is configured with *Network Authentication* **Open** to that network and *Data Encryption* **Disabled**, as described below.

If you do have security configured on a client for properties of an unsecure network, the security settings actually can prevent successful access to the network because of the mismatch between client and access point security configurations.

#### *Appendix C: Configuring Security Settings On Wireless Clients Configuring Static WEP Security On A Client*

To configure the client to not use any security, bring up the client *Network Properties* dialog, and configure the following settings.

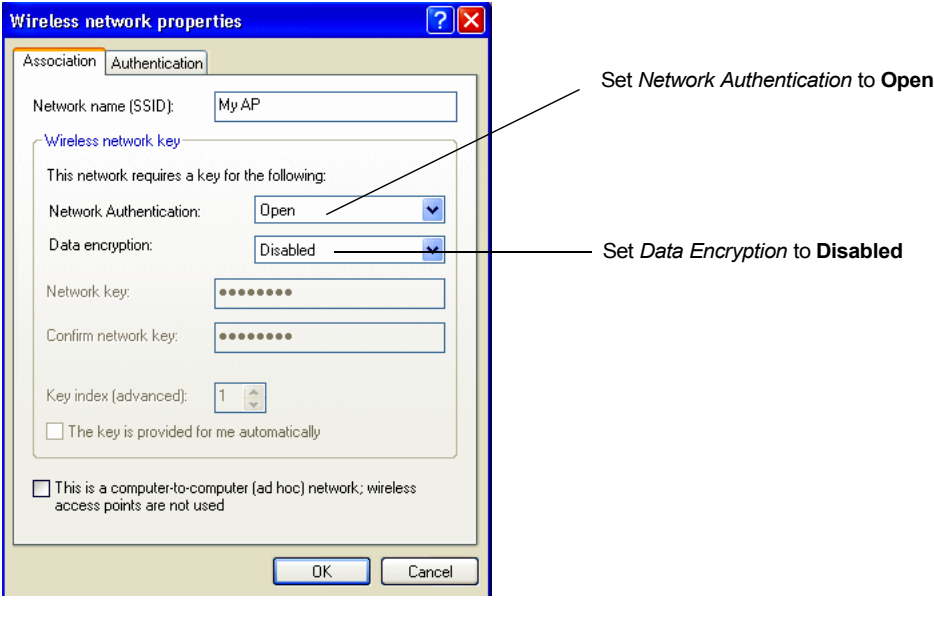

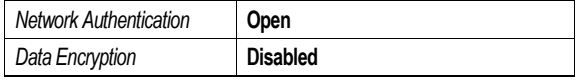

#### Table C.1 Association Settings

## C.5 Configuring Static WEP Security On A Client

Static *Wired Equivalent Privacy* (WEP) encrypts data moving across a wireless network based on a static (non-changing) key. The encryption algorithm is a "stream" cipher called RC4. The access point uses a key to transmit data to the client stations. Each client must use that same key to decrypt data it receives from the access point. Different clients can use different keys to transmit data to the access point. (Or they can all use the same key, but this is less secure because it means one station can decrypt the data being sent by another.)

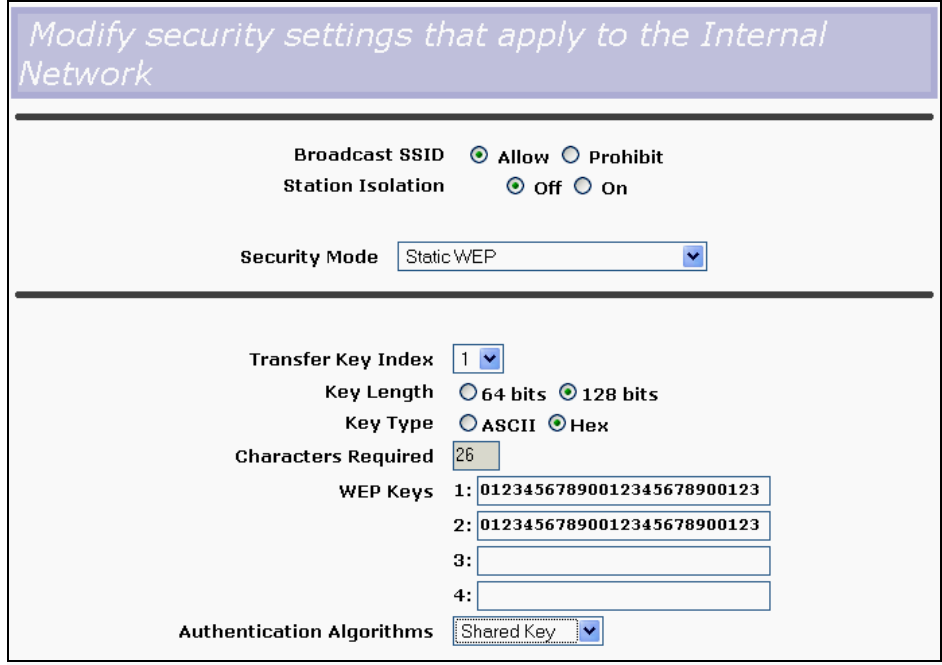

If you configured the 9160 Wireless Gateway to use Static WEP security mode . . .

. . . then configure WEP security on each client as follows.

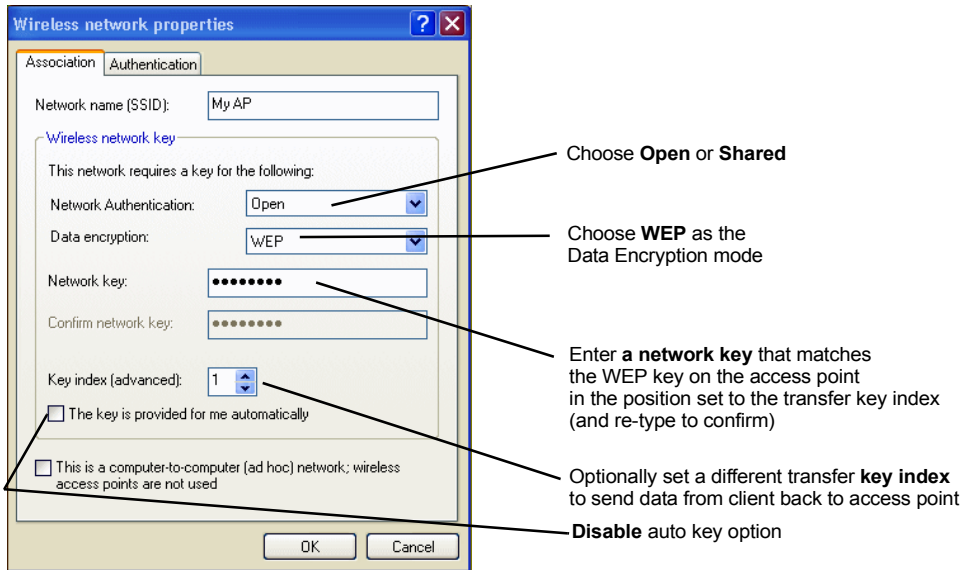

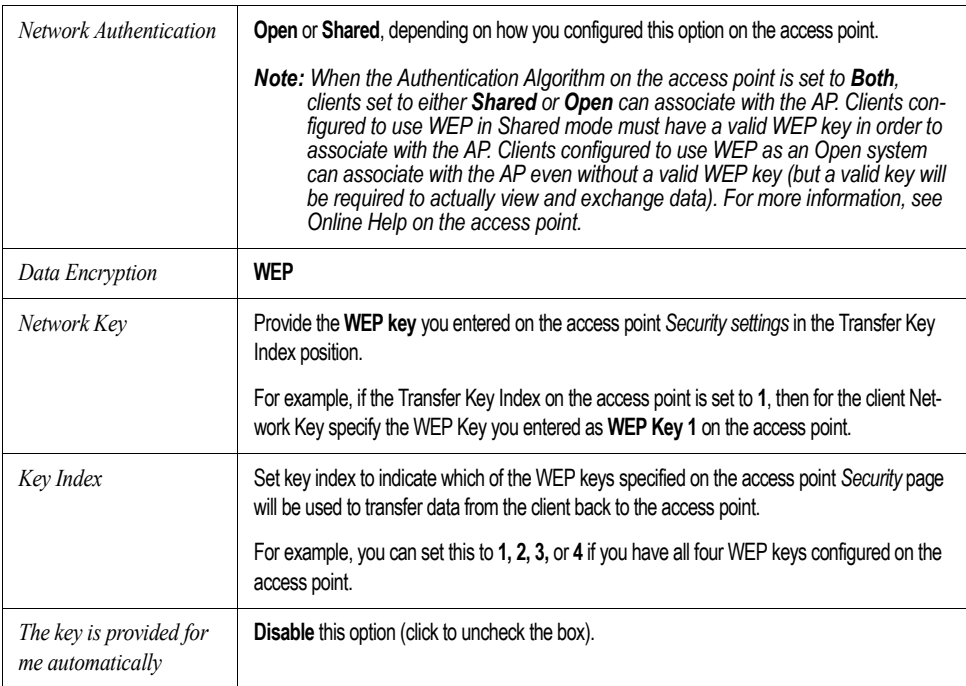

#### Table C.2 Association Settings

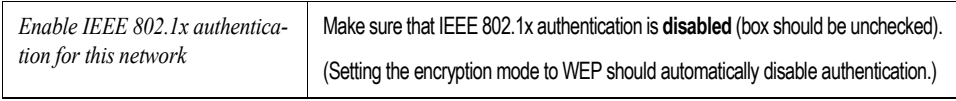

#### Table C.3 Authentication Settings

Click **OK** on the *Wireless Network Properties* dialog to close it and save your changes.

### Connecting To The Wireless Network With A Static WEP Client

Static WEP clients should now be able to associate and authenticate with the access point. As a client, you will not be prompted for a WEP key. The WEP key configured on the client security settings is automatically used when you connect.

## C.6 Configuring IEEE 802.1x Security On A Client

*IEEE 802.1x* is the standard defining port-based authentication and infrastructure for doing key management. *Extensible Authentication Protocol* (EAP) messages are sent over an IEEE 802.11 wireless network using a protocol called EAP Encapsulation Over LANs (EAPOL). IEEE 802.1x provides dynamically-generated keys that are periodically refreshed. An RC4 stream cipher is used to encrypt the frame body and cyclic redundancy checking (CRC) of each 802.11 frame.

## C.6.1 IEEE 802.1x Client Using EAP/PEAP

The Built-In Authentication Server on the 9160 Wireless Gateway uses *Protected Extensible Authentication Protocol* (EAP) referred to here as "EAP/PEAP".

- If you are using the Built-in Authentication server with "IEEE 802.1x" security mode on the 9160 Wireless Gateway, then you will need to set up wireless clients to use PEAP.
- Additionally, you may have an external RADIUS server that uses EAP/PEAP. If so, you will need to:

(1) Add the 9160 Wireless Gateway to the list of RADIUS server clients.

AND

(2) Configure your IEEE 802.1x wireless clients to use PEAP.

*Note: The following example assumes that you are using the Built-in Authentication server that comes with the 9160 Wireless Gateway. If you are setting up EAP/PEAP on a client of an AP that is using an external RADIUS server, the client configuration process will differ somewhat from this example, especially with regard to certificate validation.*

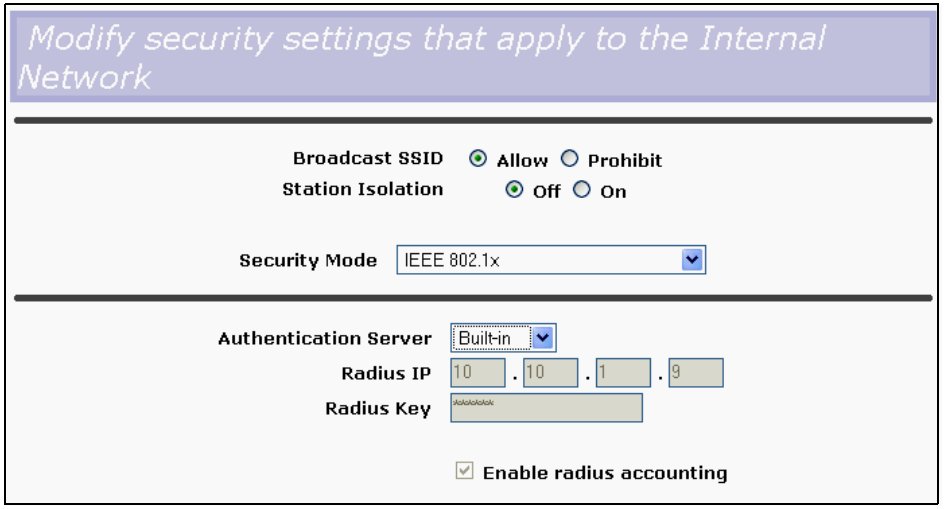

If you configured the 9160 Wireless Gateway to use IEEE 802.1x security mode . . .

. . . then configure IEEE 802.1x security with PEAP authentication on each client as follows:

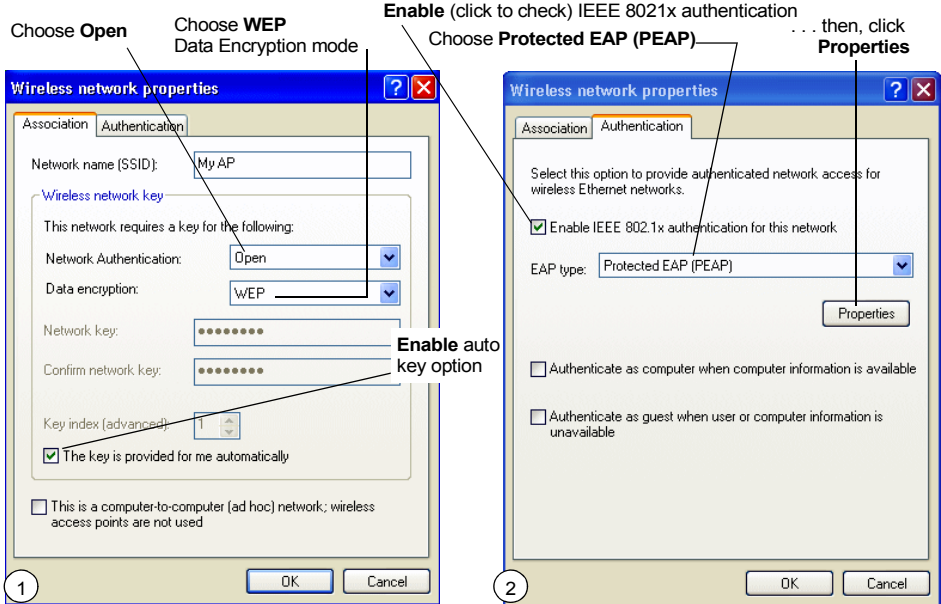

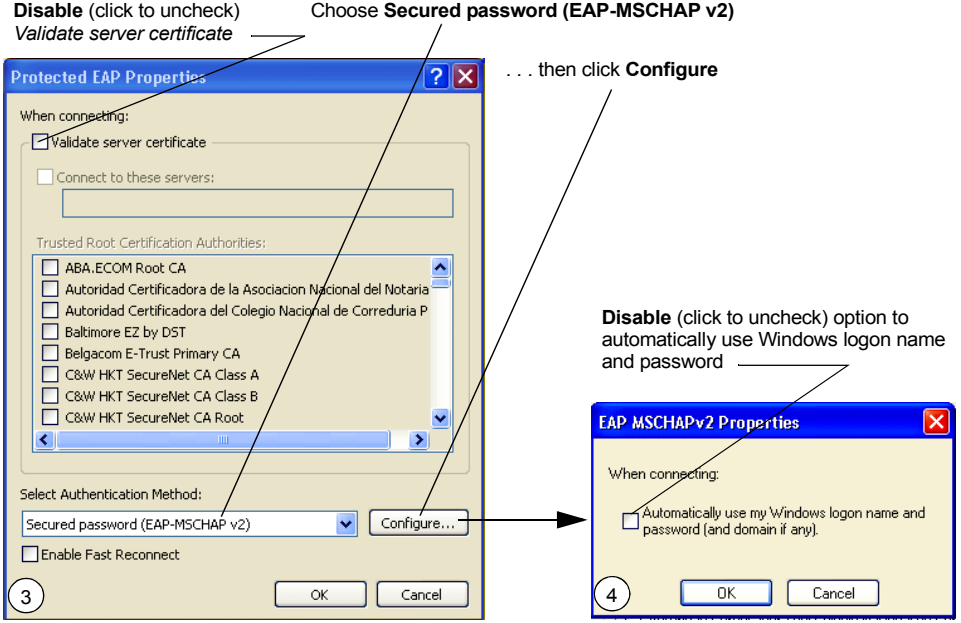

1. Configure the following settings on the *Association* tab on the *Network Properties* dialog.

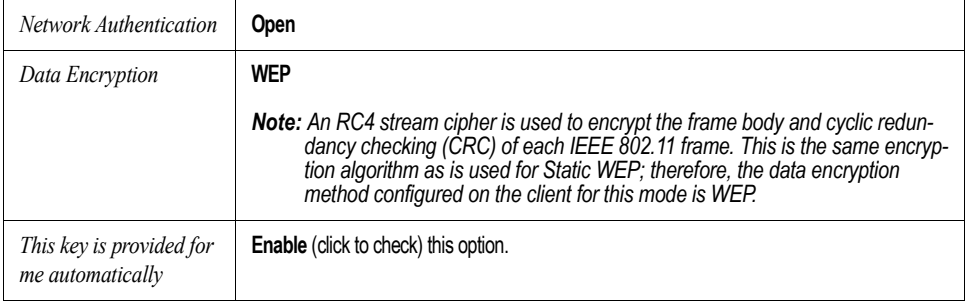

#### Table C.4 Association Settings

2. Configure this setting on the *Authentication* tab.

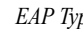

*EXP* Choose **Protected EAP (PEAP)**.

#### Table C.5 Authentication Settings

3. Click **Properties** to bring up the *Protected EAP Properties* dialog and configure the following settings.

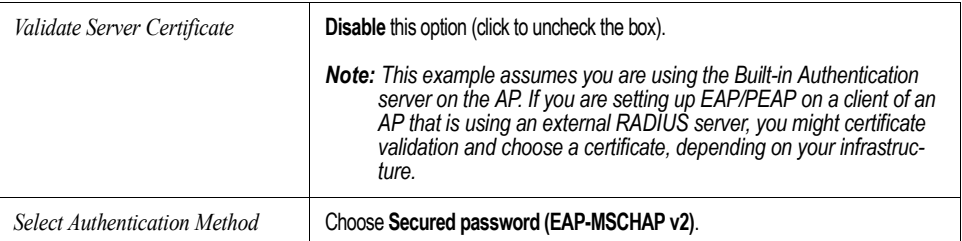

#### Table C.6 Protected EAP Properties Settings

4. Click **Configure** to bring up the *EAP MSCHAP v2 Properties* dialog.

On this dialog, **disable** (click to uncheck) the option to *Automatically use my Windows logon name . . . etc.*

Click **OK** on all dialogs (starting with the *EAP MSCHAP v2 Properties* dialog) to close and save your changes.

### Logging On To The Wireless Network With An IEEE 802.1x PEAP Client

IEEE 802.1x PEAP clients should now be able to associate with the access point. Client users will be prompted for a user name and password to authenticate with the network.

## C.6.2 IEEE 802.1x Client Using EAP/TLS Certificate

*Extensible Authentication Protocol* (EAP) *Transport Layer Security* (TLS), or EAP-TLS, is an authentication protocol that supports the use of smart cards and certificates. You have the option of using EAP-TLS with both WPA/WPA2 Enterprise (RADIUS) and IEEE 802.1x modes if you have an external RADIUS server on the network to support it.

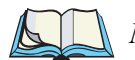

*Note: If you want to use IEEE 802.1x mode with EAP-TLS certificates for authentication and authorization of clients, you must have an external RADIUS server and a Public Key Authority Infrastructure (PKI), including a Certificate Authority (CA), server configured on your network. It is beyond the scope of this document to describe these configuration of the RADIUS server, PKI, and CA server. Consult the documentation for those products.*

*Some good starting points available on the Web for the Microsoft Windows PKI software are:* 

*"How to Install/Uninstall a Public Key Certificate Authority for Windows 2000" at* http://support.microsoft.com/default.aspx?scid=kb;en-us;231881 *, and*

*"How to Configure a Certificate Server" at*  http://support.microsoft.com/default.aspx?scid=kb;en-us;318710#3*.*

To use this type of security, you must do the following:

- 1. Add the 9160 Wireless Gateway to the list of RADIUS server clients. (See "Configuring An External RADIUS Server To Recognize The 9160 Wireless Gateway" on page C-30.)
- 2. Configure the 9160 Wireless Gateway to use your RADIUS server (by providing the RADIUS server IP address as part of the "IEEE 802.1x" security mode settings).
- 3. Configure wireless clients to use IEEE 802.1x security and "Smart Card or other Certificate" as described in this section.
- 4. Obtain a certificate for this client as described in "Obtaining A TLS-EAP Certificate For A Client" on page C-34.

If you configured the 9160 Wireless Gateway to use IEEE 802.1x security mode with an external RADIUS server . . .

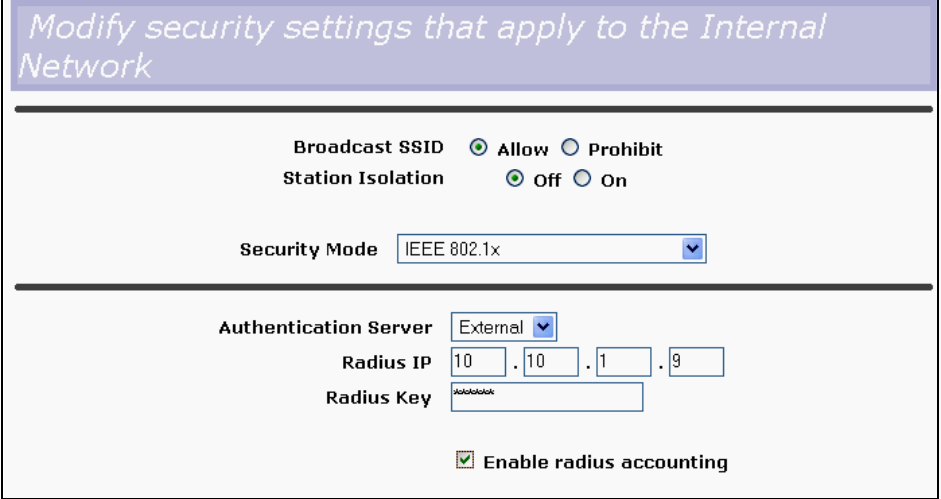

. . . then configure IEEE 802.1x security with certificate authentication on each client as follows:

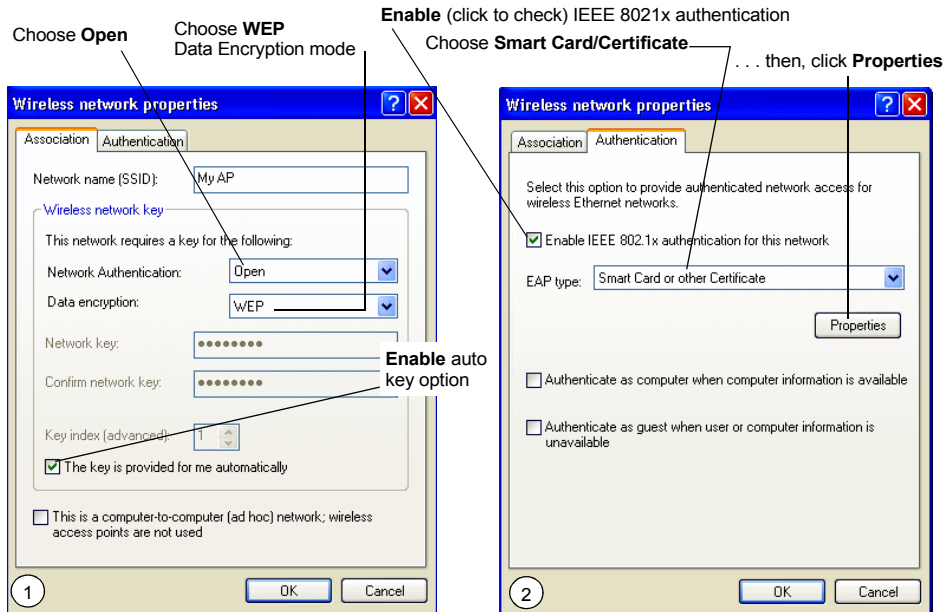

#### *Appendix C: Configuring Security Settings On Wireless Clients IEEE 802.1x Client Using EAP/TLS Certificate*

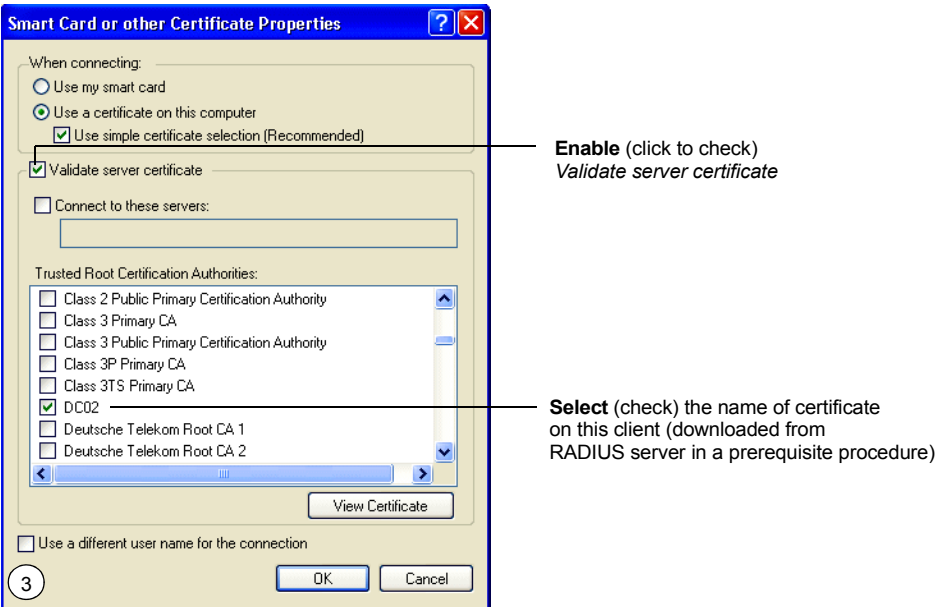

1. Configure the following settings on the *Association* tab on the *Network Properties* dialog.

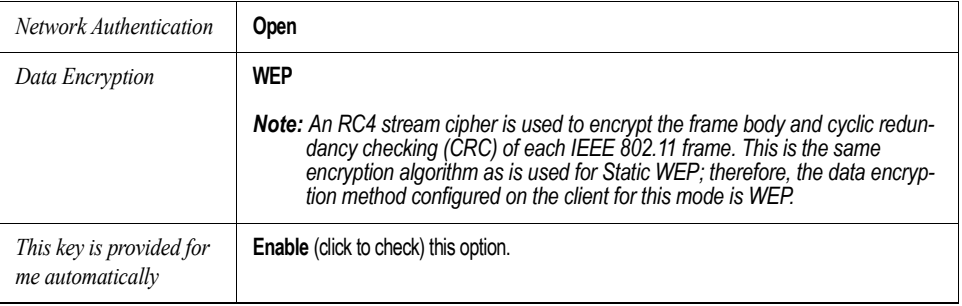

#### Table C.7 Association Settings

2. Configure these settings on the *Authentication* tab.

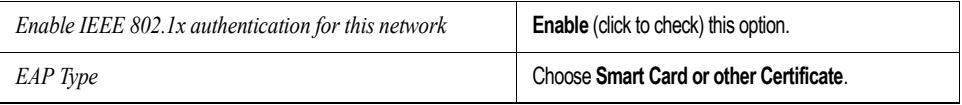

#### Table C.8 Authentication Settings

3. Click **Properties** to bring up the *Smart Card or other Certificate Properties* dialog and enable the **Validate server certificate** option.

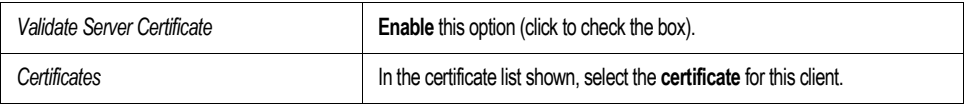

#### Table C.9 Smart Card Or Other Certificate Properties Settings

Click **OK** on all dialogs to close and save your changes.

4. To complete the client configuration you must now obtain a certificate from the RADIUS server and install it on this client. For information on how to do this see "Obtaining A TLS-EAP Certificate For A Client" on page C-34.

#### Connecting To The Wireless Network With An IEEE 802.1x Client Using A **Certificate**

IEEE 802.1x clients should now be able to connect to the access point using their TLS certificates. The certificate you installed is used when you connect, so you will not be prompted for logon information. The certificate is automatically sent to the RADIUS server for authentication and authorization.

## C.7 Configuring WPA/WPA2 Enterprise (RADIUS) Security On A Client

*Wi-Fi Protected Access 2* (*WPA2*) with *Remote Authentication Dial-In User Service* (*RADIUS*) is an implementation of the Wi-Fi Alliance IEEE *802.11i* standard, which includes *Advanced Encryption Standard* (*AES*), *Counter mode/CBC-MAC Protocol* (*CCMP*), and *Temporal Key Integrity Protocol* (*TKIP*) mechanisms. This mode requires the use of a RADIUS server to authenticate users.

This security mode also provides backwards-compatibility for wireless clients that support only the original *WPA*.

When you configure WPA/WPA2 Enterprise (RADIUS) security mode on the access point, you have a choice of whether to use the Built-in Authentication Server or an external RADIUS server that you provide.

The 9160 Wireless Gateway Built-in Authentication Server supports *Protected Extensible Authentication Protocol* (EAP) known as "EAP/PEAP" and *Microsoft Challenge Handshake Authentication Protocol Version 2* (MSCHAP V2), which provides authentication for point-to-point (PPP) connections between a Windowsbased computer and network devices such as access points.

So, if you configure the network (access point) to use security mode and choose the Built-in Authentication server, you must configure client stations to use WPA/WPA2 Enterprise (RADIUS) and EAP/PEAP.

If you configure the network (access point) to use this security mode with an external RADIUS server, you must configure the client stations to use WPA/WPA2 Enterprise (RADIUS) and whichever security protocol your RADIUS server is configured to use.

## C.7.1 WPA/WPA2 Enterprise (RADIUS) Client Using EAP/PEAP

The Built-In Authentication Server on the 9160 Wireless Gateway uses *Protected Extensible Authentication Protocol* (EAP) known as "EAP/PEAP".

- If you are using the Built-in Authentication server with "WPA/WPA2 Enterprise (RADIUS)" security mode on the 9160 Wireless Gateway, then you will need to set up wireless clients to use PEAP.
- Additionally, you may have an external RADIUS server that uses EAP/PEAP. If so, you will need to:

(1) Add the 9160 Wireless Gateway to the list of RADIUS server clients.

AND

(2) Configure your "WPA/WPA2 Enterprise (RADIUS)" wireless clients to use PEAP.

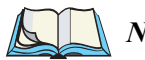

*Note: The following example assumes you are using the Built-in Authentication server that comes with the 9160 Wireless Gateway. If you are setting up EAP/PEAP on a client of an AP that is using an external RADIUS server, the client configuration process will differ somewhat from this example especially with regard to certificate validation.*

 $\mathbf{r}$ 

If you configured the 9160 Wireless Gateway to use WPA/WPA2 Enterprise (RADIUS) security mode and to use either the Built-in Authentication Server or an external RADIUS server that uses EAP/PEAP . . .

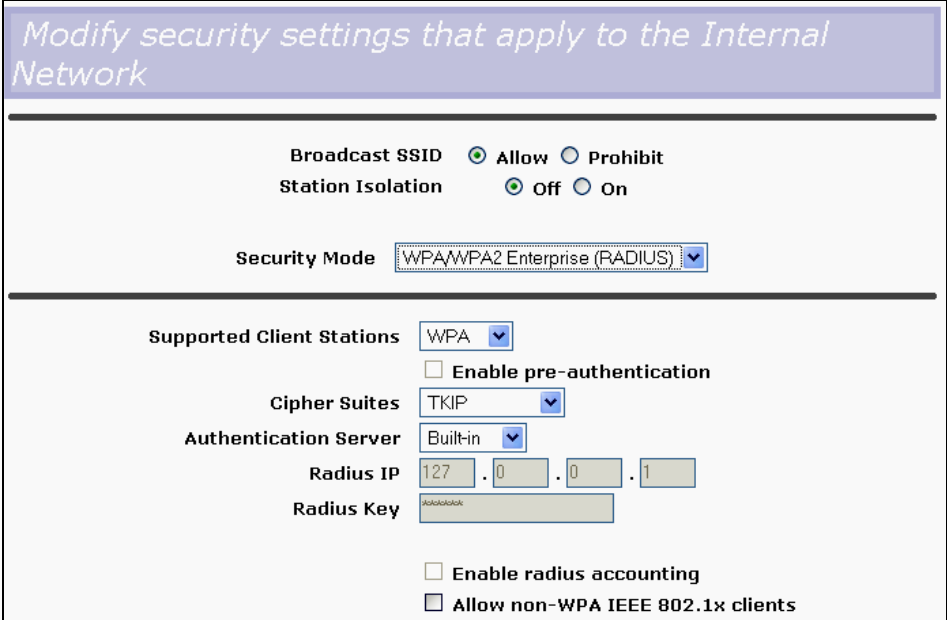

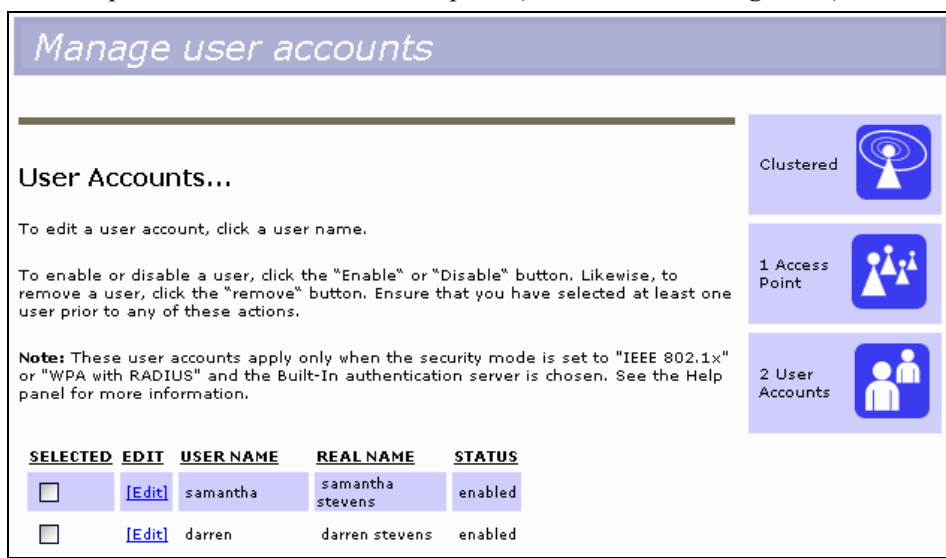

First set up user accounts on the access point (*Cluster, User Management*). . . .

. . . then configure WPA security with PEAP authentication on each client as follows.

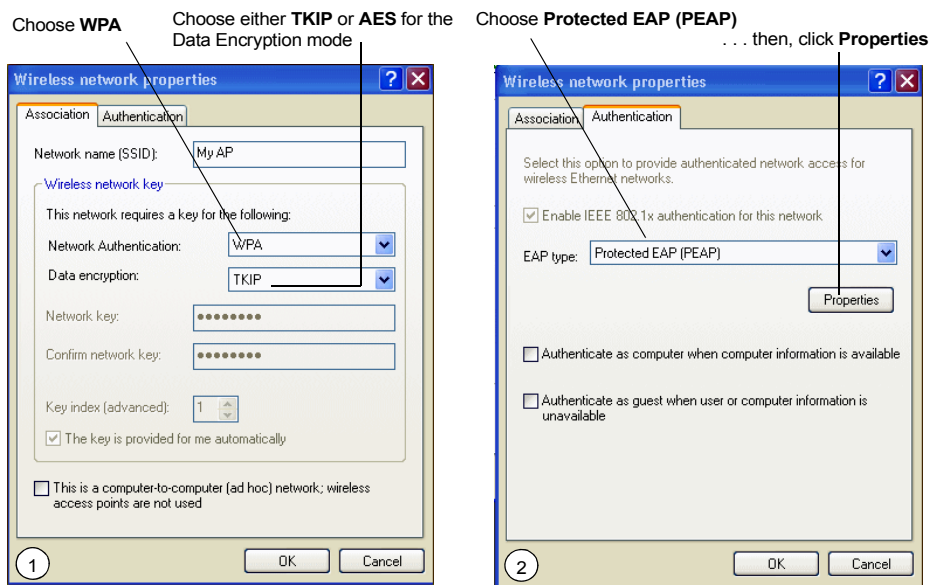

#### *Appendix C: Configuring Security Settings On Wireless Clients WPA/WPA2 Enterprise (RADIUS) Client Using EAP/PEAP*

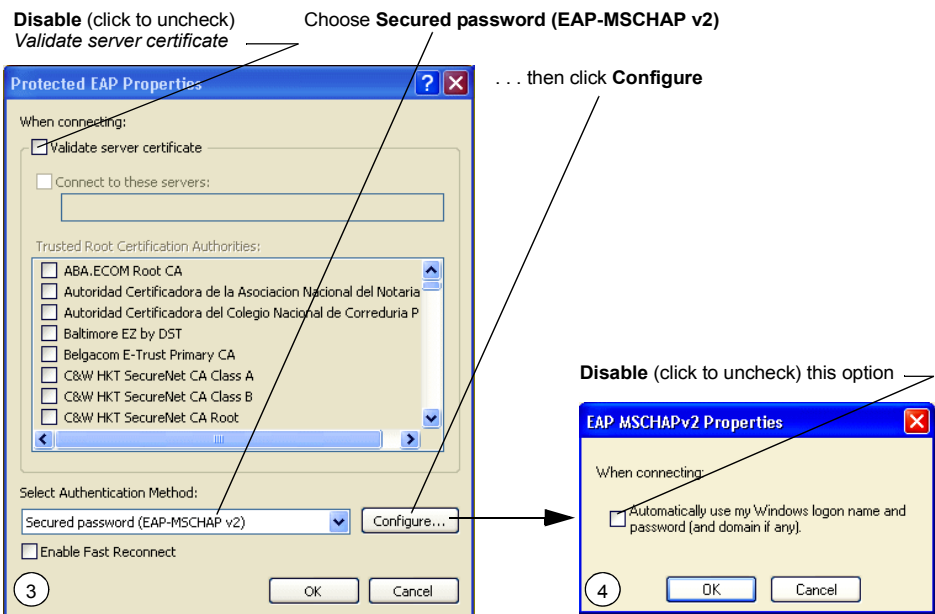

1. Configure the following settings on the *Association* and *Authentication* tabs on the *Network Properties* dialog.

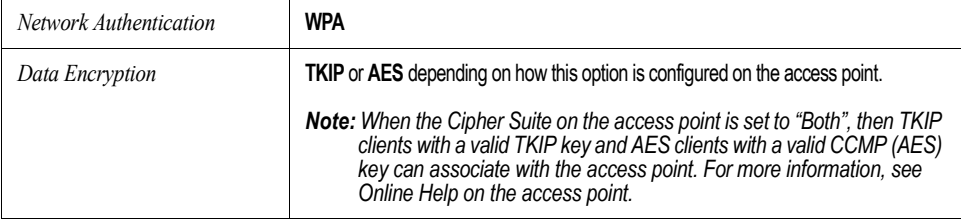

#### Table C.10 Association Settings

2. Configure this setting on the *Authentication* tab.

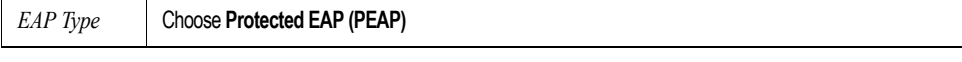

#### Table C.11 Authentication Settings

3. Click **Properties** to bring up the *Protected EAP Properties* dialog and configure the following settings.

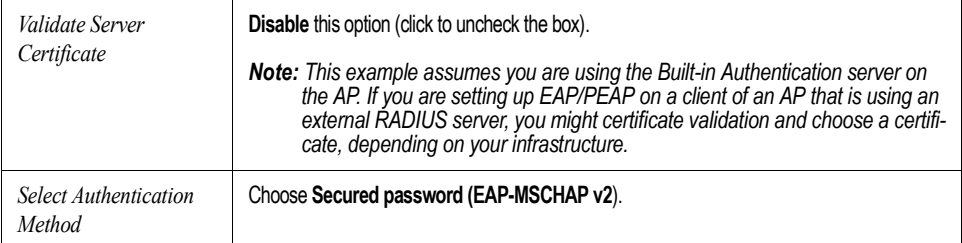

Table C.12 Protected EAP Properties Settings

4. Click **Configure** to bring up the *EAP MSCHAP v2 Properties* dialog.

On this dialog, **disable** (click to uncheck) the option to *Automatically use my Windows logon name . . . etc.* so that upon logon you will be prompted for user name and password.

Click **OK** on all dialogs (starting with the *EAP MSCHAP v2 Properties* dialog) to close and save your changes.

#### Logging On To The Wireless Network With A WPA/WPA2 Enterprise (RADIUS) PEAP Client

"WPA/WPA2 Enterprise (RADIUS)" PEAP clients should now be able to associate with the access point. Client users will be prompted for a user name and password to authenticate with the network.

### C.7.2 WPA/WPA2 Enterprise (RADIUS) Client Using EAP-TLS Certificate

*Extensible Authentication Protocol* (EAP) *Transport Layer Security* (TLS), or EAP-TLS, is an authentication protocol that supports the use of smart cards and certificates. You have the option of using EAP-TLS with both WPA/WPA2 Enterprise (RADIUS) and IEEE 802.1x modes if you have an external RADIUS server on the network to support it.

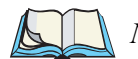

*Note: If you want to use IEEE 802.1x mode with EAP-TLS certificates for authentication and authorization of clients, you must have an external RADIUS server and a Public Key Authority Infrastructure (PKI), includ-* *ing a Certificate Authority (CA), server configured on your network. It is beyond the scope of this document to describe these configuration of the RADIUS server, PKI, and CA server. Consult the documentation for those products.*

*Some good starting points available on the Web for the Microsoft Windows PKI software are:* 

*"How to Install/Uninstall a Public Key Certificate Authority for Windows 2000" at* http://support.microsoft.com/default.aspx?scid=kb;en-us;231881 *, and* 

*How to "Configure a Certificate Server" at*  http://support.microsoft.com/default.aspx?scid=kb;en-us;318710#3*.*

To use this type of security, you must do the following:

- 1. Add the 9160 Wireless Gateway to the list of RADIUS server clients. (See "Configuring An External RADIUS Server To Recognize The 9160 Wireless Gateway" on page C-30.)
- 2. Configure the 9160 Wireless Gateway to use your RADIUS server (by providing the RADIUS server IP address as part of the "WPA/WPA2 Enterprise [RADIUS]" security mode settings).
- 3. Configure wireless clients to use WPA security and "Smart Card or other Certificate" as described in this section.
- 4. Obtain a certificate for this client as described in "Obtaining A TLS-EAP Certificate For A Client" on page C-34.
#### *Appendix C: Configuring Security Settings On Wireless Clients WPA/WPA2 Enterprise (RADIUS) Client Using EAP-TLS Certificate*

If you configured the 9160 Wireless Gateway to use WPA/WPA2 Enterprise (RADIUS) security mode with an external RADIUS server . . .

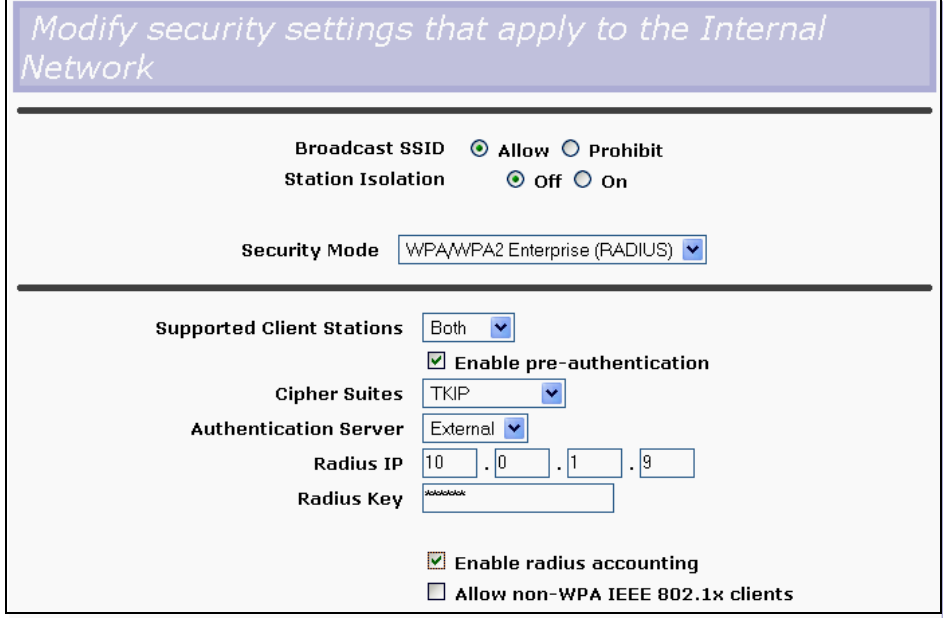

. . . then configure WPA security with certificate authentication on each client as follows.

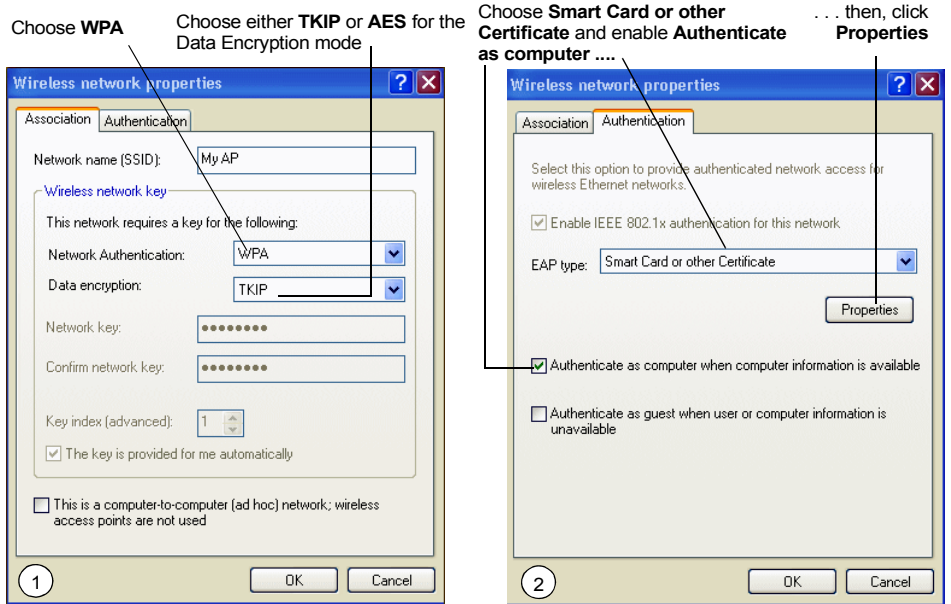

#### *Appendix C: Configuring Security Settings On Wireless Clients WPA/WPA2 Enterprise (RADIUS) Client Using EAP-TLS Certificate*

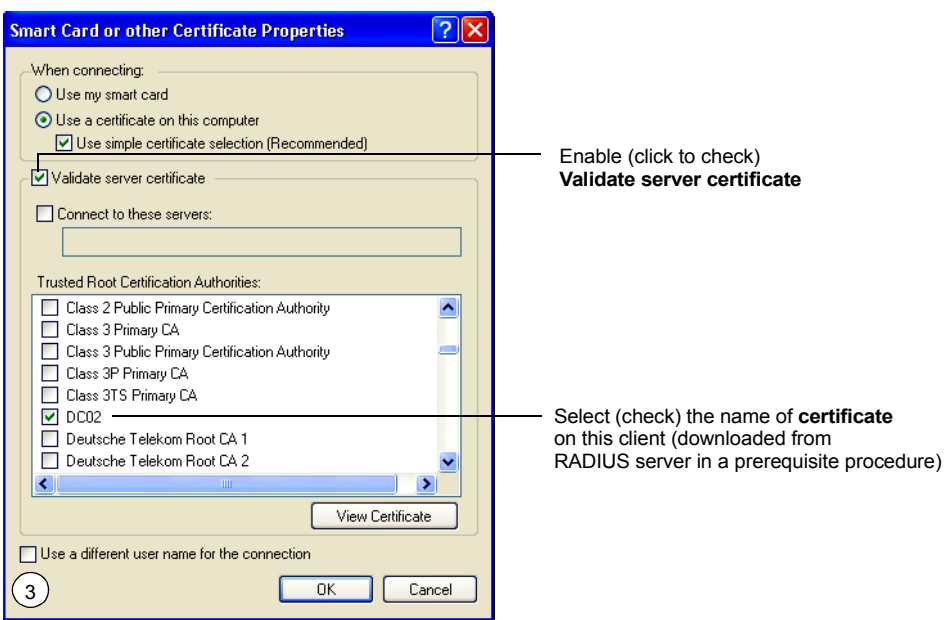

1. Configure the following settings on the *Association* tab on the *Network Properties* dialog.

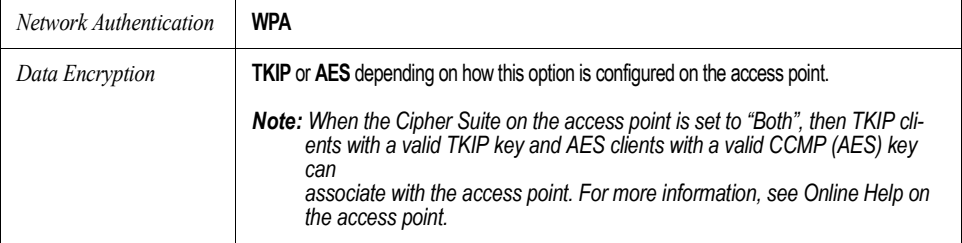

#### Table C.13 Association Settings

2. Configure these settings on the *Authentication* tab.

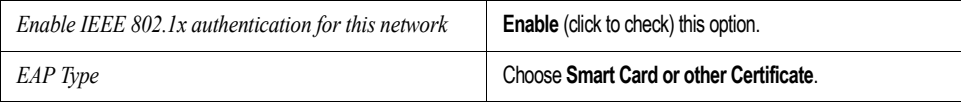

#### Table C.14 Authentication Settings

3. Click **Properties** to bring up the *Smart Card or other Certificate Properties* dialog and enable the **Validate server certificate** option.

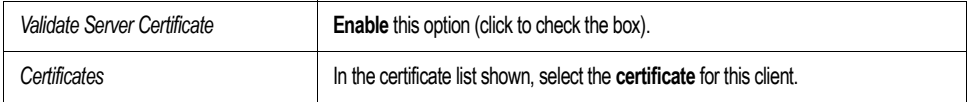

#### Table C.15 Smart Card Or Other Certificate Properties Settings

Click **OK** on all dialogs to close and save your changes.

4. To complete the client configuration you must now obtain a certificate from the RADIUS server and install it on this client. For information on how to do this see "Obtaining A TLS-EAP Certificate For A Client" on page C-34.

### Logging On To The Wireless Network With A WPA Client Using A Certificate

WPA clients should now be able to connect to the access point using their TLS certificates. The certificate you installed is used when you connect, so you will not be prompted for logon information. The certificate is automatically sent to the RADIUS server for authentication and authorization.

## C.8 Configuring WPA/WPA2 Personal (PSK) Security On A Client

*Wi-Fi Protected Access* (WPA) with *Pre-Shared Key* (PSK) is a Wi-Fi Alliance subset of IEEE 802.11i, which includes *Temporal Key Integrity Protocol* (TKIP), *Advanced Encryption Algorithm* (AES), and *Counter mode/CBC-MAC Protocol* (CCMP) mechanisms. PSK employs a pre-shared key for an initial check of client credentials.

If you configured the 9160 Wireless Gateway to use WPA/WPA2 Personal (PSK) security mode . . .

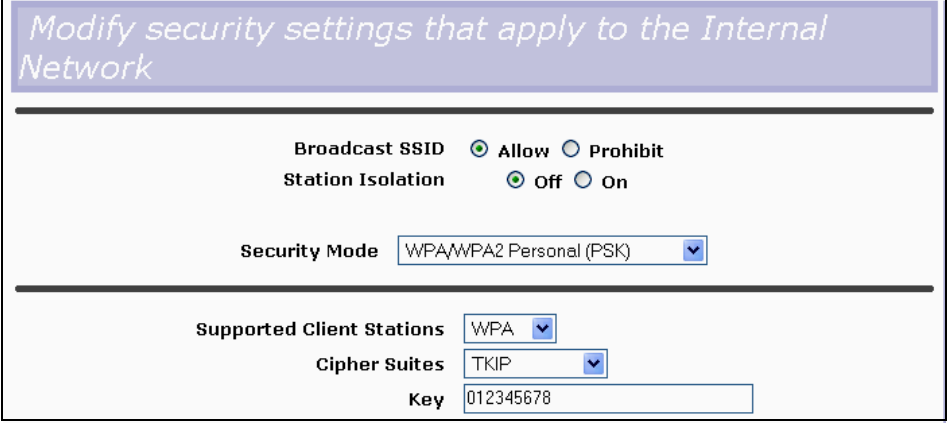

. . . then configure WPA/WPA2 Personal (PSK) security on each client as follows.

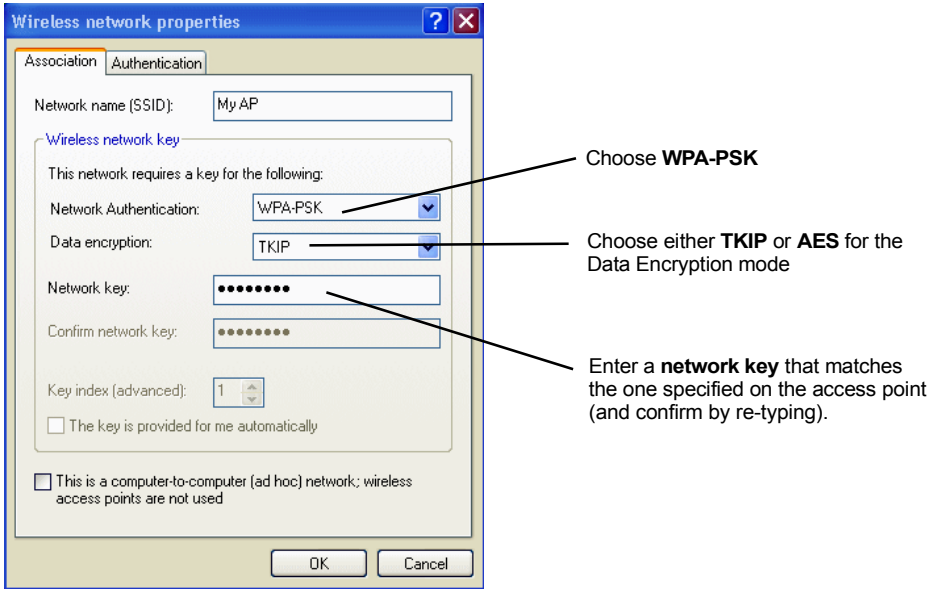

#### *Appendix C: Configuring Security Settings On Wireless Clients Configuring WPA/WPA2 Personal (PSK) Security On A Client*

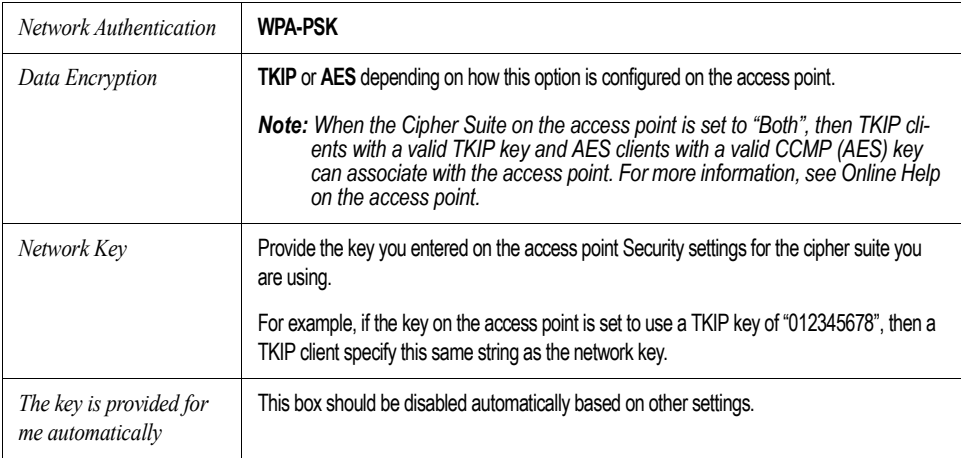

#### Table C.16 Association Settings

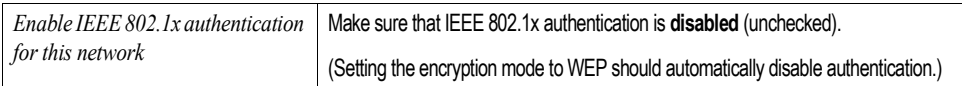

#### Table C.17 Authentication Settings

Click **OK** on the Wireless Network Properties dialog to close it and save your changes.

#### Connecting To The Wireless Network With A WPA-PSK Client

WPA-PSK clients should now be able to associate and authenticate with the access point. As a client, you will not be prompted for a key. The TKIP or AES key you configured on the client security settings is automatically used when you connect.

## C.9 Configuring An External RADIUS Server To Recognize The 9160 Wireless Gateway

An external *Remote Authentication Dial-in User Server* (RADIUS) running on the network can support EAP-TLS smart card/certificate distribution to clients in a *Public Key Infrastructure* (PKI), as well as EAP-PEAP user account setup and authentication. By *external* RADIUS server, we mean an authentication server external to the access point itself. This is to distinguish between the scenario in which you use a network RADIUS server versus one in which you use the *Built-in Authentication Server* on the 9160 Wireless Gateway.

This section provides an example of configuring an external RADIUS server for the purposes of authenticating and authorizing TLS-EAP certificates from wireless clients of a particular 9160 Wireless Gateway configured for either "WPA/WPA2 Enterprise (RADIUS)" or "IEEE 802.1x" security modes. The intention of this section is to provide some idea of what this process will look like; procedures will vary depending on the RADIUS server you use and how you configure it. For this example, we use the Internet Authentication Service that comes with Microsoft Windows 2003 server.

*Note: This document does not describe how to set up Administrative users on the RADIUS server. In this example, we assume you already have RADIUS server user accounts configured. You will need a RADIUS server user name and password for both this procedure and the following one that describes how to obtain and install a certificate on the wireless client. Please consult the documentation for your RADIUS server for information on setting up user accounts.*

The purpose of this procedure is to identify your 9160 Wireless Gateway as a "client" to the RADIUS server. The RADIUS server can then handle authentication and authorization of wireless clients for the AP. This procedure is required *per access point*. If you have more than one access point with which you plan to use an external RADIUS server, you need to follow these steps for each of those APs.

Keep in mind that the information you need to provide to the RADIUS server about the access point corresponds to settings on the access point (*Advanced, Security*) and vice versa. You should have already provided the RADIUS server IP Address to the AP; in the steps that follow you will provide the access point IP address to the RADIUS server. The RADIUS Key provided on the AP is the "shared secret" you will provide to the RADIUS server.

#### *Appendix C: Configuring Security Settings On Wireless Clients Configuring An External RADIUS Server To Recognize The 9160 Wireless Gateway*

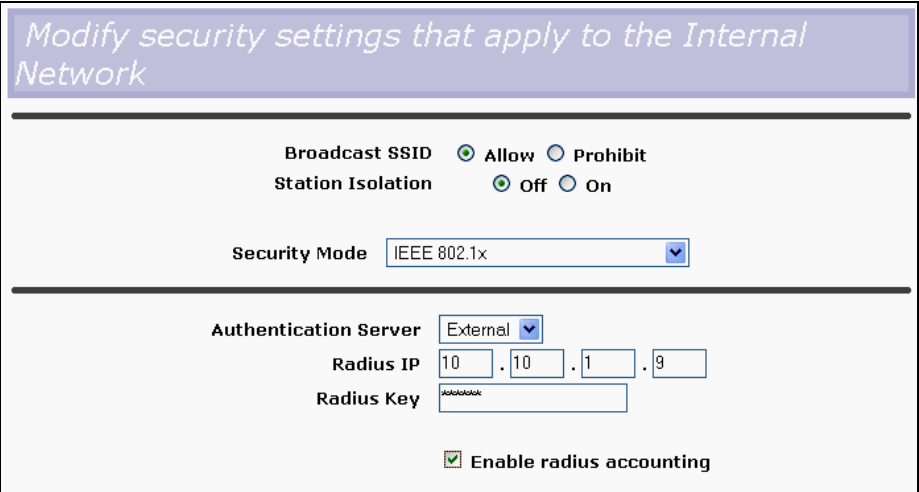

*Note: The RADIUS server is identified by its IP address and UDP port numbers for the different services it provides. On the current release of the 9160 Wireless Gateway, the RADIUS server User Datagram Protocol (UDP) ports used by the access point are not configurable. (The 9160 Wireless Gateway is hard-coded to use RADIUS server UDP port 1812 for authentication and port 1813 for accounting.)*

#### *Appendix C: Configuring Security Settings On Wireless Clients Configuring An External RADIUS Server To Recognize The 9160 Wireless Gateway*

1. Log on to the system hosting your RADIUS server and bring up the Internet Authentication Service.

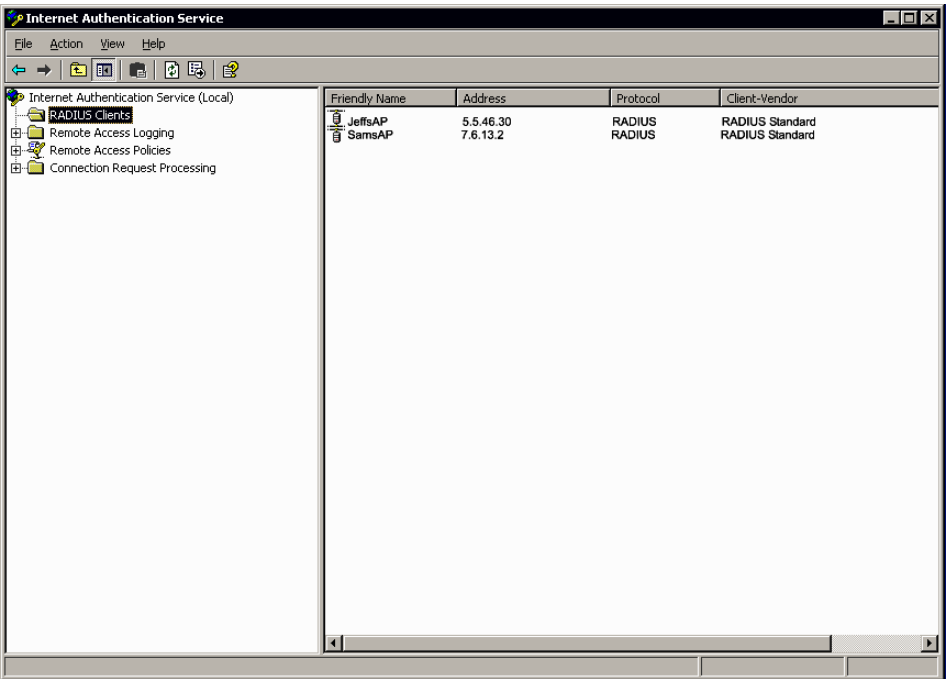

- 2. In the left panel, right click on **RADIUS Clients** node and choose **New, Radius Client** from the popup menu.
- 3. On the first screen of the *New RADIUS Client* wizard, provide information about the 9160 Wireless Gateway to which you want your clients to connect:
	- A logical (friendly) name for the access point. (You might want to use DNS name or location.)
	- IP address for the access point. Click **Next**.

#### *Appendix C: Configuring Security Settings On Wireless Clients Configuring An External RADIUS Server To Recognize The 9160 Wireless Gateway*

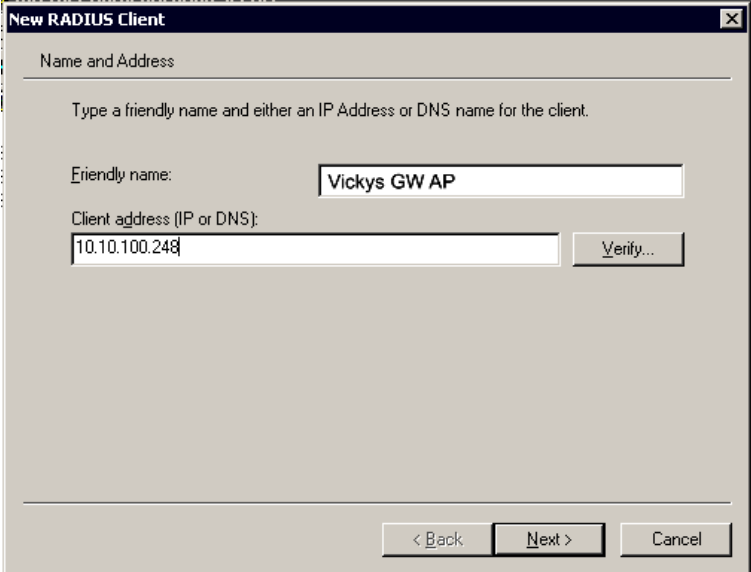

4. For the *Shared secret* enter the **RADIUS Key** you provided to the access point (on the *Advanced, Security* page). Re-type the key to confirm.

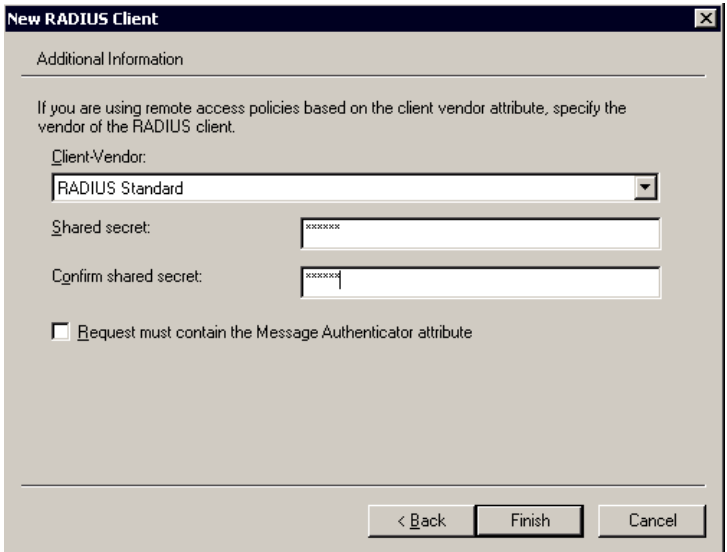

5. Click **Finish**. The access point is now displayed as a client of the Authentication Server.

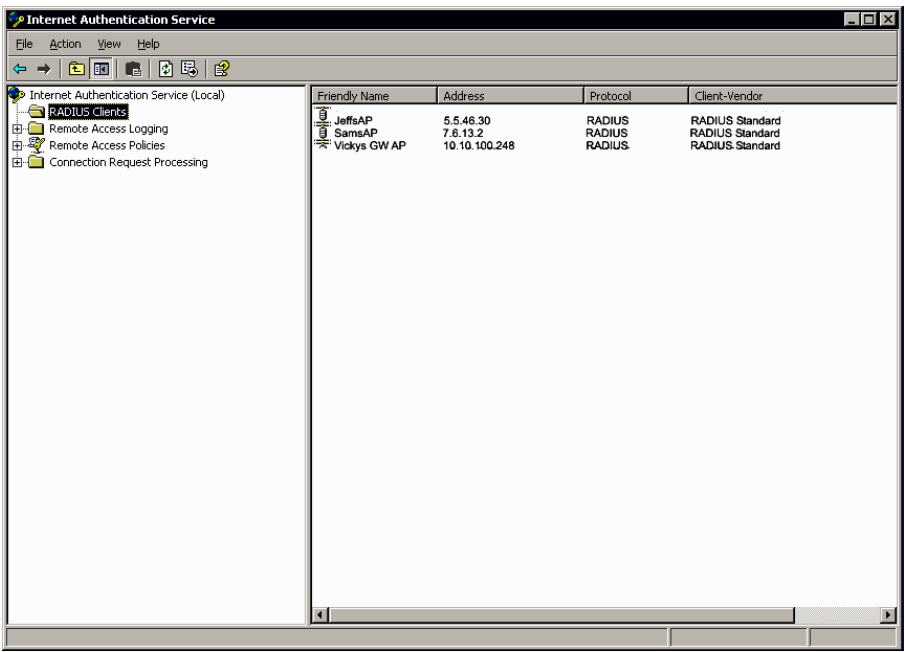

## C.10 Obtaining A TLS-EAP Certificate For A Client

*Note: If you want to use IEEE 802.1x mode with EAP-TLS certificates for authentication and authorization of clients, you must have an external RADIUS server and a Public Key Authority Infrastructure (PKI), including a Certificate Authority (CA) server, configured on your network. It is beyond the scope of this document to describe these configuration of the RADIUS server, PKI, and CA server. Consult the documentation for those products.*

*Some good starting points available on the Web for the Microsoft Windows PKI software are:* 

*"How to Install/Uninstall a Public Key Certificate Authority for Windows 2000" at* http://support.microsoft.com/default.aspx?scid=kb;EN-US;231881 *, and* 

*"How to Configure a Certificate Server" at*  http://support.microsoft.com/default.aspx?scid=kb;en-us;318710#3*.*

Wireless clients configured to use either "WPA/WPA2 Enterprise (RADIUS)" or "IEEE 802.1x" security modes with an external RADIUS server that supports TLS-EAP certificates must obtain a TLS certificate from the RADIUS server.

This is an initial one-time step that must be completed on each client that uses either of these modes with certificates. In this procedure, we use the Microsoft Certificate Server as an example.

To obtain a certificate for a client, follow these steps.

1. Go to the following URL in a Web browser:

https://IPAddressOfServer/certsrv/

Where *IPAddressOfServer* is the IP address of your external RADIUS server, or of the *Certificate Authority* (CA), depending on the configuration of your infrastructure.

2. Click **Yes** to proceed to the secure Web page for the server.

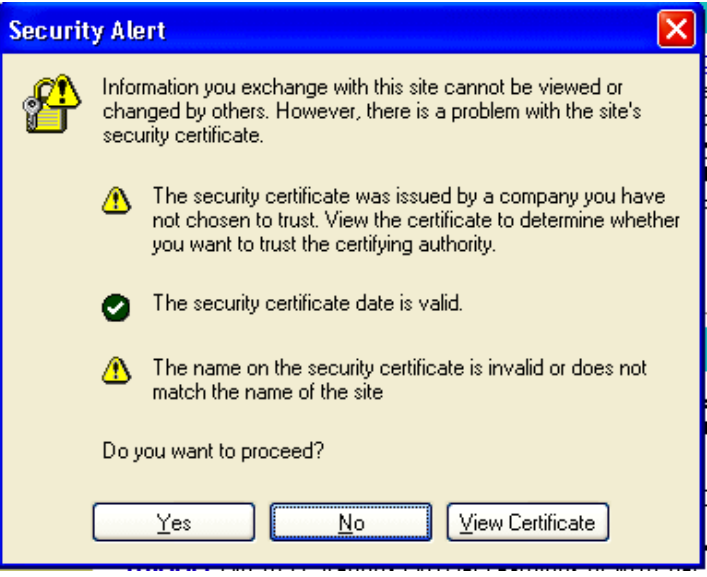

The Welcome screen for the Certificate Server is displayed in the browser.

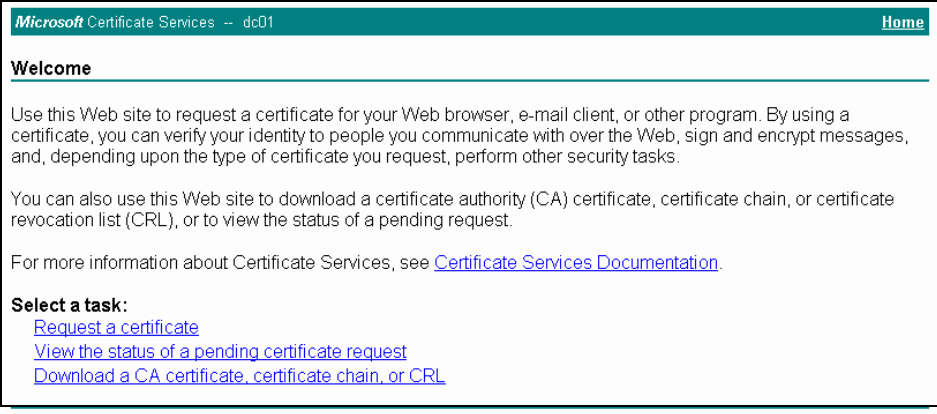

- 3. Click **Request a certificate** to get the logon prompt for the RADIUS server.
- 4. Provide a valid **user name** and **password** to access the RADIUS server.

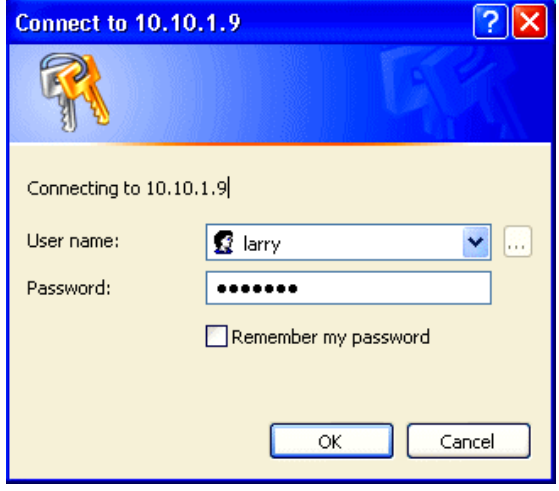

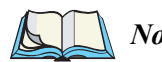

*Note: The user name and password you need to provide here is for access to the RADIUS server, for which you will already have user accounts configured at this point. This document does not describe how to set up Administrative user accounts on the RADIUS server. Please consult the documentation for your RADIUS server for these procedures.*

5. Click **User Certificate** on the next page displayed.

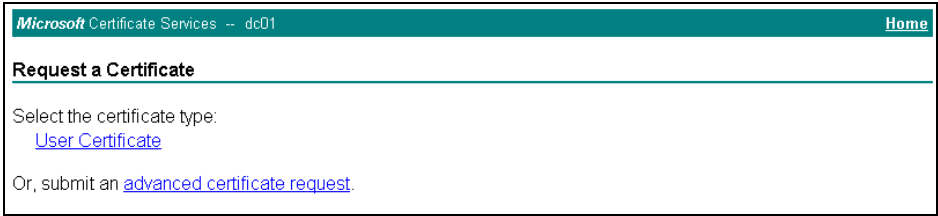

#### 6. Click **Yes** on the dialog displayed to install the certificate.

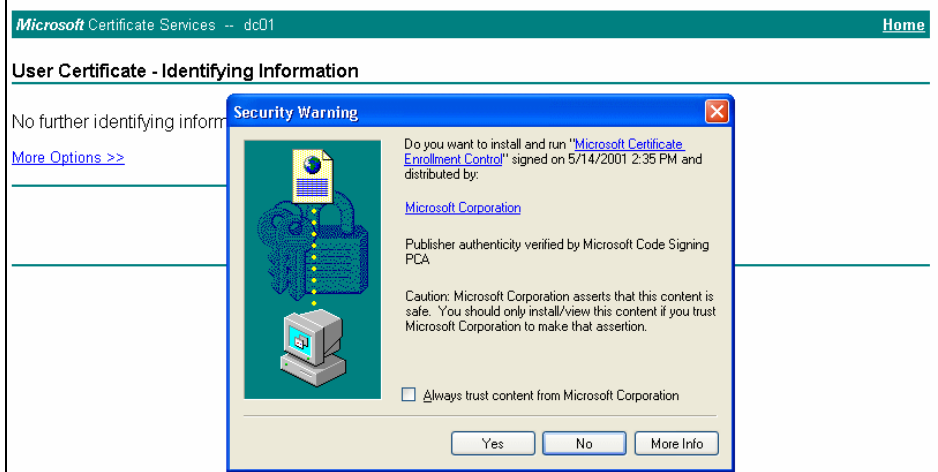

7. Click **Submit** to complete and click **Yes** to confirm the submittal on the popup dialog.

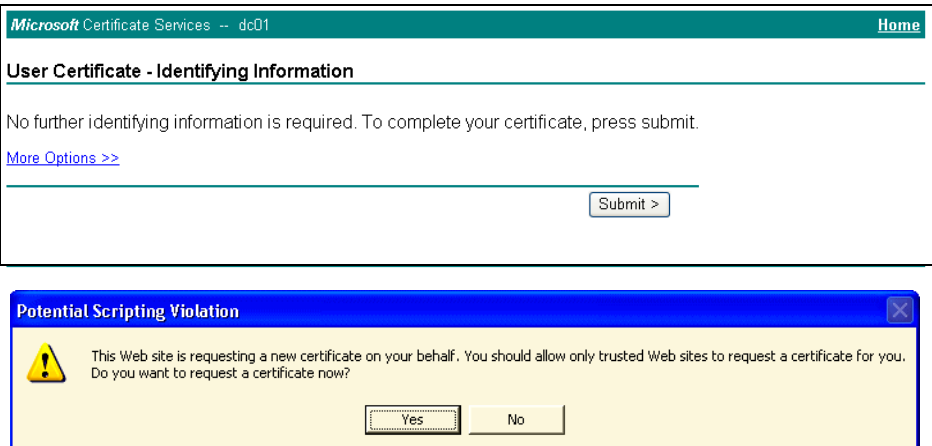

#### *Appendix C: Configuring Security Settings On Wireless Clients Obtaining A TLS-EAP Certificate For A Client*

8. Click **Install this certificate** to install the newly issued certificate on your client station. (Also, click **Yes** on the popup windows to confirm the install and to add the certificate to the Root Store.)

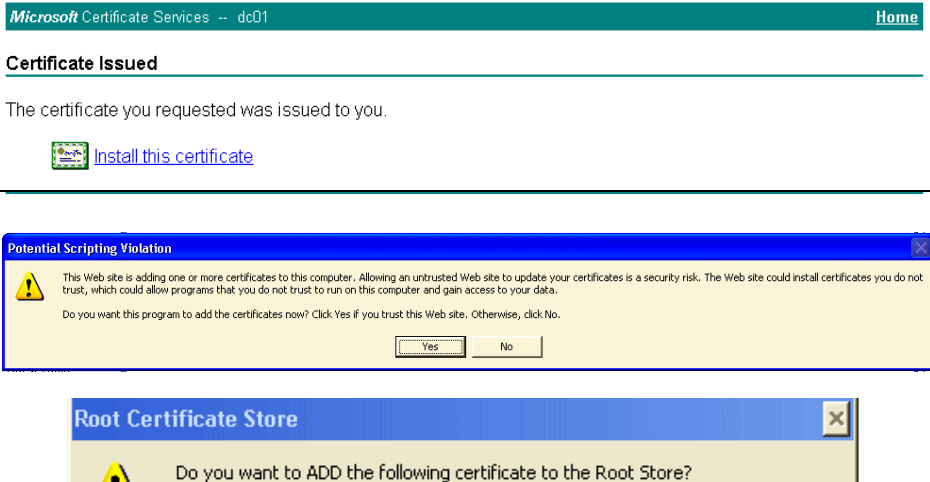

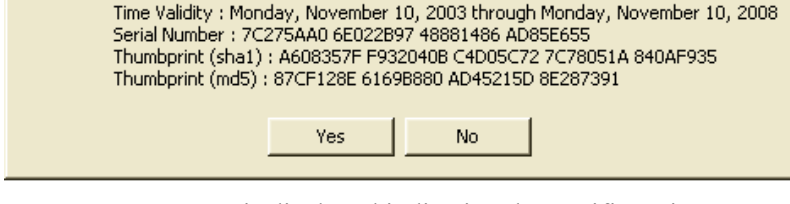

Subject: DC02, lab, instant802, com

Issuer : Self Issued

A success message is displayed indicating the certificate is now installed on the client.

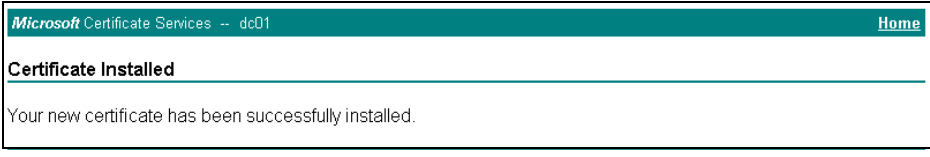

W

# APPENDIX **D**

## TROUBLESHOOTING

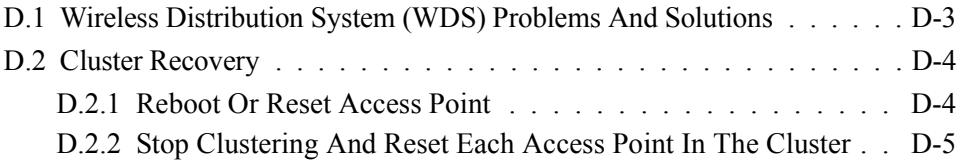

This section provides information about how to solve common problems you might encounter in the course of updating network configurations on networks served by multiple, clustered access points.

## D.1 Wireless Distribution System (WDS) Problems And **Solutions**

If you are having trouble configuring a WDS link, be sure you have read the notes and cautions in "Configuring WDS Settings" on page 190. These notes are reprinted here for your convenience. The most common problem Administrators encounter with WDS setups is forgetting to set both access points in the link to the same radio channel and IEEE 802.11 mode. That prerequisite, as well as others, is listed in the notes below.

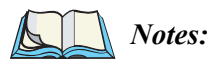

- *The only security mode available on the WDS link is Static WEP, which is not particularly secure. Therefore, we recommend using WDS to bridge the Guest network only for this release. Do not use WDS to bridge access points on the Internal network unless you are not concerned about the security risk for data traffic on that network.*
- *When using WDS, be sure to configure WDS settings on both access points participating in the WDS link.*
- *You can have only one WDS link between any pair of access points. That is, a remote MAC address may appear only once on the WDS page for a particular access point.*
- *Both access points participating in a WDS link must be on the same Radio channel and using the same IEEE 802.11 mode. (See "Configuring Radio Settings" on page 157 for information on configuring the Radio mode and channel.)*
- *• Do not create loops with either WDS bridges or combinations of Wired (Ethernet) connections and WDS bridges. Spanning Tree Protocol (STP), which manages path redundancy and prevents unwanted loops, is not enabled for this release. Keep the following rules in mind when working with WDS on this release of the 9160 Wireless Gateway:*

*Any two access points can be connected by only a single path; either a WDS bridge (wireless) or an Ethernet connection (wired), but not both. Do not create "backup" links.*

*If you can trace more than one path between any pair of APs going through any combination of Ethernet or WDS links, you have a loop.*

*You can only extend or bridge either the Internal or Guest network but not both.*

## D.2 Cluster Recovery

In cases where the access points in a cluster become out of sync or an access point cannot join or be removed from a cluster, the following methods for cluster recovery are recommended.

## D.2.1 Reboot Or Reset Access Point

These recovery methods are given in the order you should try them. In all but the last case (stop clustering), you only need to reset or reboot the particular access point whose configuration is out of sync with other cluster members or cannot remove/join the cluster.

- Physically reboot the access point by cycling the power (pressing the Power button Off, then On).
- Reset the access point from its Administration UI. To do this, go to http://IPAddressOfAccessPoint, navigate to **Advanced, Reset Configuration**, and click the **Reset** button. (IP addresses for APs are on the *Cluster, Access Points* page for any cluster member.)
- In some extreme cases, reboot or reset may not solve the problem. In these cases, follow the procedure described next in "Stop Clustering And Reset Each Access Point In The Cluster" on page D-5 to recover every access point on the subnet.

## D.2.2 Stop Clustering And Reset Each Access Point In The Cluster

If the previous reboot or reset methods do not solve the problem, do the following to stop clustering and reset all APs.

1. Stop clustering on each access point in the cluster.

To do this, enter the **Stop Clustering URL** in the address bar of your Web browser as follows:

#### http://IPAddressOfAccessPoint/stop\_clustering.cgi

Where *IPAddres0sOfAccessPoint* is the IP address of the access point you want to stop clustering. You can find the IP addresses for the cluster members on the Cluster, Access Points page for any of the clustered access points. We recommend making a note of all IP addresses at this point.

The *Stop Clustering* page for this access point is displayed.

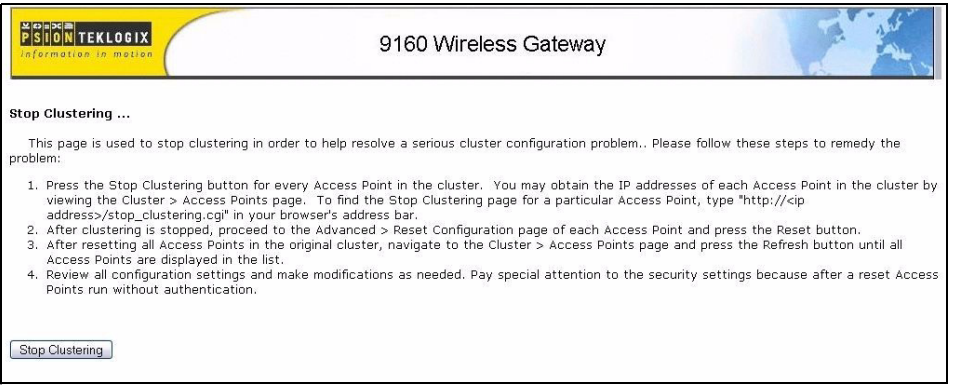

Click the **Stop Clustering** button.

Repeat this "stop clustering" step for every access point in the cluster.

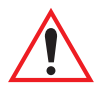

*Important: Do not proceed to the next step of resetting any access points until you have stopped clustering on all of them. Make sure that you first "Stop Clustering" on every access point on the subnet, and only then perform the next part of the process of resetting each one to the factory defaults.*

#### *Appendix D: Troubleshooting Stop Clustering And Reset Each Access Point In The Cluster*

2. Reset each access point.

To do this, go to the Administration Web pages of the access point you want to reset by entering its URL into the address bar of your Web browser:

http://IPAddressOfAccessPoint/

Where *IPAddres0sOfAccessPoint* is the IP address of the access point you want to reset.

On the *Administration UI left-hand* tabs, click **Advanced, Reset Configuration** to bring up the *Reset* page.

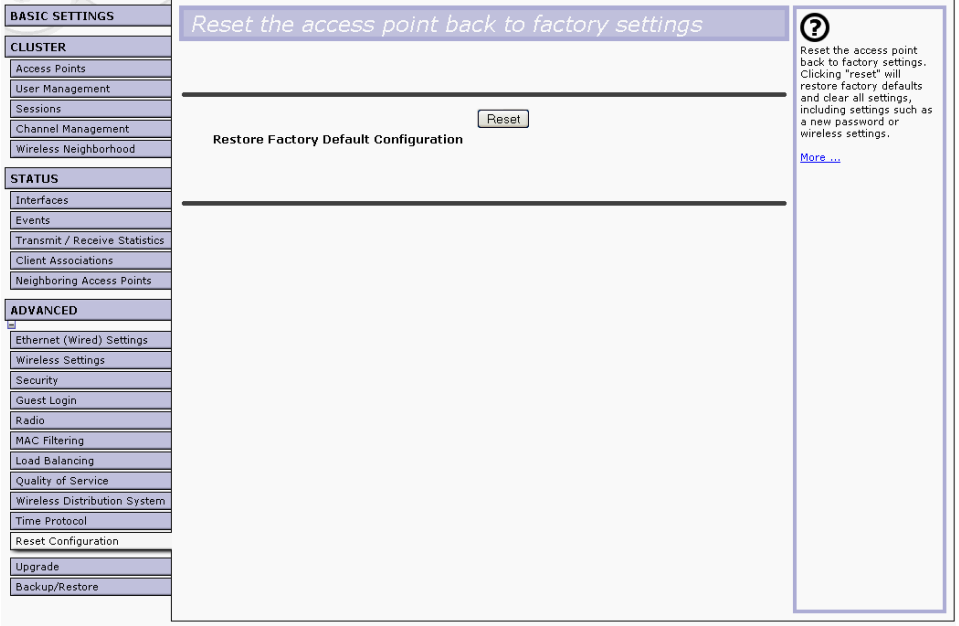

Click **Reset** to restore the factory defaults on the access point. (This will clear all of your previous settings, including updated passwords.)

Repeat this "reset" step for every access point in the cluster.

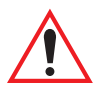

*Important: Do not proceed to the next step until you have stopped clustering on all of access points in the pre-existing cluster.*

3. Refresh the cluster view as follows.

On the *Administration Web* pages for any one of the access points, click **Cluster, Access Points** to bring up the *Access Points cluster management* page and click the **Refresh** button.

At this point you should see all previous cluster members displayed in the list. Before proceeding to the last step, verify that the cluster has reformed by making sure all access points are listed.

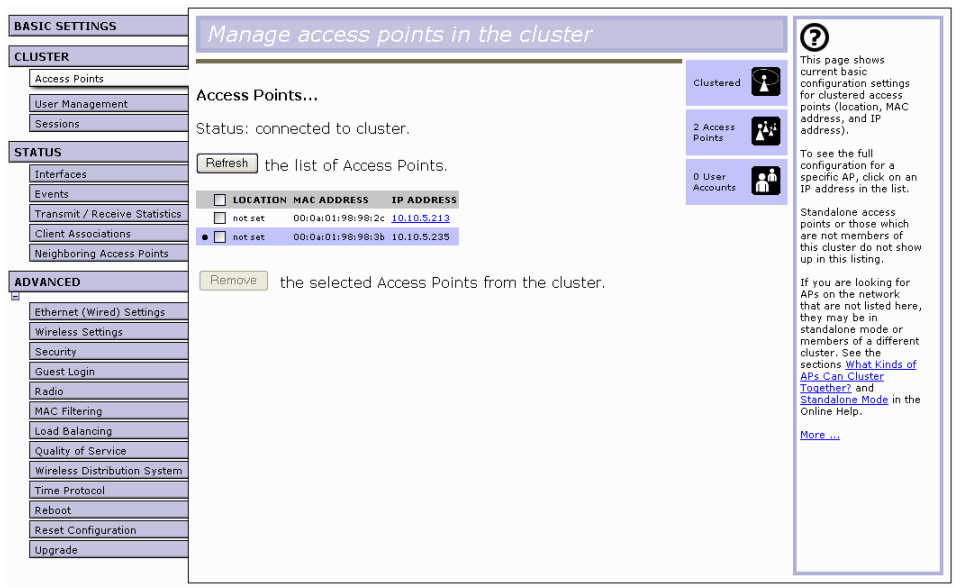

Review all configuration settings and make modifications as needed.

Pay special attention to the security settings because after a reset, access points run without any security in place.

# APPENDIX **E**

## **GLOSSARY**

#### 0-9 A B C D E F G H I J K L M N O P Q R S T U V W X Y Z

#### **0-9**

#### **802**

*IEEE 802* ([IEEE Std. 802-2001](http://standards.ieee.org/getieee802/download/802-2001.pdf)) is a family of standards for peer-to-peer communication over a *LAN*. These technologies use a shared-medium, with information broadcast for all stations to receive. The basic communications capabilities provided are packet-based. The basic unit of transmission is a sequence of data octets (8-bits), which can be of any length within a range that is dependent on the type of *LAN*.

Included in the 802 family of *IEEE* standards are definitions of bridging, management, and security protocols.

#### **802.1x**

*IEEE 802.1x* [\(IEEE Std. 802.1x-2001\)](http://standards.ieee.org/getieee802/download/802.1X-2001.pdf) is a standard for passing *EAP* packets over an *802.11* wireless network using a protocol called *EAP Encapsulation Over LANs* (EAPOL). It establishes a framework that supports multiple authentication methods.

IEEE 802.1x authenticates users not machines.

#### **802.2**

IEEE 802.2 ([IEEE Std. 802.2.1998\)](http://standards.ieee.org/getieee802/download/802.2-1998.pdf) defines the *LLC* layer for the *802* family of standards.

#### *Appendix E: Glossary 802.3*

#### **802.3**

*IEEE 802.3* [\(IEEE Std. 802.3-2002](http://standards.ieee.org/getieee802/download/802.3-2002.pdf)) defines the *MAC* layer for networks that use *CSMA/CA*. *Ethernet* is an example of such a network.

#### **802.11**

*IEEE 802.11* [\(IEEE Std. 802.11-1999\)](http://standards.ieee.org/getieee802/download/802.11-1999.pdf) is a medium access control (*MAC*) and physical layer (*PHY*) specification for wireless connectivity for fixed, portable, and moving stations within a local area. It uses direct sequence spread spectrum (DSSS) in the 2.4 GHz ISM band and supports raw data rates of 1 and 2 Mbps. It was formally adopted in 1997 but has been mostly superseded by *802.11b*.

IEEE 802.11 is also used generically to refer to the family of *IEEE* standards for wireless local area networks.

#### **802.11a**

*IEEE 802.11a* [\(IEEE Std. 802.11a-1999](http://standards.ieee.org/getieee802/download/802.11a-1999.pdf)) is a *PHY* standard that specifies operating in the 5 GHz U-NII band using orthogonal frequency division multiplexing (OFDM). It supports data rates ranging from 6 to 54 Mbps.

#### **802.11a Turbo**

*IEEE 802.11a Turbo* is a proprietary variant of the *802.11a* standard from [Atheros](http://www.atheros.com/)  [Communications.](http://www.atheros.com/) It supports accelerated data rates ranging from 6 to 108Mbps. Atheros Turbo 5 GHz is IEEE 802.11a Turbo mode. Atheros Turbo 2.4 GHz is IEEE 802.11g Turbo mode.

#### **802.11b**

*IEEE 802.11b* ([IEEE Std. 802.11b-1999\)](http://standards.ieee.org/getieee802/download/802.11b-1999.pdf) is an enhancement of the initial *802.11 PHY* to include 5.5 Mbps and 11 Mbps data rates. It uses direct sequence spread spectrum (DSSS) or frequency hopping spread spectrum (FHSS) in the 2.4 GHz ISM band as well as complementary code keying (CCK) to provide the higher data rates. It supports data rates ranging from 1 to 11 Mbps.

#### **802.11d**

*IEEE 802.11d* defines standard rules for the operation of IEEE 802.11 wireless LANs in any country without reconfiguration. PHY requirements such as provides frequency hopping tables, acceptable channels, and power levels for each country are provided. Enabling support for IEEE 802.11d on the access point causes the AP to broadcast which country it is operating in as a part of its beacons. Client stations then use this information. This is particularly important for AP operation in the 5GHz IEEE 802.11a bands because use of these frequencies varies a great deal from one country to another.

#### **802.11e**

*IEEE 802.11e* is a developing *IEEE* standard for *MAC* enhancements to support *QoS*. It provides a mechanism to prioritize traffic within *802.11*. It defines allowed changes in the Arbitration Interframe Space, a minimum and maximum Contention Window size, and the maximum length (in kµsec) of a burst of data.

IEEE 802.11e is still a draft *IEEE* standard (most recent version is D5.0, July 2003). A currently available subset of 802.11e is the *Wireless Multimedia Enhancements* (*WMM*) standard.

#### **802.11f**

*IEEE* 802.11f (IEEE Std. 802.11f-2003) is a standard that defines the inter access point protocol (*IAPP*) for access points (wireless hubs) in an extended service set (*ESS*). The standard defines how access points communicate the associations and reassociations of their mobile stations.

#### **802.11g**

*IEEE 802.11g* (IEEE Std. 802.11g-2003) is a higher speed extension (up to 54 Mbps) to the *802.11b PHY*, while operating in the 2.4 GHz band. It uses orthogonal frequency division multiplexing (OFDM). It supports data rates ranging from 1 to 54 Mbps.

#### **802.11i**

*IEEE 802.11i* is a comprehensive *IEEE* standard for security in a wireless local area network (*WLAN*) that describes *Wi-Fi Protected Access 2* (*WPA2*). It defines

#### *Appendix E: Glossary 802.11k*

enhancements to the *MAC* Layer to counter the some of the weaknesses of *WEP*. It incorporates stronger encryption techniques than the original *Wi-Fi Protected Access* (*WPA*), such as Advanced Encryption Standard (*AES*).

The original *WPA*, which can be considered a subset of 802.11i, uses *Temporal Key Integrity Protocol* (*TKIP*) for encryption. WPA2 is backwards-compatible with products that support the original WPA

*IEEE* 802.11i / *WPA2* was finalized and ratified in June of 2004.

#### **802.11k**

*IEEE 802.11k* is a developing *IEEE* standard for wireless networks (*WLAN*s) that helps auto-manage network *Channel* selection, client *Roaming*, and *Access Point* (AP) utilization. 802.11k capable networks will automatically load balance network traffic across APs to improve network performance and prevent under or overutilization of any one AP. 802.11k will eventually complement the *802.11e* quality of service (*QoS*) standard by ensuring QoS for multimedia over a wireless link.

#### **802.1Q**

*IEEE 802.1Q* is the *IEEE* standard for *Virtual Local Area Networks* (*VLAN*s) specific to wireless technologies. (See http://www.ieee802.org/l/pages/802.10.html.)

The standard addresses the problem of how to break large networks into smaller parts to prevent broadcast and multicast data traffic from consuming more bandwidth than is necessary. 802.11Q also provides for better security between segments of internal networks. The 802.1Q specification provides a standard method for inserting VLAN membership information into Ethernet frames.

### **A**

#### **Access Point**

An *access point* is the communication hub for the devices on a *WLAN*, providing a connection or bridge between wireless and wired network devices. It supports a *Wireless Networking Framework* called *Infrastructure Mode*.

When one access point is connected to wired network and supports a set of wireless stations, it is referred to as a basic service set (*BSS*). An extended service set (*ESS*) is created by combining two or more BSSs.

#### **Ad hoc Mode**

*Ad hoc mode* is a *Wireless Networking Framework* in which stations communicate directly with each other. It is useful for quickly establishing a network in situations where formal infrastructure is not required.

Ad hoc mode is also referred to as *peer-to-peer mode* or an independent basic service set (*IBSS*).

#### **AES**

The *Advanced Encryption Standard* (AES) is a symmetric 128-bit block data encryption technique developed to replace DES encryption. AES works at multiple network layers simultaneously.

Further information is available on the [NIST Web site.](http://csrc.nist.gov/CryptoToolkit/)

#### **B**

#### **Basic Rate Set**

The *basic rate set* defines the transmission rates that are mandatory for any station wanting to join this wireless network. All stations must be able to receive data at the rates listed in this set.

#### **Beacon**

*Beacon frames* provide the "heartbeat" of a *WLAN*, announcing the existence of the network, and enabling stations to establish and maintain communications in an orderly fashion. It carries the following information (some of which is optional):

• The *Timestamp* is used by stations to update their local clock, enabling synchronization among all associated stations.

- The *Beacon interval* defines the amount of time between transmitting beacon frames. Before entering power save mode, a station needs the beacon interval to know when to wake up to receive the beacon.
- The *Capability Information* lists requirements of stations that want to join the *WLAN*. For example, it indicates that all stations must use *WEP*.
- The *Service Set Identifier* (*SSID*).
- The *Basic Rate Set* is a bitmap that lists the rates that the *WLAN* supports.
- The optional *Parameter Sets* indicates features of the specific signalling methods in use (such as frequency hopping spread spectrum, direct sequence spread spectrum, etc.).
- The optional *Traffic Indication Map* (TIM) identifies stations, using power saving mode, that have data frames queued for them.

#### **Bridge**

A connection between two local area networks (*LAN*s) using the same protocol, such as Ethernet or *IEEE 802.1x*.

#### **Broadcast**

A *Broadcast* sends the same message at the same time to everyone. In wireless networks, broadcast usually refers to an interaction in which the access point sends data traffic in the form of *IEEE 802.1x Frame*s to all client stations on the network.

Some wireless security modes distinguish between how unicast, multicast, and broadcast frames are encrypted or whether they are encrypted.

See also *Unicast* and *Multicast*.

#### **Broadcast Address**

See *IP Address*.

#### **BSS**

A *basic service set* (BSS) is an *Infrastructure Mode Wireless Networking Framework* with a single access point. Also see extended service set (*ESS*) and independent basic service set (*IBSS*).

#### **BSSID**

In *Infrastructure Mode*, the *Basic Service Set Identifier* (BSSID) is the 48-bit *MAC* address of the wireless interface of the *Access Point*.

#### **C**

#### **CCMP**

*Counter mode/CBC-MAC Protocol* (CCMP) is an encryption method for *802.11i* that uses *AES*. It employs a *CCM* mode of operation, combining the Cipher Block Chaining Counter mode (CBC-CTR) and the Cipher Block Chaining Message Authentication Code (CBC-MAC) for encryption and message integrity.

AES-CCMP requires a hardware coprocessor to operate.

#### **CGI**

The *Common Gateway Interface* (CGI) is a standard for running external programs from an *HTTP* server. It specifies how to pass arguments to the executing program as part of the *HTTP* request. It may also define a set of environment variables.

A CGI program is a common way for an *HTTP* server to interact dynamically with users. For example, an HTML page containing a form can use a CGI program to process the form data after it is submitted.

#### **Channel**

The *Channel* defines the portion of the radio spectrum the radio uses for transmitting and receiving. Each *802.11* standard offers a number of channels, dependent on how the spectrum is licensed by national and transnational authorities such as th[e Federal Communications Commission \(FCC\),](http://www.fcc.gov/) the [European](http://www.etsi.org/)

*Appendix E: Glossary CSMA/CA*

> [Telecommunications Standards Institute \(ETSI\),](http://www.etsi.org/) the [Korean Communications](http://www.kcc.go.kr/)  [Commission](http://www.kcc.go.kr/), or the [Telecom Engineering Center \(TELEC\).](http://www.telec.or.jp/)

#### **CSMA/CA**

*Carrier Sense Multiple Access with Collision Avoidance* (CSMA/CA) is a low-level network arbitration/contention protocol. A station listens to the media and attempts to transmit a packet when the channel is quiet. When it detects that the channel is idle, the station transmits the packet. If it detects that the channel is busy, the station waits a random amount of time and then attempts to access the media again.

CSMA/CA is the basis of the IEEE 802.11e Distributed Control Function (*DCF*). See also *RTS* and *CTS*.

The CSMA/CA protocol used by *802.11* networks is a variation on CSMA/CD (used by *Ethernet* networks). In CSMA/CD the emphasis is on collision *detection* whereas with CSMA/CA the emphasis is on collision *avoidance*.

#### **CTS**

A *clear to send* (CTS) message is a signal sent by an *IEEE 802.11* client station in response to an *request to send* (*RTS*) message. The CTS message indicates that the channel is clear for the sender of the RTS message to begin data transfer. The other stations will wait to keep the air waves clear. This message is a part of the IEEE 802.11 *CSMA/CA* protocol. (See also *RTS*.)

#### **D**

#### **DCF**

The *Distribution Control Function* is a component of the IEEE 802.11e Quality of Service (QoS) technology standard. The DCF coordinates channel access among multiple stations on a wireless network by controlling wait times for channel access. Wait times are determined by a random backoff timer which is configurable by defining minimum and maximum contention windows. See also *EDCF*.

#### **DHCP**

The *Dynamic Host Configuration Protocol* (DHCP) is a protocol specifying how a central server can dynamically provide network configuration information to clients. A DHCP server "offers" a "lease" (for a pre-configured period of time—see *Lease Time*) to the client system. The information supplied includes the client's IP addresses and netmask plus the address of its *DNS* servers and *Gateway*.

#### **DNS**

The *Domain Name Service* (DNS) is a general-purpose query service used for translating *fully-qualified names* into Internet addresses. A fully-qualified name consists of the hostname of a system plus its domain name. For example, www is the host name of a Web server and *www.psionteklogix.com* is the fully-qualified name of that server. DNS translates the domain name *www.psionteklogix.com* to some IP address, for example 66.93.138.219.

A *domain name* identifies one or more IP addresses. Conversely, an IP address may map to more than one domain name.

A domain name has a suffix that indicates which *top level domain* (TLD) it belongs to. Every country has its own top-level domain, for example .de for Germany, .fr for France, .jp for Japan, .tw for Taiwan, .uk for the United Kingdom, .us for the U.S.A., and so on. There are also .com for commercial bodies, .edu for educational institutions, .net for network operators, and .org for other organizations as well as .gov for the U. S. government and .mil for its armed services.

#### **DOM**

The *Document Object Model* (DOM) is an interface that allows programs and scripts to dynamically access and update the content, structure, and style of documents. The DOM allows you to model the objects in an HTML or XML document (text, links, images, tables), defining the attributes of each object and how they can be manipulated.

Further details about the DOM can be found at the [W3C.](http://www.w3.org/DOM/)

#### **DTIM**

The *Delivery Traffic Information Map* (DTIM) message is an element included in some *Beacon* frames. It indicates which stations, currently sleeping in low-power mode, have data buffered on the *Access Point* awaiting pick-up. Part of the DTIM message indicates how frequently stations must check for buffered data.

#### **Dynamic IP Address**

See *IP Address*.

#### **E**

#### **EAP**

The *Extensible Authentication Protocol* (EAP) is an authentication protocol that supports multiple methods, such as token cards, Kerberos, one-time passwords, certificates, public key authentication, and smart cards.

Variations on EAP include EAP Cisco Wireless (LEAP), Protected EAP (PEAP), EAP-TLS, and EAP Tunnelled TLS (EAP-TTLS).

#### **EDCF**

*Enhanced Distribution Control Function* is an extension of *DCF*. EDCF, a component of the IEEE Wireless Multimedia (WMM) standard, provides prioritized access to the wireless medium

#### **ESS**

An *extended service set* (ESS) is an *Infrastructure Mode Wireless Networking Framework* with multiple access points, forming a single subnetwork that can support more clients than a basic service set (*BSS*). Each access point supports a number of wireless stations, providing broader wireless coverage for a large space, for example, an office.

#### **Ethernet**

*Ethernet* is a local-area network (*LAN*) architecture supporting data transfer rates of 10 Mbps to 1 Gbps. The Ethernet specification is the basis for the *IEEE 802.3* standard, which specifies the physical and lower software layers. It uses the *CSMA/CA* access method to handle simultaneous demands.

Ethernet supports data rates of 10 Mbps, *Fast Ethernet* supports 100 Mbps, and *Gigabit Ethernet* supports 1 Gbps. Its cables are classified as "*X*base*Y*", where *X* is the data rate in Mbps and *Y* is the category of cabling. The original cable was *10base5* (Thicknet or "Yellow Cable"). Some others are *10base2* (Cheapernet), *10baseT* (Twisted Pair), and *100baseT* (Fast Ethernet). The latter two are commonly supplied using *CAT5* cabling with *RJ-45* connectors. There is also *1000baseT* (Gigabit Ethernet).

#### **ERP**

The *Extended Rate Protocol* refers to the protocol used by *IEEE 802.11g* stations (over 20 Mbps transmission rates at 2.4GHz) when paired with Orthogonal Frequency Division Multiplexing (OFDM). Built into ERP and the IEEE *802.11g* standard is a scheme for effective interoperability of IEEE 802.11g stations with IEEE 802.11b nodes on the same channel.

Legacy IEEE 802.11b devices cannot detect the ERP-OFDM signals used by IEEE 802.11g stations, and this can result in collisions between data frames from IEEE 802.11b and IEEE 802.11g stations.

If there is a mix of 802.11b and 802.11g nodes on the same channel, the IEEE 802.11g stations detect this via an ERP flag on the access point and enable *request to send* (*RTS*) and *clear to send* (*CTS*) protection before sending data.

See also *CSMA/CA* protocol.

#### **F**

#### **Frame**

A *Frame* consists of a discrete portion of data along with some descriptive metainformation packaged for transmission on a wireless network. Each frame includes a

#### *Appendix E: Glossary Gateway*

source and destination *MAC* address, a control field with protocol version, frame type, frame sequence number, frame body (with the actual information to be transmitted) and frame check sequence for error detection. A Frame is similar in concept to a *Packet*, the difference being that a packet operates on the Network layer (layer 3 in the OSI model) whereas a frame operates on the Data-Link layer (layer 2 in the *OSI* model).

#### **G**

#### **Gateway**

A *gateway* is a network node that serves as an entrance to another network. A gateway also often provides a proxy server and a firewall. It is associated with both a router, which use headers and forwarding tables to determine where packets are sent, and a switch or bridge, which provides the actual path for the packet in and out of the gateway.

Before a host on a *LAN* can access the Internet, it needs to know the address of its *default gateway*.

#### **H**

#### **HTML**

The *Hypertext Markup Language* [\(HTML](http://www.w3.org/TR/html4/)) defines the structure of a document on the World Wide Web. It uses tags and attributes to hint about a layout for the document.

An HTML document starts with an  $\langle \text{thm} \rangle$  tag and ends with a  $\langle \text{thm} \rangle$  tag. A properly formatted document also contains a <head> ... </head> section, which contains the metadata to define the document, and a  $\langle \text{body} \rangle$  ...  $\langle \text{body} \rangle$  section, which contains its content. Its markup is derived from the *Standard Generalized Markup Language* (SGML), which is defined in [ISO 8879:1986.](http://www.iso.ch/cate/d16387.html)

HTML documents are sent from server to browser via *HTTP*. Also see *XML*.

#### *Appendix E: Glossary HTTP*

#### **HTTP**

The *Hypertext Transfer Protocol* [\(HTTP\)](http://www.ietf.org/rfc/rfc2616.txt) defines how messages are formatted and transmitted on the World Wide Web. An HTTP message consists of a *URL* and a command (GET, HEAD, POST, etc.), a request followed by a response.

#### **I**

#### **IAPP**

The *Inter Access Point Protocol* (IAPP) is an *IEEE* standard (*802.11f*) that defines communication between the access points in a "distribution system". This includes the exchange of information about mobile stations and the maintenance of bridge forwarding tables, plus securing the communications between access points.

#### **IBSS**

An *independent basic service set* (IBSS) is an *Ad hoc Mode Wireless Networking Framework* in which stations communicate directly with each other.

#### **IEEE**

The Institute of Electrical and Electronic Engineers (IEEE) is an international standards body that develops and establishes industry standards for a broad range of technologies, including the 802 family of networking and wireless standards. (See *802*, *802.1x*, *802.11*, *802.11a*, *802.11b*, *802.11e*, *802.11f*, *802.11g*, and *802.11i*.)

For more information about IEEE task groups and standards, see <http://standards.ieee.org/>.

#### **Infrastructure Mode**

*Infrastructure Mode* is a *Wireless Networking Framework* in which wireless stations communicate with each other by first going through an *Access Point*. In this mode, the wireless stations can communicate with each other or can communicate with hosts on a wired network. The access point is connected to a wired network and supports a set of wireless stations.

An infrastructure mode framework can be provided by a single access point (*BSS*) or a number of access points (*ESS*).

#### **Intrusion Detection**

The *Intrusion Detection System* (IDS) inspects all inbound network activity and reports suspicious patterns that may indicate a network or system attack from someone attempting to break into the system. It reports access attempts using unsupported or known insecure protocols.

#### **IP**

The *Internet Protocol* (IP) specifies the format of packets, also called datagrams, and the addressing scheme. IP is a connectionless, best-effort packet switching protocol. It provides packet routing, fragmentation and re-assembly. It is combined with higher-level protocols, such as *TCP* or *UDP*, to establish the virtual connection between destination and source.

The current version of IP is *IPv4*. A new version, called IPv6 or IPng, is under development. IPv6 is an attempt to solve the shortage of IP addresses.

#### **IP Address**

Systems are defined by their *IP address*, a four-byte (octet) number uniquely defining each host on the Internet. It is usually shown in form 192.168.2.254. This is called dotted-decimal notation.

An IP address is partitioned into two portions: the network prefix and a host number on that network. A *Subnet Mask* is used to define the portions. There are two special host numbers:

- The *Network Address* consists of a host number that is all zeroes (for example, 192.168.2.0).
- The *Broadcast Address* consists of a host number that is all ones (for example, 192.168.2.255).

There are a finite number of IP addresses that can exist. Therefore, a local area network typically uses one of the [IANA](http://www.iana.org/ipaddress/ip-addresses.htm)-designated address ranges for use in private networks. These address ranges are:

10.0.0.0 to 10.255.255.255 172.16.0.0 to 172.31.255.255 192.168.0.0 to 192.168.255.255
A *Dynamic IP Address* is an IP address that is automatically assigned to a host by a *DHCP* server or similar mechanism. It is called dynamic because you may be assigned a different IP address each time you establish a connection.

A *Static IP Address* is an IP address that is hard-wired for a specific host. A static address is usually required for any host that is running a server, for example, a Web server.

#### **IPSec**

*IP Security* (IPSec) is a set of protocols to support the secure exchange of packets at the *IP* layer. It uses shared public keys. There are two encryption modes: Transport and Tunnel.

- *Transport* mode encrypts only the data portion (payload) of each packet, but leaves the headers untouched.
- The more secure *Tunnel* mode encrypts both the header and the payload.

## **ISP**

An *Internet Service Provider* (ISP) is a company that provides access to the Internet to individuals and companies. It may provide related services such as virtual hosting, network consulting, Web design, etc.

# **J**

# **Jitter**

*Jitter* is the difference between the latency (or delay) in packet transmission from one node to another across a network. If packets are not transmitted at a consistent rate (including *Latency*), *QoS* for some types of data can be affected. For example, inconsistent transmission rates can cause distortion in VoIP and streaming media. *QoS* is designed to reduce jitter along with other factors that can impact network performance.

#### *Appendix E: Glossary Latency*

# **L**

#### **Latency**

*Latency*, also known as *delay*, is the amount of time it takes to transmit a *Packet* from sender to receiver. Latency can occur when data is transmitted from the access point to a client and vice versa. It can also occur when data is transmitted from access point to the Internet and vice versa. Latency is caused by *fixed network* factors such as the time it takes to encode and decode a packet, and also by *variable network* factors such as a busy or overloaded network. *QoS* features are designed to minimize latency for high priority network traffic.

#### **LAN**

A *Local Area Network* (LAN) is a communications network covering a limited area, for example, the computers in your home that you want to network together or a couple of floors in a building. A LAN connects multiple computers and other network devices such as storage and printers. *Ethernet* is the most common technology implementing a LAN.

Wireless Ethernet (*802.11*) is another very popular LAN technology (also see *WLAN*).

#### **LDAP**

The *Lightweight Directory Access Protocol* (LDAP) is a protocol for accessing online directory services. It is used to provide an authentication mechanism. It is based on the X.500 standard, but less complex.

#### **Lease Time**

The *Lease Time* specifies the period of time the *DHCP* Server gives its clients an *IP Address* and other required information. When the lease expires, the client must request a new lease. If the lease is set to a short span, you can update your network information and propagate the information provided to the clients in a timely manner.

# **LLC**

The *Logical Link Control* (LLC) layer controls frame synchronization, flow control, and error checking. It is a higher level protocol over the *PHY* layer, working in conjunction with the *MAC* layer.

# **M**

#### **MAC**

The *Media Access Control* (MAC) layer handles moving data packets between *NIC*s across a shared channel. It is a higher level protocol over the *PHY* layer. It provides an arbitration mechanism in an attempt to prevent signals from colliding.

It uses a hardware address, known as the *MAC address*, that uniquely identifies each node of a network. *IEEE 802* network devices share a common 48-bit MAC address format, displayed as a string of twelve (12) hexadecimal digits separated by colons, for example FE:DC:BA:09:87:65.

#### **MDI and MDI-X**

*Medium Dependent Interface* (MDI) and *MDI crossover* (MDIX) are twisted pair cabling technologies for Ethernet ports in hardware devices. Built-in twisted pair cabling and auto-sensing enable connection between like devices with the use of a standard Ethernet cable. (For example, if a wireless access point supports MDI/MDIX, one can successfully connect a PC and that access point with an Ethernet cable rather than having to use a crossover cable).

#### **MIB**

Management Information Base (MIB) is a database of objects used for network management. *SNMP* agents along with other SNMP tools can be used to monitor any network device defined in the MIB.

#### **MSCHAP V2**

*Microsoft Challenge Handshake Authentication Protocol Version 2* (MSCHAP V2) provides authentication for *PPP* connections between a Windows-based computer and an *Access Point* or other network access device.

## **MTU**

The *Maximum Transmission Unit* is the largest physical packet size, measured in bytes, that a network can transmit. Any messages larger than the MTU are fragmented into smaller packets before being sent.

#### **Multicast**

A *Multicast* sends the same message to a select group of recipients. Sending an email message to a mailing list is an example of multicasting. In wireless networks, multicast usually refers to an interaction in which the access point sends data traffic in the form of *IEEE 802.1x Frame*s to a specified set of client stations (*MAC* addresses) on the network.

Some wireless security modes distinguish between how unicast, multicast, and broadcast frames are encrypted or whether they are encrypted.

See also *Unicast* and *Broadcast*.

# **N**

#### **NAT**

*Network Address Translation* is an Internet standard that masks the internal IP addresses being used in a *LAN*. A NAT server running on a gateway maintains a translation table that maps all internal IP addresses in outbound requests to its own address and converts all inbound requests to the correct internal host.

NAT serves three main purposes: it provides security by obscurity by hiding internal IP addresses, enables the use of a wide range of internal IP addresses without fear of conflict with the addresses used by other organizations, and it allows the use of a single Internet connection.

#### **Network Address**

See *IP Address*.

## **NIC**

A *Network Interface Card* is an adaptor or expansion board inserted into a computer to provide a physical connection to a network. Most NICs are designed for a particular type of network, protocol, and media, for example, *Ethernet* or wireless.

## **NTP**

The *Network Time Protocol* assures accurate synchronization of the system clocks in a network of computers. NTP servers transmit *Coordinated Universal Time* (UTC, also known as *Greenwich Mean Time*) to their client systems. An NTP client sends periodic time requests to servers, using the returned time stamp to adjust its clock.

# **O**

#### **OSI**

The *Open Systems Interconnection* (OSI) reference model is a framework for network design. The OSI model consists of seven layers:

- Layer 1, the Physical layer, identifies the physical medium used for communication between nodes. In the case of wireless networks, the physical medium is air, and radio frequency (RF) waves are a components of the physical layer.
- Layer 2, the Data-Link layer, defines how data for transmission will be structured and formatted, along with low-level protocols for communication and addressing. For example, protocols such as *CSMA/CA* and components like *MAC* addresses, and *Frame*s are all defined and dealt with as a part of the Data-Link layer.
- Layer 3, the Network layer, defines the how to determine the best path for information traversing the network. *Packet*s and logical *IP Address*es operate on the network layer.
- Layer 4, the Transport layer, defines connection oriented protocols such as *TCP* and *UDP*.

#### *Appendix E: Glossary Packet*

- Layer 5, the Session layer, defines protocols for initiating, maintaining, and ending communication and transactions across the network. Some common examples of protocols that operate on this layer are network file system (NFS) and structured query language (SQL). Also part of this layer are communication flows like single mode (device sends information bulk), half-duplex mode (devices take turns transmitting information in bulk), and full-duplex mode (interactive, where devices transmit and receive simultaneously).
- Layer 6, the Presentation layer, defines how information is presented to the application. It includes meta-information about how to encrypt/decrypt and compress/decompress the data. JPEG and TIFF file formats are examples of protocols at this layer.
- Layer 7, the Application layer, includes protocols like hypertext transfer protocol (*HTTP*), simple mail transfer protocol (SMTP), and file transfer protocol (FTP).

## **P**

#### **Packet**

Data and media are transmitted among nodes on a network in the form of *packets*. Data and multimedia content is divided up and packaged into *packets*. A packet includes a small chunk of the content to be sent along with its destination address and sender address. Packets are pushed out onto the network and inspected by each node. The node to which it is addressed is the ultimate recipient.

#### **Packet Loss**

*Packet Loss* describes the percentage of packets transmitted over the network that did not reach their intended destination. A 0 percent package loss indicates no packets were lost in transmission. *QoS* features are designed to minimize packet loss.

#### **PHY**

The Physical Layer (PHY) is the lowest layer in the network layer model (see *OSI*). The Physical Layer conveys the bit stream - electrical impulse, light or radio signal - - through the network at the electrical and mechanical level. It provides the

hardware means of sending and receiving data on a medium, including defining cables, *NIC*s, and physical aspects.

*Ethernet* and the *802.11* family are protocols with physical layer components.

#### **PID**

The *Process Identifier* (PID) is an integer used by Linux to uniquely identify a process. A PID is returned by the fork() system call. It can be used by wait() or kill() to perform actions on the given process.

## **Port Forwarding**

*Port Forwarding* creates a 'tunnel' through a firewall, allowing users on the Internet access to a service running on one of the computers on your *LAN*, for example, a Web server, an FTP or SSH server, or other services. From the outside user's point of view, it looks like the service is running on the firewall.

## **PPP**

The *Point-to-Point Protocol* is a standard for transmitting network layer datagrams (*IP* packets) over serial point-to-point links. PPP is designed to operate both over asynchronous connections and bit-oriented synchronous systems.

#### **PPPoE**

*Point-to-Point Protocol over Ethernet* (PPPoE) is a specification for connecting the users on a *LAN* to the Internet through a common broadband medium, such as a single DSL or cable modem line.

#### **PPtP**

*Point-to-Point Tunnelling Protocol* (PPtP) is a technology for creating a *Virtual Private Network* (*VPN*) within the *Point-to-Point Protocol* (*PPP*). It is used to ensure that data transmitted from one VPN node to another are secure.

#### **Proxy**

A *proxy* is server located between a client application and a real server. It intercepts requests, attempting to fulfill them itself. If it cannot, it forwards them to the real

*Appendix E: Glossary PSK*

> server. Proxy servers have two main purposes: improve performance by spreading requests over several machines and filter requests to prevent access to specific servers or services.

#### **PSK**

*Pre-Shared Key* (PSK), see *Shared Key*.

#### **Public Key**

A *public key* is used in public key cryptography to encrypt a message which can only be decrypted with the recipient's private or secret key. Public key encryption is also called asymmetric encryption, because it uses two keys, or Diffie-Hellman encryption. Also see *Shared Key*.

# **Q**

## **QoS**

Quality of Service (QoS) defines the performance properties of a network service, including guaranteed throughput, transit delay, and priority queues. QoS is designed to minimize *Latency*, *Jitter*, *Packet Loss*, and network congestion, and provide a way of allocating dedicated bandwidth for high priority network traffic.

The *IEEE* standard for implementing QoS on wireless networks is currently inwork by the *802.11e* task group. A subset of *802.11e* features is described in the *WMM* specification.

# **R**

#### **RADIUS**

The *Remote Authentication Dial-In User Service* (RADIUS) provides an authentication and accounting system. It is a popular authentication mechanism for many *ISP*s.

# **RC4**

A symmetric stream cipher provided by [RSA Security.](http://www.rsasecurity.com/rsalabs/faq/3-6-3.html) It is a variable key-size stream cipher with byte-oriented operations. It allows keys up to 2048 bits in length.

## **Roaming**

In *IEEE 802.11* parlance, *roaming clients* are mobile client stations or devices on a wireless network (*WLAN*) that require use of more than one *Access Point* (AP) as they move out of and into range of different base station service areas. IEEE *802.11f* defines a standard by which APs can communicate information about client associations and disassociations in support of roaming clients.

#### **Router**

A *router* is a network device which forwards packets between networks. It is connected to at least two networks, commonly between two local area networks (*LAN*s) or between a *LAN* and a wide-area network (*WAN*), for example, the Internet. Routers are located at gateways—places where two or more networks connect.

A router uses the content of headers and its tables to determine the best path for forwarding a packet. It uses protocols such as the Internet Control Message Protocol (ICMP), Routing Information Protocol (RIP), and Internet Router Discovery Protocol (IRDP) to communicate with other routers to configure the best route between any two hosts. The router performs little filtering of data it passes.

## **RSSI**

The *Received Signal Strength Indication* (RSSI) an *802.1x* value that calculates voltage relative to the received signal strength. RSSI is one of several ways of measuring and indicating *radio frequency* (RF) signal strength. Signal strength can also be measured in mW (milliwatts), dBms (decibel milliwatts), and a percentage value.

#### **RTP**

*Real-Time Transport Protocol* (RTP) is an Internet protocol for transmitting realtime data like audio and video. It does not guarantee delivery but provides support mechanisms for the sending and receiving applications to enable streaming data.

*Appendix E: Glossary RTS*

> RTP typically runs on top of the *UDP* protocol, but can support other transport protocols as well.

# **RTS**

A *request to send* (RTS) message is a signal sent by a client station to the access point, asking permission to send a data packet and to prevent other wireless client stations from grabbing the radio waves. This message is a part of the IEEE 802.11 *CSMA/CA* protocol. (See also *RTS Threshold* and *CTS*.)

## **RTS Threshold**

The *RTS threshold* specifies the packet size of a request to send (*RTS*) transmission. This helps control traffic flow through the access point, and is especially useful for performance tuning on an access point with a many clients.

# **S**

#### **Shared Key**

A *shared key* is used in conventional encryption where one key is used both for encryption and decryption. It is also called *secret-key* or *symmetric-key* encryption.

Also see *Public Key*.

#### **SNMP**

The *Simple Network Management Protocol* [\(SNMP](http://www.ietf.org/rfc/rfc1157.txt)) was developed to manage and monitor nodes on a network. It is part of the *TCP/IP* protocol suite.

SNMP consists of managed devices and their agents, and a management system. The agents store data about their devices in *Management Information Bases* (*MIB*s) and return this data to the SNMP management system when requested.

#### **SSID**

The *Service Set Identifier* (SSID) is a thirty-two character alphanumeric key that uniquely identifies a wireless local area network. It is also referred to as the *Network Name*. There are no restrictions on the characters that may be used in an SSID.

#### *Appendix E: Glossary Static IP Address*

#### **Static IP Address**

See *IP Address*.

## **STP**

The *Spanning Tree Protocol* (STP) an IEEE 802.1 standard protocol (related to network management) for *MAC* bridges that manages path redundancy and prevents undesirable loops in the network created by multiple active paths between client stations. Loops occur when there multiple routes between access points. STP creates a tree that spans all of the switches in an extended network, forcing redundant paths into a standby, or blocked, state. STP allows only one active path at a time between any two network devices (this prevents the loops) but establishes the redundant links as a backup if the initial link should fail. If STP costs change, or if one network segment in the STP becomes unreachable, the spanning tree algorithm reconfigures the spanning tree topology and re-establishes the link by activating the standby path. Without spanning tree in place, it is possible that both connections may be simultaneously live, which could result in an endless loop of traffic on the LAN

#### **Subnet Mask**

A *Subnet Mask* is a number that defines which part of an IP address is the network address and which part is a host address on the network. It is shown in dotteddecimal notation (for example, a 24-bit mask is shown as 255.255.255.0) or as a number appended to the IP address (for example, 192.168.2.0/24).

The subnet mask allows a router to quickly determine if an IP address is local or needs to be forwarded by performing a bitwise AND operation on the mask and the IP address. For example, if an IP address is 192.168.2.128 and the netmask is 255.255.255.0, the resulting Network address is 192.168.2.0.

The bitwise AND operator compares two bits and assigns 1 to the result only if both bits are 1. The following table shows the details of the netmask:

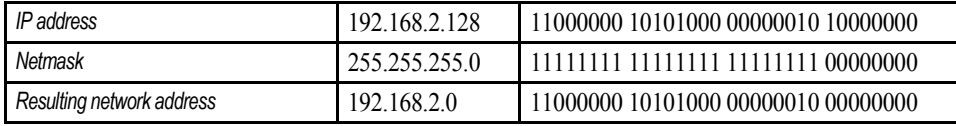

## **Supported Rate Set**

The *supported rate set* defines the transmission rates that are available on this wireless network. A station may be able to receive data at any of the rates listed in this set. All stations must be able to receive data at the rates listed in the *Basic Rate Set*.

# **T**

## **TCP**

The *Transmission Control Protocol* (TCP) is built on top of Internet Protocol (*IP*). It adds reliable communication (guarantees delivery of data), flow-control, multiplexing (more than one simultaneous connection), and connection-oriented transmission (requires the receiver of a packet to acknowledge receipt to the sender). It also guarantees that packets will be delivered in the same order in which they were sent.

#### **TCP/IP**

The Internet and most local area networks are defined by a group of protocols. The most important of these is the *Transmission Control Protocol over Internet Protocol* (TCP/IP), the de facto standard protocols. TCP/IP was originally developed by Defense Advanced Research Projects Agency (DARPA, also known as ARPA, an agency of the US Department of Defense).

Although *TCP* and *IP* are two specific protocols, TCP/IP is often used to refer to the entire protocol suite based upon these, including ICMP, ARP, *UDP*, and others, as well as applications that run upon these protocols, such as telnet, FTP, etc.

#### **TKIP**

The *Temporal Key Integrity Protocol* (TKIP) provides an extended 48-bit initialization vector, per-packet key construction and distribution, a Message Integrity Code (MIC, sometimes called "Michael"), and a re-keying mechanism. It uses a *RC4* stream cipher to encrypt the frame body and CRC of each *802.11* frame before transmission. It is an important component of the *WPA* and *802.11i* security mechanisms.

# **ToS**

*TCP/IP* packet headers include a 3-to-5 bit Type *of Service* (ToS) field set by the application developer that indicates the appropriate type of service for the data in the packet. The way the bits are set determines whether the packet is queued for sending with minimum delay, maximum throughput, low cost, or mid-way "best-effort" settings depending upon the requirements of the data. The ToS field is used by the 9160 Wireless Gateway to provide configuration control over *Quality of Service* (*QoS*) queues for data transmitted from the AP to client stations.

# **U**

#### **UDP**

The *User Datagram Protocol* (UDP) is a transport layer protocol providing simple but unreliable datagram services. It adds port address information and a checksum to an *IP* packet.

UDP neither guarantees delivery nor does it require a connection. It is lightweight and efficient. All error processing and retransmission must be performed by the application program.

#### **Unicast**

A *Unicast* sends a message to a single, specified receiver. In wireless networks, unicast usually refers to an interaction in which the access point sends data traffic in the form of *IEEE 802.1x Frame*s directly to a single client station *MAC* address on the network.

Some wireless security modes distinguish between how unicast, multicast, and broadcast frames are encrypted or whether they are encrypted.

See also *Multicast* and *Broadcast*.

#### **URL**

A *Uniform Resource Locator* (URL) is a standard for specifying the location of objects on the Internet, such as a file or a newsgroup. URLs are used extensively in HTML documents to specify the target of a hyperlink which is often another HTML

#### *Appendix E: Glossary VLAN*

document (possibly stored on another computer). The first part of the URL indicates what protocol to use and the second part specifies the IP address or the domain name where that resource is located.

For example, ftp://ftp.devicescape.com/downloads/myfile.tar.gz specifies a file that should be fetched using the FTP protocol; http://www.devicescape.com/index.html specifies a Web page that should be fetched using the *HTTP* protocol.

# **V**

#### **VLAN**

A *virtual LAN* (VLAN) is a software-based, logical grouping of devices on a network that allow them to act as if they are connected to a single physical network, even though they may not be. The nodes in a VLAN share resources and bandwidth, and are isolated on that network. The 9160 Wireless Gateway supports the configuration of a wireless VLAN. This technology is leveraged on the access point for the "virtual" guest network feature.

#### **VPN**

A *Virtual Private Network* (VPN) is a network that uses the Internet to connect its nodes. It uses encryption and other mechanisms to ensure that only authorized users can access its nodes and that data cannot be intercepted.

## **W**

#### **WAN**

A *Wide Area Network* (WAN) is a communications network that spans a relatively large geographical area, extending over distances greater than one kilometer. A WAN is often connected through public networks, such as the telephone system. It can also be connected through leased lines or satellites.

The Internet is essentially a very large WAN.

## **WDS**

A *Wireless Distribution System* (WDS) allows the creation of a completely wireless infrastructure. Typically, an *Access Point* is connected to a wired *LAN*. WDS allows access points to be connected wirelessly. The access points can function as wireless repeaters or bridges.

## **WEP**

*Wired Equivalent Privacy* (WEP) is a data encryption protocol for *802.11* wireless networks. All wireless stations and access points on the network are configured with a static 64-bit (40-bit secret key  $+$  24-bit initialization vector (IV)) or 128-bit (104-bit secret key + 24-bit IV) *Shared Key* for data encryption. It uses a *RC4* stream cipher to encrypt the frame body and CRC of each *802.11* frame before transmission.

#### **Wi-Fi**

A test and certification of interoperability for *WLAN* products based on the *IEEE 802.11* standard promoted by the [Wi-Fi Alliance](http://www.wi-fi.org/), a non-profit trade organization.

#### **WINS**

The *Windows Internet Naming Service* (WINS) is a server process for resolving Windows-based computer names to IP addresses. It provides information that allows these systems to browse remote networks using the *Network Neighborhood*.

#### **Wireless Networking Framework**

There are two ways of organizing a wireless network:

- Stations communicate directly with one another in an *Ad hoc Mode* network, also known as an independent basic service set (*IBSS*).
- Stations communicate through an *Access Point* in an *Infrastructure Mode* network. A single access point creates an infrastructure basic service set (*BSS*) whereas multiple access points are organized in an extended service set (*ESS*).

#### *Appendix E: Glossary WLAN*

#### **WLAN**

*Wireless Local Area Network* (WLAN) is a *LAN* that uses high-frequency radio waves rather than wires to communicate between its nodes.

#### **WMM**

*Wireless Multimedia* (WMM) is a *IEEE* technology standard designed to improve the quality of audio, video and multimedia applications on a wireless network. Both access points and wireless clients (laptops, consumer electronics products) can be WMM-enabled. WMM features are based on is a subset of the *WLAN* IEEE *802.11e* draft specification. Wireless products that are built to the standard and pass a set of quality tests can carry the "Wi-Fi certified for WMM" label to ensure interoperability with other such products. For more information, see the WMM page on the Wi-Fi Alliance Web site: <http://www.wi-fi.org/OpenSection/wmm.asp>.

#### **WPA**

*Wi-Fi Protected Access* (WPA) is a *Wi-Fi* Alliance version of the draft *IEEE 802.11i* standard. It provides more sophisticated data encryption than *WEP* and also provides user authentication. WPA includes *TKIP* and *802.1x* mechanisms.

#### **WPA2**

*Wi-Fi Protected Access* (WPA2) is an enhanced security standard, described in *IEEE 802.11i*, that uses Advanced Encryption Standard (*AES*) for data encryption.

The original *WPA* uses Temporal Key Integrity Protocol (*TKIP*) for data encryption. WPA2 is backwards-compatible with products that support the original *WPA*.

WPA2, like the original *WPA*, supports an *Enterprise* and *Personal* version. The Enterprise version requires use of IEEE *802.1x* security features and *Extensible Authentication Protocol* (*EAP*) authentication with a *RADIUS* server.

The Personal version does not require IEEE *802.1x* or *EAP*. It uses a *Pre-Shared Key* (*PSK*) password to generate the keys needed for authentication.

#### *Appendix E: Glossary WRAP*

#### **WRAP**

*Wireless Robust Authentication Protocol* (WRAP) is an encryption method for *802.11i* that uses *AES* but another encryption mode [\(OCB\)](http://www.cs.ucdavis.edu/~rogaway/ocb/ocb-full.pdf) for encryption and integrity.

# **X**

#### **XML**

The *Extensible Markup Language* (XML) is a specification developed by the [W3C](http://www.w3.org/DOM/). XML is a simple, flexible text format derived from *Standard Generalized Markup Language* (SGML), which is defined in [ISO 8879:1986](http://www.iso.ch/cate/d16387.html), designed especially for electronic publishing.

# INDEX

# **A**

access point administrator password *201* clustering *56* configuration policy *50* ethernet (wired) settings *97* guest network *141* load balancing *165* MAC filtering *161* monitoring *205* QoS *171* radio *153* security *113* standalone *58* time protocol *197* user management *65* WDS bridging *185* wireless settings *105* administrator password *203* on Basic Settings *49* platform *26* ANSI, connecting terminals *20* antenna requirements *17, 18* approvals *xvi* associated wireless clients *214* Atheros Turbo modes *7, 8* authentication in different security modes *116* authentication server for IEEE 802.1x security mode *131* for WPA/WPA2 Enterprise (RADIUS) security mode *136* auto-synch of cluster configuration *60*

# **B**

back up AP configuration *223* user accounts database *71* backup links, WDS *189* basic settings, viewing *42*

beacon interval, configuring *157* bridges, WDS *187* broadcast modes *7*

# **C**

cables console port No. 19387 *B-2* serial descriptions *B-2* cables, coaxial *18* captive portal *145* certificate obtaining TLS-EAP certificate for client *C-34* security for IEEE 802.1x client *C-14* security for WPA/WPA2 Enterprise (RADIUS) client *C-23* channel automated management of clustered APs *81* configuring *157* channel management of clustered APs advanced settings *86* example *82* proposed channel assignments *86* understanding *81* viewing/setting locks *85* client associations *214* link integrity monitoring *214* platform *27* security *C-1* sessions *73* See also *stations 157* cluster adding an access point to *62* auto-synch *60* channel management *79* definition *56* formation *59* mode *58* neighbors *89* removing an access point from *61*

#### *Index*

security *60* size *56* size and membership *59* troubleshooting *D-4* types of access points supported *56* understanding *56* cluster neighbors *91* configuration policy setting *50* connecting ANSI compatible terminals *20* console *20* Ethernet *19* video display terminal *20* connectors RJ-45 *B-3* console port cable No. 19387 *B-2* pinouts *B-1* console, connecting *20*

# **D**

data rate, serial *20* DCF as related to QoS *176* DEC VT220, connecting *20* default settings defined *23* resetting to *218* DHCP understanding in relation to selfmanaged APs *28* directional antenna *17* DTIM period, configuring *157*

# **E**

EAP-PEAP configuring on IEEE 802.1x client *C-11* configuring on WPA/WPA2 Enterprise (RADIUS) client *C-19* electrical safety approvals *xvi* Emissions Information, Canada *xv* encryption in different security modes *116* environmental requirements *15* operating relative humidity *229* operating temperature *229* overview *15* storage temperature *229* Ethernet

adaptor cards *230* cable lengths *19* connections *19, 34* settings *97, 147* status indicator LED *20* 10BaseT *19* pinouts *B-3* 100BaseT *19* pinouts *B-3* events log *208* monitoring *208* extended service set with WDS bridging *187* external devices *18*

#### **F**

factory defaults described *23* reverting to from Web UI *218* features overview *8* Firefox *20* firmware upgrade *219* Flash ROM *230* fragmentation threshold, configuring *157*

# **G**

guest interface configuring *144* explanation *143* features overview *10* VLANs *144*

## **H**

hardware connections *34*

## **I**

icons on UI *52* IEEE 802.1x security mode client configuration *C-11* configuring *131* when to use *118* IEEE 802.11 radio mode, configuring *157* rate set, configuring *157* standards support *8* IEEE 802.11a configuring *157* IEEE 802.11b

configuring *157* IEEE 802.11g configuring *157* input voltage (power requirements) *16, 230* installation antennas *19* environmental requirements *15, 229* LAN *19* power cable *19* safety *xvii* interfaces, network *230* interframe spaces as related to QoS *176* Internet Explorer *20* IP addresses navigating to *63* understanding policies for self-managed APs *28* viewing for access points *55, 75, 91* 9160 *19*

# **K**

key management, security *116* kickstart running to find access points *37*

# **L**

LAN installations *19* LEDs *20* link integrity monitoring *214* load balancing, configuring *169* location, describing *61* logon administration Web pages *41* loops, WDS *189*

# **M**

MAC filtering, configuring *164* maintenance requirements *16* management password *203* memory *230* Microsoft Internet Explorer *20* Mini-PCI card radios installation and antennas *16* specifications *230* status indicator LEDs *20*

## **N**

Neighbor *91*

neighboring access points *215* networking, features overview *11* network interfaces *230* NTP server configuring access point to use *200*

# **O**

offices list *A-2* omnidirectional antenna *17* operating relative humidity *229* temperature *229* orchestrator features overview *10*

# **P**

packet bursting as related to QoS *178* parameters changing with a web browser *20* password configuring administrator *203* network setting for administrator *49* on Basic Settings *49* PEAP configuring on IEEE 802.1x client *C-11* configuring on WPA/WPA2 Enterprise (RADIUS) client *C-19* physical description *229* specifications *229* pinouts *See port pinouts* plain-text security mode client configuration *C-7* configuring *126* when to use *117* platform administrator requirements *26* client requirements *27* policy configuration for new access points *50* port pinouts console port *B-1* RJ-45 connector (10BaseT) *B-3* ports hardware *33* location *18* power

#### *Index*

connections *34* requirements *16, 230* Power Over Ethernet specifications *230* processor *230* progress bar for cluster auto-synch *60*

# **Q**

quality of service *171* queues, configuring for QoS *178*

# **R**

radio beacon interval *157* broadcast modes *7* channel managed of clustered APs *79* configuring one or two radio AP *157* DTIM period *157* fragmentation threshold *157* IEEE 802.11 mode *157* maximum stations *157* Mini-PCI card radios *230* rate sets *157* RTS threshold *157* specifications *230* status indicator LEDs *20* SuperAG *157* transmit power *157* Turbo broadcast mode, not recommended *8* turning on or off *157* RADIUS server configuring to acknowledge access points *C-30* See also *authentication server* reset access point to factory defaults *218* restore configuration *223* RJ-45 connector pinouts (10BaseT Ethernet) *B-3* rogue access points *215* RTS threshold, configuring *157*

#### **S**

safety approvals *xvi* instructions *xvii* SDRAM *230* security authentication server *C-30* certificates on client *C-34*

comparison of modes *116* configuring on the access point *124* configuring on wireless clients *C-1* features overview *9* IEEE 802.1x *131* plain-text *126* pros and cons of different modes *115* static WEP *126* WPA/WPA2 Enterprise (RADIUS) *136* WPA/WPA2 Personal (PSK) *133* serial data rate *20* status indicator LED *20* session monitoring *76* specifications Mini-PCI card radios *230* physical *229* standalone mode *58* standards *8* starting the network *51* static WEP security mode configuring *126* on WDS bridge *190* when to use *117* stations configuring maximum allowed *157* See also *client* status indicators (LEDs) *20* supported platforms administrator *26* client *27* synchronization of cluster *60*

#### **T**

terminal connecting a video display *20* text conventions *7* time configuring an access point to use NTP server *200* TLS-EAP configuring on IEEE 802.1x client *C-14* configuring on WPA/WPA2 Enterprise (RADIUS) client *C-23* obtaining certificate for client *C-34* ToS as related to QoS *174* transmit/receive information *212*

transmit power, configuring *157* troubleshooting startup problems *44* Turbo broadcast mode, not recommended *8*

# **U**

upgrading the firmware *219* user accounts backing up and restoring *71* for built-in authentication server *65* user authentication configuring on IEEE 802.1x client *C-11* configuring on WPA/WPA2 Enterprise (RADIUS) client *C-19*

# **V**

video display terminal, connecting *20* VLANs for internal and guest interface *144* Voice over IP improved service with QoS *171* voltage, input *16, 230*

## **W**

wait time for cluster auto-synch *60* WDS configuring *190* example *194* explanation *187* rules *192* web browser *20* WEP security mode client configuration *C-8* configuring *126* when to use *117* Wi-Fi compliance *8* wired settings *97, 147* wireless neighborhood *89* overview of AP features *7* settings *105* worldwide offices *A-2* WPA/WPA2 Enterprise (RADIUS) security mode client configuration *C-18* configuring *136* when to use *120* WPA/WPA2 Personal (PSK) security mode client configuration *C-27* configuring *133* when to use *119*

10BaseT Ethernet *19, B-3* 100BaseT Ethernet *19, B-3*